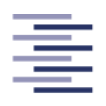

Hochschule für Angewandte Wissenschaften Hamburg **Hamburg University of Applied Sciences** 

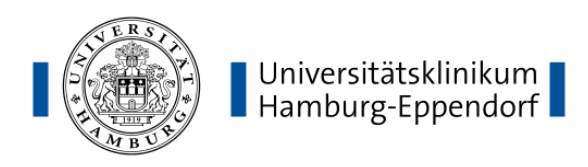

Hochschule für Angewandte Wissenschaften Hamburg, Fakultät Life Sciences

# Bachelorarbeit

# Entwicklung einer webbasierten Datenbankanwendung zur Erfassung von klinischen Daten in der Neuroradiologie

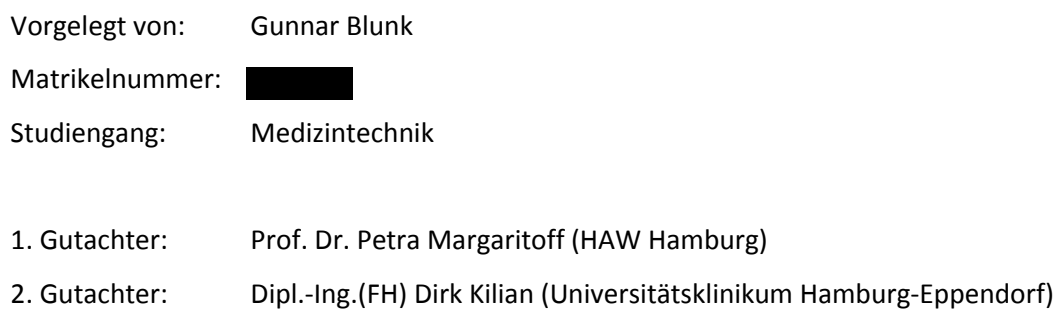

Hamburg, den 10. Mai 2017

## Inhaltsverzeichnis

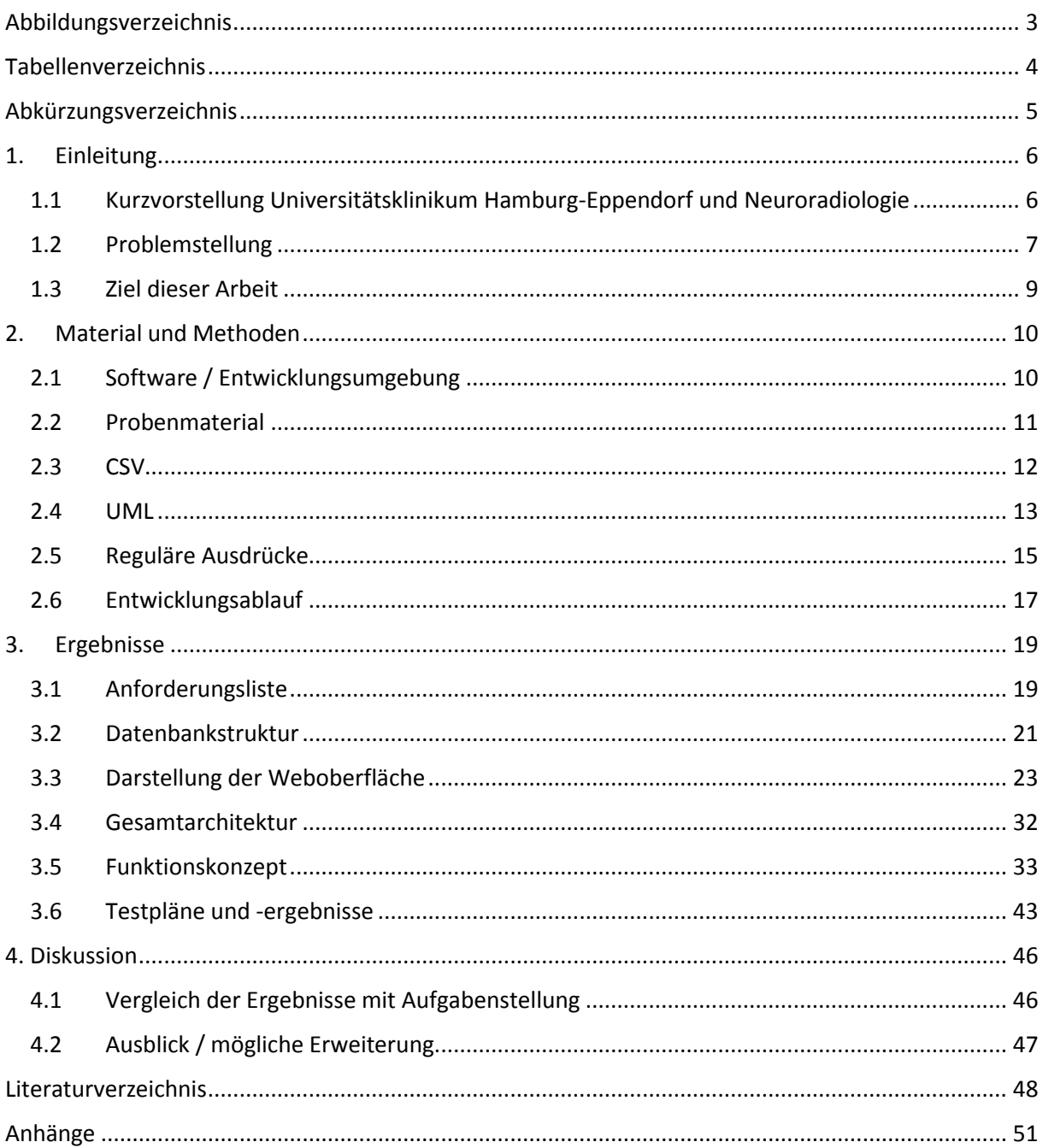

## <span id="page-2-0"></span>Abbildungsverzeichnis

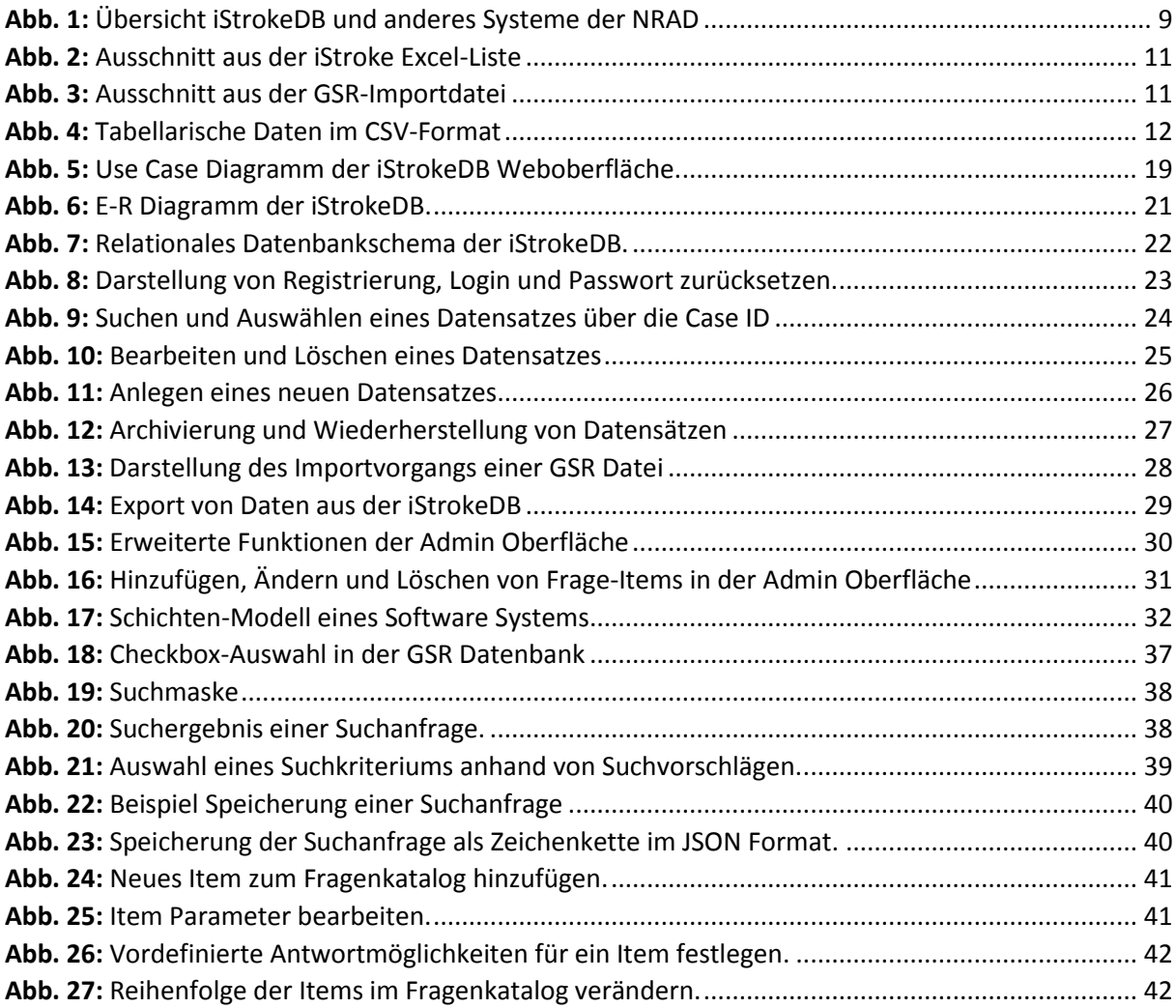

## <span id="page-3-0"></span>Tabellenverzeichnis

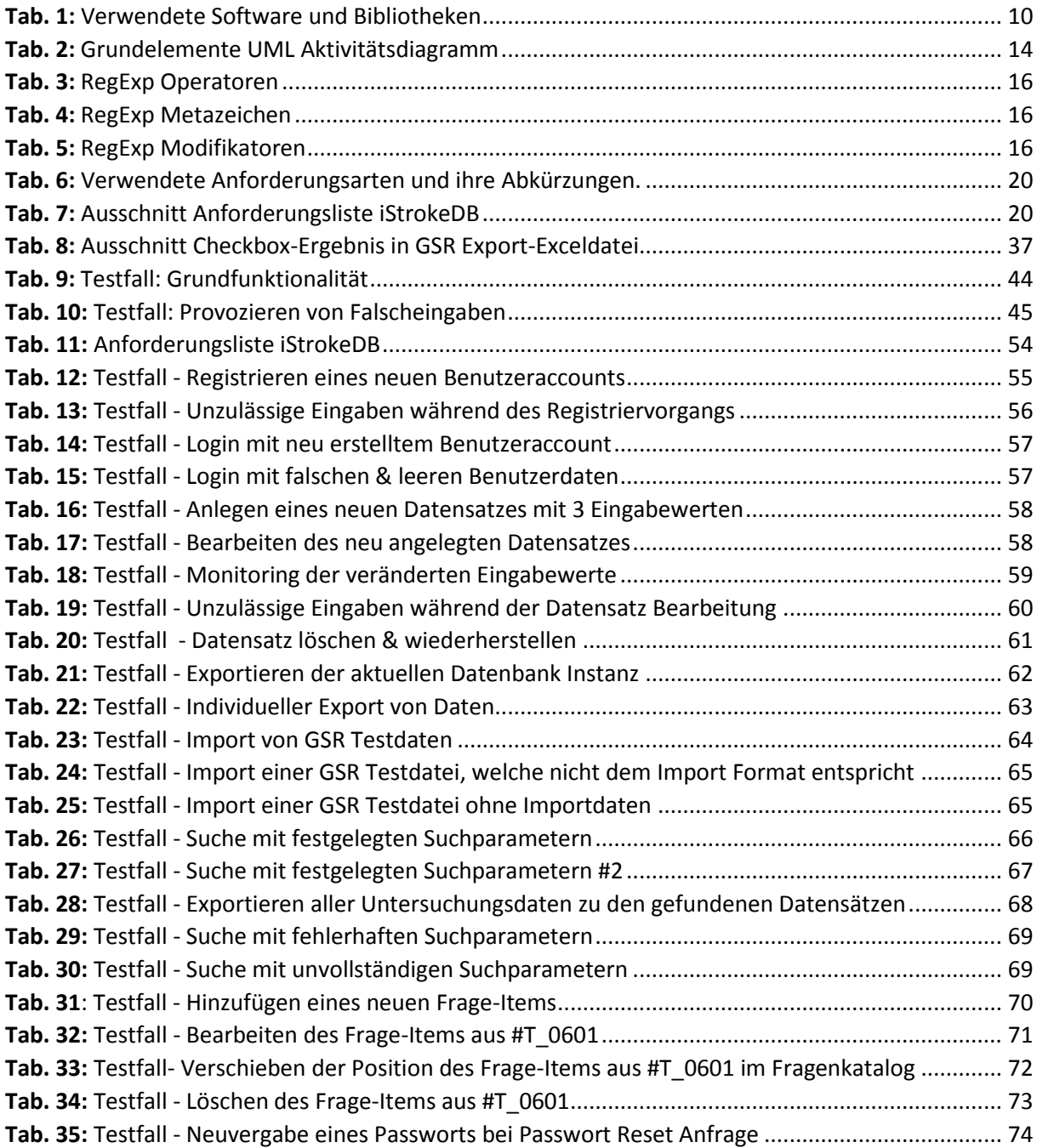

## <span id="page-4-0"></span>Abkürzungsverzeichnis

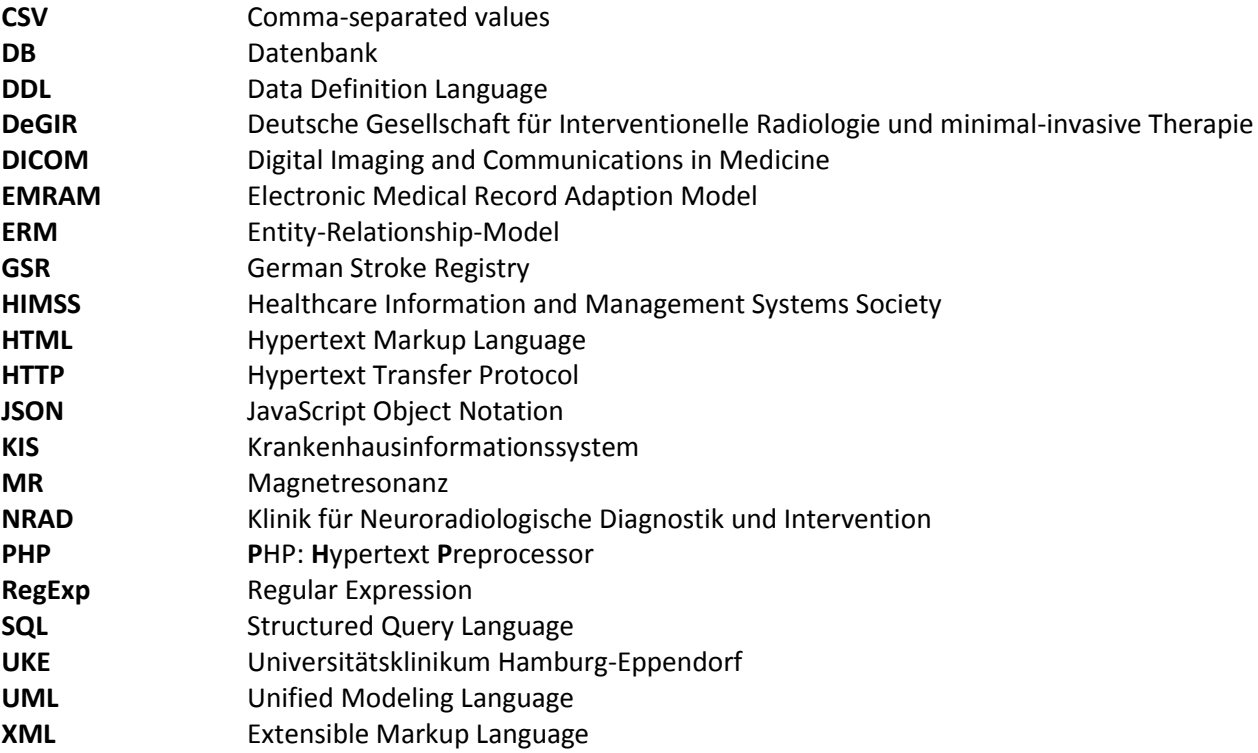

#### <span id="page-5-0"></span>1. Einleitung

#### <span id="page-5-1"></span>1.1 Kurzvorstellung Universitätsklinikum Hamburg-Eppendorf und Neuroradiologie

Das Universitätsklinikum Hamburg-Eppendorf (UKE) ist mit über 10000 Mitarbeitern und über 386 000 behandelten Patienten im Jahr 2015 [1] eines der größten und modernsten Krankenhäuser in der Bundesrepublik Deutschland und Europa*.*

Mit seinen 14 Zentren und der Medizinischen Fakultät der Universität Hamburg wird am Standort ein starker Fokus auf Forschung und Lehre gelegt [2]. Als erstes Krankenhaus in Europa hat das UKE allumfassend eine elektronische Patientenakte eingeführt, die einen komplett papierlosen Arbeitsablauf ermöglicht. Für diese Leistung wurde das UKE im Jahr 2011 mit dem *Electronic Medical Record Adaption Model* (EMRAM) Stage 7 Award ausgezeichnet und somit als erstes vollständig digitales Krankenhaus Europas zertifiziert [3].

Das EMRAM wird von der *Healthcare Information and Management Systems Society* (HIMSS) verwendet, um Krankenhäuser nach dem erreichten Nutzungsgrad der elektronischen Patientenakte einzustufen. Die HIMSS ist eine weltweit tätige Organisation mit dem Ziel, die Gesundheitsversorgung durch den intelligenten Einsatz von IT zu verbessern [4].

Die Klinik für Neuroradiologische Diagnostik und Intervention (NRAD) als Teil des Zentrums für Radiologie und Endoskopie hat ihren Schwerpunkt auf die bildgebende Diagnostik und minimalinvasive Therapie von Erkrankungen des Gehirns und Rückenmarkes gelegt [5]. In der durchgehend besetzten Stroke-Unit steht eine interventionelle akute Schlaganfalltherapie bei Notfällen jederzeit zur Verfügung [6].

Zusätzlich arbeiten verschiedene Forschungsgruppen an der Verbesserung von Diagnostik und Therapie neurologischer Erkrankungen, wobei die Forschungsschwerpunkte in der interventionellen Angiographie, Bildverarbeitung sowie MR (Magnetresonanz) - Physik liegen [7].

Des Weiteren werden eigene klinische Studien durchgeführt und an internationalen neuroradiologischen Studien teilgenommen. Zu den Studienschwerpunkten zählt vor allem die interventionelle Schlaganfalltherapie [8].

#### <span id="page-6-1"></span><span id="page-6-0"></span>1.2 Problemstellung

Jährlich erleiden in Deutschland etwa eine Viertel Million Menschen einen Schlaganfall [S. 1] [9]. Dieser zählt neben Krebs und Herzinfarkt zu den häufigsten Todesursachen in der Bundesrepublik. Zudem ist er die häufigste Ursache für dauerhafte Behinderungen und in Industrieländern, gemessen an den Kosten für Akutbehandlung, Rehabilitation und Therapie, die teuerste Krankheit überhaupt [S. 80] [10] [S. 198] [11].

Verursacht wird ein Schlaganfall in 80 Prozent der Fälle [S. 1] [9] durch ein Blutgerinnsel (*Thrombus*), welcher ein Blutgefäß verschließt und als Folge zu einer Minderdurchblutung des Gehirns führt (*ischämischer Schlaganfall bzw. Hirninfarkt*). Betroffene Gehirnareale können aufgrund der Mangelversorgung absterben [S. 201] [11] und bei der Person zu neurologischen Defiziten bis hin zu schweren Behinderungen oder Tod führen [S. 370] [12] .

Schlaganfälle zählen somit zu den medizinischen Notfällen. Bereits bei Verdacht sollte eine schnellstmögliche Verlegung auf eine für Schlaganfälle spezialisierte Station (*stroke unit*) erfolgen. Nach gesicherter Diagnose ist das Hauptziel die Wiedereröffnung der verschlossenen Blutgefäße (*Rekanalisation*) [S. 212 f.] [11].

Die Wiedereröffnung kann medikamentös oder operativ erfolgen. Während bei der intravenösen Thrombolyse ein Medikament zur Auflösung des Blutgerinnsels verabreicht wird [S. 370] [12], hat die mechanische Thrombektomie das Ziel, das Blutgerinnsel mithilfe eines Katheter-ähnlichen Gerätes aus dem Gefäß zu entfernen [S. 371] [12]. Diese Methode hat aufgrund positiver Studien in den letzten Jahren erheblich an Bedeutung gewonnen [S. 1] [13].

Im Regelfall wird die mechanische Thrombektomie in Kombination mit der intravenösen Thrombolyse durchgeführt [S. 8] [14], um ein bestmögliches Behandlungsergebnis zu erreichen. Außerdem kommt sie zum Einsatz, wenn der Thrombus lyseresistent ist [S. 371] [12] oder wenn eine Auflösung des Blutgerinnsels mit Medikamenten aufgrund von Kontraindikationen nicht möglich ist [S. 9] [14].

Im Rahmen eines Projekts der NRAD werden alle Patienten, bei denen eine mechanische Thrombektomie durchgeführt wurde, pseudonymisiert erfasst und die gewonnenen Untersuchungsergebnisse von den verantwortlichen Ärzten in einer Microsoft Excel-Liste festgehalten. Dem Projekt und der Liste wurde der Name *iStroke* gegeben.

Das Ziel dieses Projekts soll die Erschaffung einer möglichst umfassenden Datensammlung zu allen Aspekten dieser Behandlung sein. Von Interesse sind dabei neben Basisdaten wie Alter und Geschlecht des Patienten auch z.B. die Uhrzeit der Erstaufnahme oder ob bestimmte Behandlungsprozeduren durchgeführt und welche Medikamente verabreicht wurden. Diese Aspekte wurden in Form von sogenannten *Frage-Items* definiert und als Tabellenüberschriften in die Liste gesetzt.

Aus dieser Datensammlung sollen in Zukunft bei Bedarf ausgewählte Daten extrahiert werden können (sog. *Daten-Kollektive*), etwa im Rahmen einer Studie oder als Datengrundlage für Abschlussarbeiten am UKE.

Jedoch hat die zur Speicherung der Untersuchungsdaten verwendete Excel-Liste mehrere Nachteile:

- 1. Aufgrund der Menge an enthaltenen Datensätzen und Spaltenüberschriften ist der Überblick sehr schlecht. Der Vergleich von Daten zwischen mehreren Datensätzen ist nur über Umwege möglich.
- 2. Die Einträge sind aufgrund der manuellen Eingabe über Microsoft Excel häufig in einer uneinheitlichen Formatierung abgespeichert – z.B. werden Uhrzeiten von Untersuchungen zusammen mit einem kurzen Kommentar in einer Tabellenzelle abgelegt. Eine spätere Auswertung der Uhrzeiten ist somit unmöglich.
- 3. Die *iStroke* Datensammlung greift auf Daten aus anderen Datenbanken zurück, welche unter hohem Zeit- und Arbeitsaufwand manuell mit den Einträgen aus der Liste abgeglichen und an der richtigen Stelle reinkopiert werden müssen.
- 4. Bei Änderungen oder Löschen von Einträgen besteht keine Möglichkeit der Rückverfolgbarkeit und Wiederherstellung von älteren Einträgen. Ebenso bleibt die Person, die geändert hat, anonym. Teilweise wurde versucht, dieses Problem zu lösen, indem die Liste mehrfach mit fortlaufender Datumsangabe im Dateinamen abgespeichert wurde.
- 5. Des Weiteren kann die Liste nicht von mehreren Personen zur selben Zeit bearbeitet werden.
- 6. Da die enthaltenen Daten in Zukunft auch in andere Datenbanken importiert werden sollen, müsste die Liste vorher manuell aufbereitet, fehlerbereinigt und in ein passendes Dateiformat für den Import konvertiert werden, was ebenfalls sehr zeitintensiv ist.
- 7. Gezielte Extraktion von Daten für andere Zwecke (Studien, Abschlussarbeiten) muss ebenfalls manuell erfolgen.

#### <span id="page-8-2"></span><span id="page-8-0"></span>1.3 Ziel dieser Arbeit

Ausgehend von der bestehenden *iStroke* Excel-Liste soll eine relationale Datenbank (Name: *iStrokeDB*) mit zugehöriger Weboberfläche zur Benutzung der Datenbank programmiert und als Bindeglied zu anderen Systemen am Standort (Abb. 1) implementiert werden. Die Datenbank soll die Excel-Liste vollständig ersetzen.

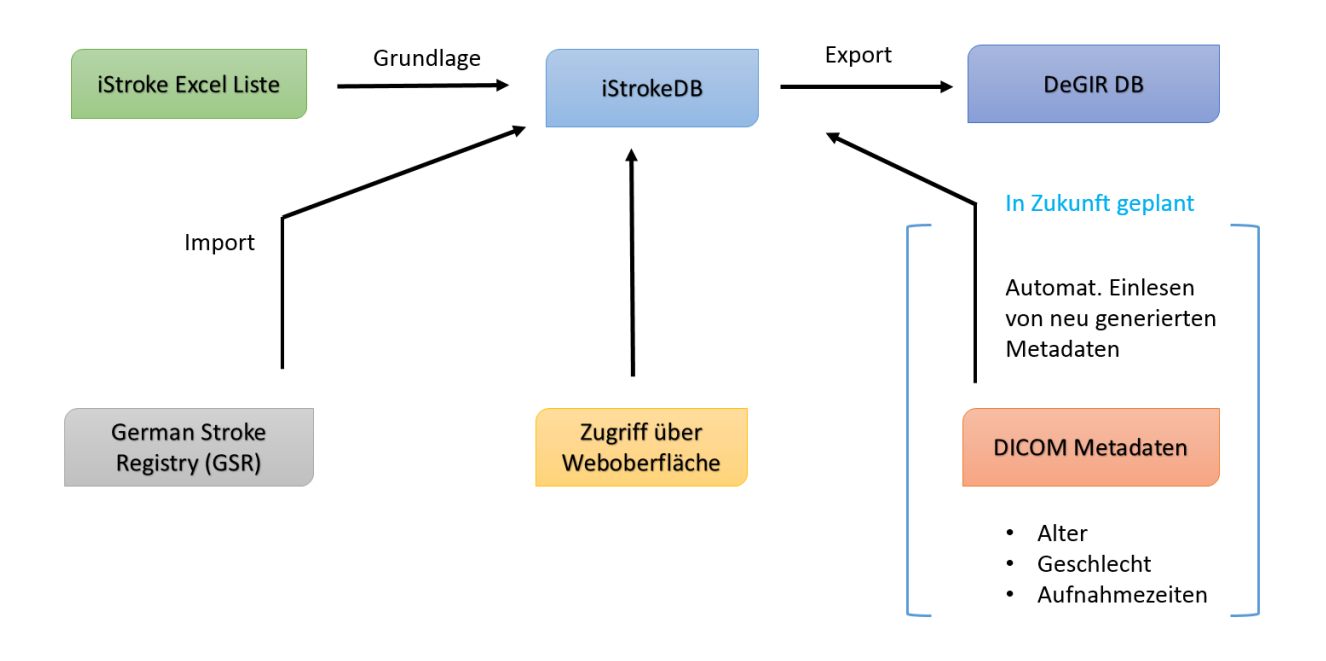

<span id="page-8-1"></span>Abb. 1: Übersicht iStrokeDB und anderes Systeme der NRAD. DeGIR steht für "Deutsche Gesellschaft *für Interventionelle Radiologie und minimal-invasive Therapie" [15]*

Die unter [1.2](#page-6-1) genannten Nachteile sollen mit dieser Datenbank gelöst werden. Die Datenbank soll im Intranet der NRAD von jedem KIS (*Krankenhausinformationssystem*) - PC aus über einen Webbrowser aufrufbar und benutzbar sein.

Des Weiteren sollen Schnittstellen für den Import und Export zu bereits bestehenden Datenbanken / Systemen bereitgestellt werden.

Die Datenbank soll für zukünftige Änderungen von Frage-Items im Fragenkatalog leicht anpassbar und erweiterbar sein.

Ein besonderer Fokus liegt auf der Benutzerfreundlichkeit, Vorbeugung von Falscheingaben, Schaffung von einheitlichen Datensätzen und der Beschleunigung der Arbeitsprozesse des anwendenden Personals. Eine detaillierte Beschreibung aller Anforderungen befindet sich im Anhang.

### <span id="page-9-0"></span>2. Material und Methoden

#### <span id="page-9-3"></span><span id="page-9-1"></span>2.1 Software / Entwicklungsumgebung

Die nachfolgend aufgelistete Software (Tab. 1) wurde aufgrund der weiten Verbreitung und einfachen Wartbarkeit empfohlen. Einige Erweiterungen wurden erst im Verlauf des Projekts miteingebunden, dadurch konnten bestimmte Funktionen zeitsparend und ohne großen Programmieraufwand realisiert werden.

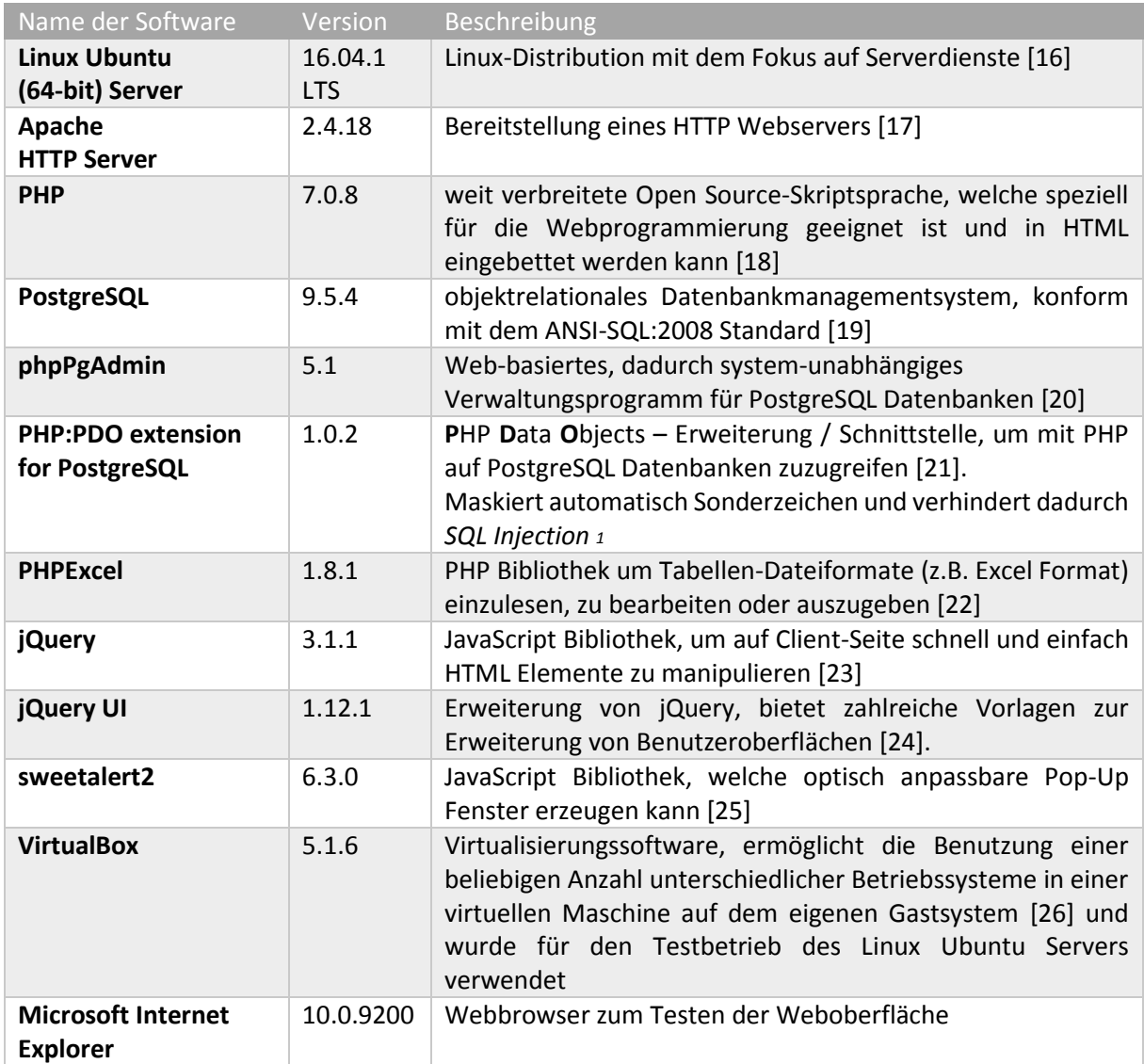

<span id="page-9-2"></span>*Tab. 1: Verwendete Software und Bibliotheken*

**.** 

<sup>1</sup> SQL Injection ist das bewusste Einschleusen von schädlichem SQL Code aufgrund von Sicherheitslücken bei der Verarbeitung von Benutzereingaben.

#### <span id="page-10-3"></span><span id="page-10-0"></span>2.2 Probenmaterial

Die in [1.2](#page-6-0) erwähnte *iStroke* Excel-Liste diente als Ausgangsmaterial für die Erstellung der Datenbank. In dieser wurden die Datensätze / Fälle zeilenweise aufgelistet (Abb. 2) und die einzelnen Frage-Items als Spaltenüberschriften angelegt.

Einzelne Spalten, welche Uhrzeit- oder Datumsangaben enthalten, sind zum Teil in Excel dementsprechend formatiert. Beispielsweise werden Einträge mit Excel Datumsformatierung in der Zelle als Anzahl der Tage seit dem 01.01.1900 gespeichert. Während des Imports der Einträge in die *iStrokeDB* musste somit eine passende Konvertierung stattfinden, wofür die in [2.1](#page-9-1) genannten Erweiterung *PHPExcel* genutzt wurde.

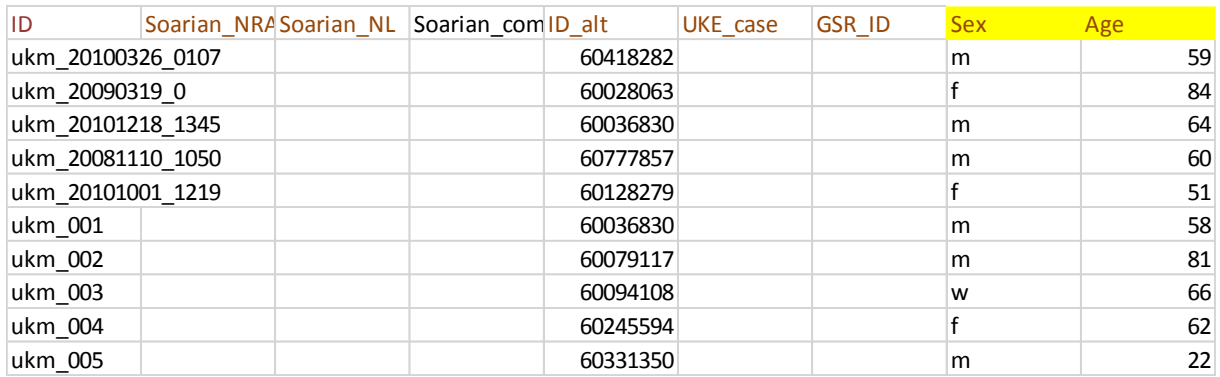

<span id="page-10-1"></span>*Abb. 2: Ausschnitt aus der iStroke Excel-Liste. Exemplarisch hier schon die Nachteile von Excel erkennbar: in der Spalte Geschlecht / Sex wurde 'weiblich' sowohl mit 'f' als auch mit 'w' abgekürzt.*

In der ersten Spalte stand eine pseudonymisierte Patienten-ID, welche allerdings keine eindeutige Identifikationsnummer eines Falls darstellte. Aus den Spaltenüberschriften und Daten ergaben sich die Parameter (Datentyp, vordefinierte Antworten) der Frage-Items für den Fragenkatalog der *iStrokeDB*.

Ausgewählte Daten aus der GSR (*german stroke registry*) - Datenbank wurden ebenfalls in einer Exceldatei (Abb. 3) bereitgestellt, welche zukünftig als Importdatei für die *iStrokeDB* dienen soll. Während des Importvorgangs einer GSR-Datei müssen die Einträge überprüft und, wenn nötig, korrigiert werden. Eine Lösung zur automatische Überprüfung und Korrektur von Einträgen wird i[n 3.5](#page-32-0) vorgestellt.

|        |              |    |         | Basic data |       |       |       |                                              |
|--------|--------------|----|---------|------------|-------|-------|-------|----------------------------------------------|
| Center | Patient      | ID | Age [y] |            |       |       |       | Symptom Symptom Last seen Time of reAdmissio |
|        | 14 GSR140001 |    |         | $85$ yes   | 19:00 | 19:00 | 19:00 | 2015                                         |
|        | 14 GSR140002 |    |         | $78$ yes   | 10:30 | 10:20 | 10:30 | 2015                                         |
|        | 14 GSR140003 | 3  |         | $52$ yes   | 12:30 | 12:30 | 12:30 | 2015                                         |
|        | 14 GSR140004 | 4  |         | $45$ yes   | 20:50 | 20:50 | 20:50 | 2015                                         |
|        | 14 GSR140005 |    |         | $77$ yes   | 14:45 | 14:45 | 14:45 | 2015                                         |
|        | 14 GSR140006 | 6  |         | $76$ yes   | 15:00 |       |       | 2015                                         |
|        | 14 GSR140007 |    |         | 78 no      |       | 22:00 |       | 2015                                         |

<span id="page-10-2"></span>*Abb. 3: Ausschnitt aus der GSR-Importdatei*

#### <span id="page-11-0"></span>2.3 CSV

Für den Export von Daten aus der *iStrokeDB* wurde neben dem Excel-Format das CSV-Dateiformat festgelegt. CSV steht für *comma-separated values* und war ein weit verbreitetes Dateiformat zum Austausch von tabellarischen Daten zwischen verschiedenen Programmen und Betriebssystemen, bevor es von der *Extensible Markup Language* (XML) verdrängt wurde [S. 258] [27].

Jedoch wird CSV auch heute noch häufig für solche Zwecke eingesetzt, was im einfachen und leicht lesbaren Aufbau und der simplen Abspeicherung als Textdatei zugrunde liegt.

Zudem existieren für viele Programmiersprachen Skripte oder direkte Befehle zum Import von CSV - Dateien. Beispielsweise wird in PHP der Befehl fgetcsv() benutzt, um eine CSV-Datei einzulesen und liefert ein numerisches Array als Rückgabewert [28].

Es existiert keine einheitliche Spezifikation für das Format, daher sollen an dieser Stelle kurz die Grundregeln beschrieben werden, nach der jede CSV-Datei aufgebaut ist [29]:

- Jede Tabellenzeile bzw. Datensatz wird in eine Textzeile geschrieben und mit einem definierten Zeichen zur Trennung von Datensätzen abgeschlossen (in der Regel ein Zeilenumbruch)
- Einzelne Tabellenspalten bzw. Datenfelder werden mit einem definiertem Trennzeichen voneinander abgegrenzt (z.B. Komma, Semikolon oder Tabstop)
- Um Sonderzeichen wie Komma oder Semikolon auch innerhalb eines Datenfeldes benutzen zu können, wird ein Datenfeld von einem Feldbegrenzungszeichen umschlossen (z.B. Anführungszeichen)
- Die erste Zeile in einer CSV-Datei kann als Kopfzeile benutzt werden, um den einzelnen Datenfeldern Spaltennamen zuzuordnen
- Die Anzahl der Spaltennamen in der Kopfzeile und die Anzahl der Datenfelder in jeder Zeile müssen übereinstimmen

```
"Case ID","ID","ID alt","UKE case","GSR ID"
"1","ukm_20100326_0107","60418282","",""
"2","ukm_20090319_0","60028063","",""
"3","ukm_20101218_1345","60036830","",""
"4","ukm_20081110_1050","60777857","",""
```
*Abb. 4: Tabellarische Daten im CSV-Format*

Die Erzeugung von Exportdateien im CSV-Format wurde mithilfe der in [2.1](#page-9-3) genannten Erweiterung *PHPExcel* realisiert.

#### <span id="page-12-0"></span>2.4 UML

UML steht für *Unified Modeling Language* (dt. vereinheitlichte Modellierungssprache) und ist eine international standardisierte, grafische Modellierungssprache zur Beschreibung von Software-Systemen [S. 130 f.] [30].

Sie kann verwendet werden, um den gesamten Verlauf des Software-Entwicklungsprozesses von der Anforderungsanalyse über Entwurf und Implementierung grafisch zu dokumentieren [S. 3] [31].

Hierfür werden Diagramme benutzt, wobei die in UML verfügbaren Diagramme in 2 Kategorien eingeteilt werden können. Während Strukturdiagramme den statischen Zustand des Systems zu einem bestimmten Zeitpunkt darstellen, sind Verhaltensdiagramme dynamisch und veranschaulichen zeitliche Abläufe [32].

Der Vorteil in der Benutzung von UML-Diagrammen liegt in der programmiersprachen- und plattformunabhängigen Darstellung, welche leicht und schnell von anderen fachkundigen Personen verstanden werden kann, ohne den (eventuell umfangreichen) Quellcode oder andere Details kennen zu müssen [32].

Für eine detaillierte Beschreibung aller Diagrammarten wird auf die vielfältige Literatur zum Thema UML verwiesen.

Folgend sollen die Grundelemente des UML *Aktivitätsdiagramms* (Tab. 2) erklärt werden, welches für die Darstellung der Weboberfläche i[n 3.3](#page-22-0) benutzt wurde.

Das Aktivitätsdiagramm gehört zur Kategorie der Verhaltensdiagramme und stellt Abläufe, Vorgänge und Prozesse in einer gerichteten Reihenfolge mithilfe von Pfeilen und Elementen dar [S. 28] [31].

Zusätzlich kann beschrieben werden, welche Objekte am Prozess teilhaben bzw. diesen durchlaufen und welche verschiedenen Zustände das Objekt während des Prozesses annehmen kann [S. 12] [33]. Objekte können z.B. am Prozess beteiligte Personen oder auch Objekte einer Klasse des Software-Systems sein.

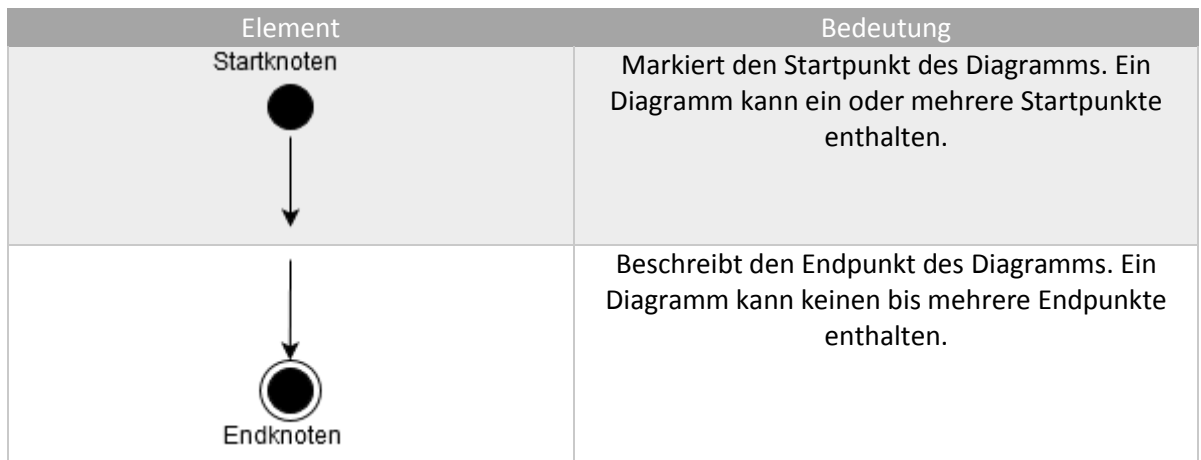

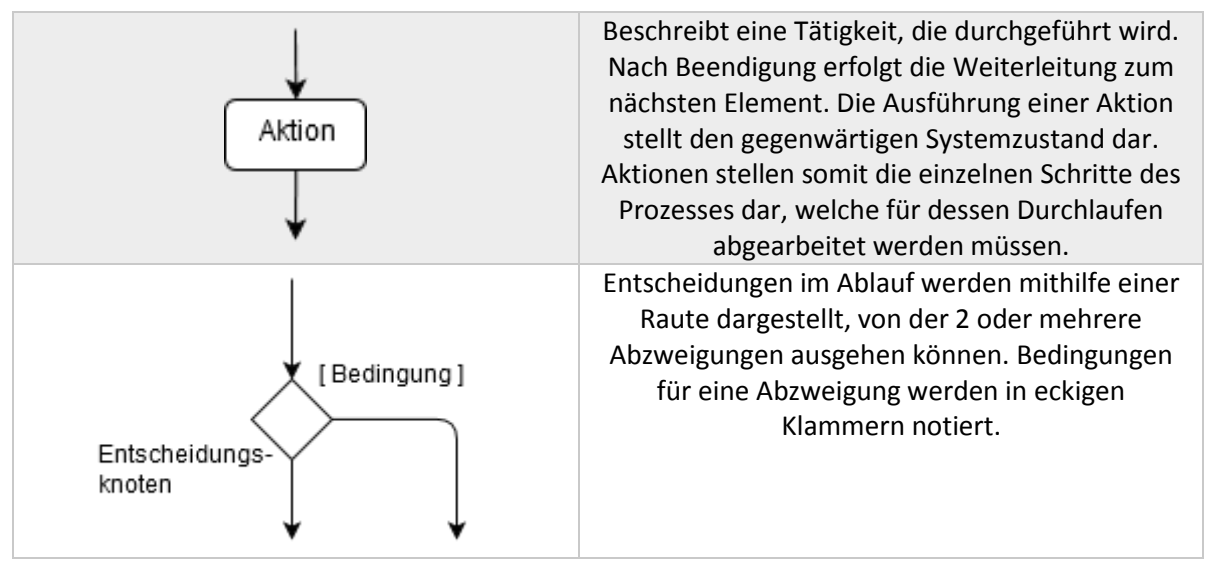

<span id="page-13-0"></span>*Tab. 2: Grundelemente UML Aktivitätsdiagramm*

Für das Aktivitätsdiagramm existieren weitere Elemente, welche im Rahmen dieser Arbeit nicht weiter ausgeführt werden.

#### <span id="page-14-0"></span>2.5 Reguläre Ausdrücke

Aufgrund des in [1.3](#page-8-2) genannten Ziels der Vorbeugung von Falscheingaben und Schaffung von einheitlichen Daten kamen bei der Programmierung häufig *regular expressions* (dt. Reguläre Ausdrücke, Abkürzung *RegExp*) zum Einsatz.

Reguläre Ausdrücke sind ein Teilgebiet der theoretischen Informatik [S. 1] [34] und werden von vielen verschiedenen Programmiersprachen unterstützt [S. 118] [34].

Sie werden eingesetzt, um einen Text oder eine Zeichenkette nach einem definierten Muster zu durchsuchen. Dieses Muster muss keine exakten Worte als Suchbegriffe enthalten, sondern kann mithilfe von syntaktischen Regeln (Tab. 3, 4, 5) so erweitert werden, dass z.B. nach Wörtern mit einem bestimmen Anfangs- und Endbuchstaben gesucht werden kann. Diese Art der Suche wird auch *pattern matching* genannt.

Die Syntaxdefinition von *regular expressions* unterliegt keiner Standardisierung, sodass die einzelnen Implementierungen in verschiedenen Programmiersprachen teilweise stark voneinander abweichen [S. 118] [34].

An dieser Stelle soll daher nur ein kurzer Überblick über die Grundlagen der Syntaxformulierung gegeben werden, welche für PHP und JavaScript gelten.

Ein *RegExp* Ausdruck wird in den meisten Fällen von zwei *slash*-Zeichen // umschlossen, welche Start und Ende des Ausdrucks definieren.

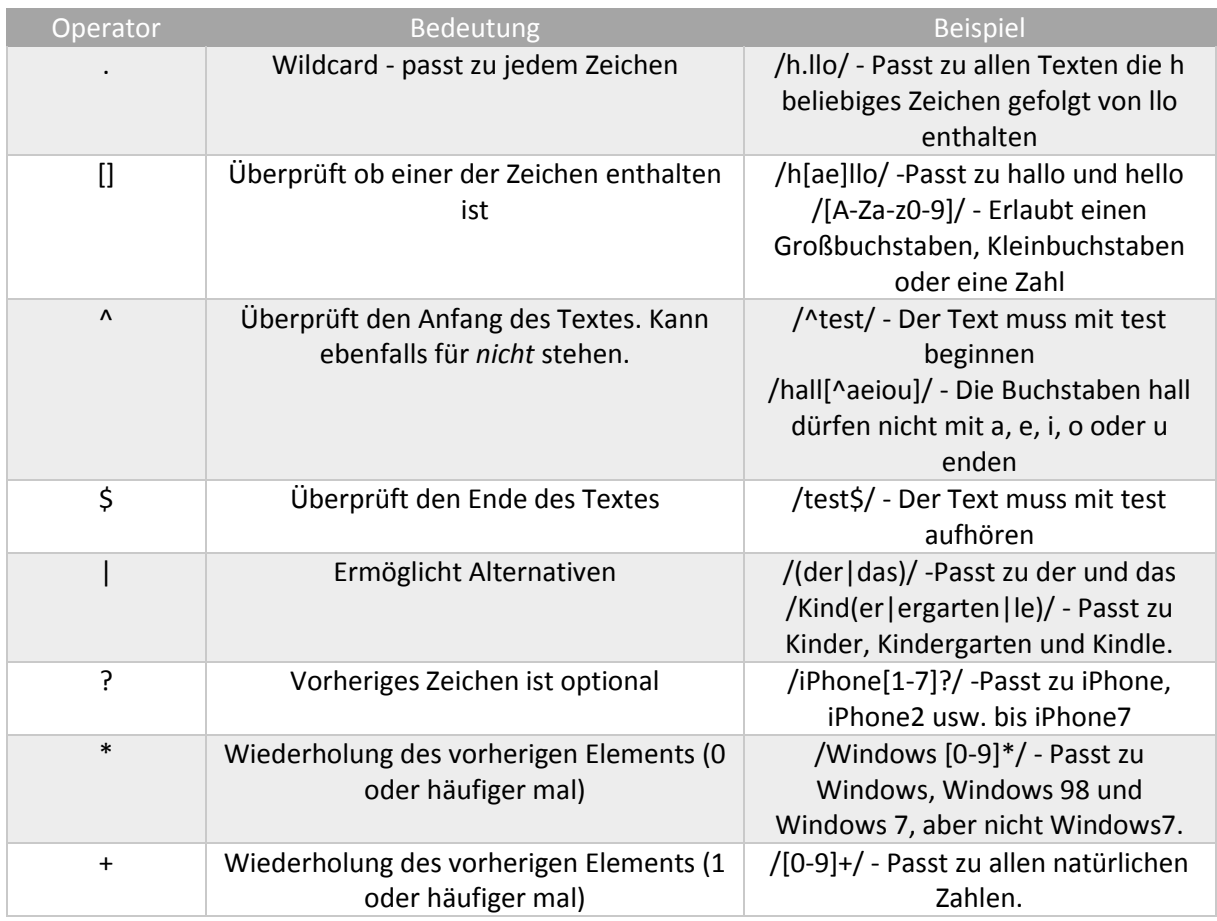

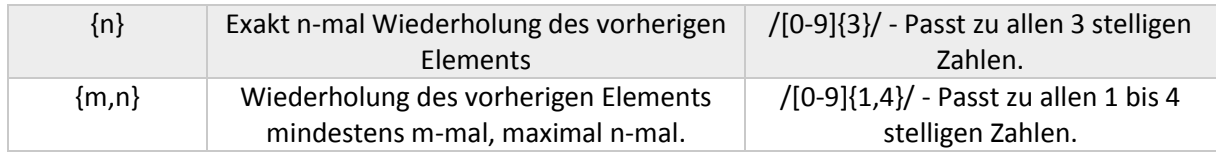

<span id="page-15-0"></span>*Tab. 3: RegExp Operatoren [35]*

Ist einer der in Tab. 3 genannten Operator-Zeichen Teil des Suchmusters, so muss dieses Zeichen mit einem *backslash*-Zeichen \ maskiert werden, sodass seine Bedeutung als Operator aufgehoben wird.

Falls das *backslash*-Zeichen selbst Teil des Suchmusters ist, so wird dieses ebenfalls mit einem *backslash*-Zeichen \ maskiert.

Zusätzlich gibt es noch vordefinierte Metazeichen (Tab. 4), welche benutzt werden, um spezielle Zeichenklassen zu beschreiben. Diesen Zeichen wird immer ein *backslash*-Zeichen \ vorangestellt.

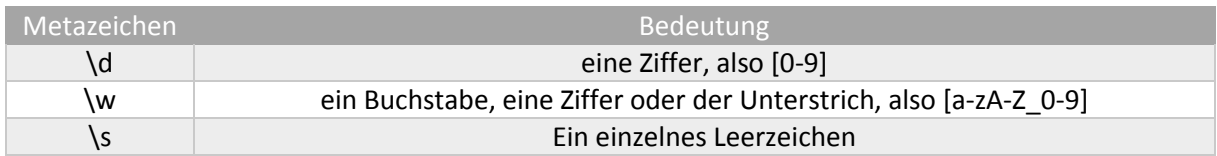

<span id="page-15-1"></span>*Tab. 4: RegExp Metazeichen [S. 119] [34]*

Hinter den Ausdruck-umschließenden *slash*-Zeichen kann zusätzlich ein Modifikator (Tab. 5) angegeben werden.

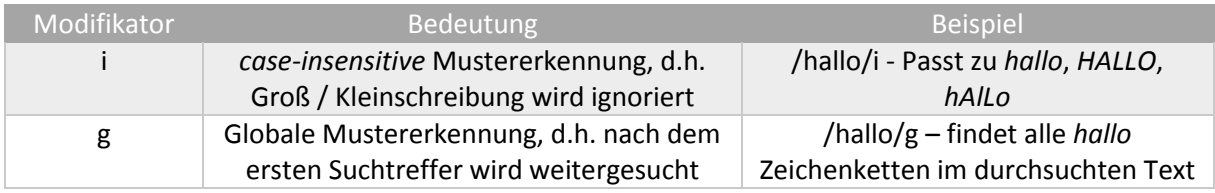

<span id="page-15-2"></span>*Tab. 5: RegExp Modifikatoren [36]*

#### <span id="page-16-0"></span>2.6 Entwicklungsablauf

Der Entwicklungsablauf erfolgte nach einer Mischform aus Wasserfallmodell und agiler Methodik.

Beim Wasserfallmodell wird der Entwicklungsprozess in fest definierte Phasen eingeteilt, welche linear nacheinander durchlaufen werden. Erst wenn eine Phase vollendet ist (z.B. Implementierung der Software), wird zur nächsten Phase übergegangen (z.B. Test der Software) [S. 83 f.] [37].

Im Gegensatz dazu stehen bei agilen Vorgehensweisen die am Projekt beteiligten Personen (inklusive der Kunden) und deren Interaktionen im Fokus. Zudem wird Wert auf Flexibilität bei Änderungswünschen gelegt, anstatt starr einem vordefinierten Plan zu folgen [S. 116] [37].

Zu Beginn des Projekts wurde eine Anforderungsanalyse an die Datenbank und die Benutzeroberfläche mit den Stakeholdern (u.a. die Ärzte, die die Datenbank benutzen werden) durchgeführt. Dabei wurde geklärt, welche Lücke die Datenbank füllen soll und welche Schnittstellen zu anderen Systemen benötigt werden. Außerdem wurde grob festgelegt, welche Funktionalitäten die Benutzeroberfläche bereitstellen soll.

Der restliche Anforderungskatalog stand jedoch nicht von vornherein zu 100 Prozent fest, sondern wurde in vielen Gesprächen mit den beteiligten Personen nach und nach aufgebaut und erweitert bzw. verändert. Dies war unumgänglich, da den Stakeholdern selbst nicht von Anfang an die genauen Anforderungen bewusst waren. Eine komplette Liste der Anforderungen befindet sich im Anhang.

Somit wurden kleine, abgeschlossene Programmteile innerhalb kurzer Zeit fertiggestellt und nach einem gemeinsamen Review weitere Veränderungen oder Erweiterungen festgelegt. Die Dokumentation der Programmteile erfolgte pragmatisch innerhalb des Programm-Codes in Form von Kommentarzeilen.

Begonnen wurde mit dem Entwurf der Datenbank. Der Ablauf beim Entwurf einer Datenbank besteht im Wesentlichen aus 3 Schritten [S. 17] [38] [S. 211] [39][S. 25] [40]:

Zuerst wurde der Anforderungskatalog ausgewertet und die bereits bestehende *iStroke* Excel-Liste analysiert und daraus weitere Anforderungen abgeleitet.

Als zweiten Schritt konnte nun ein konzeptionelles Modell in Form eines Entity-Relationship Models (ERM) für die Datenbank erstellt werden. Bei der konzeptionellen Modellierung werden Objekte und Beziehungen verwendet, um den Ausschnitt aus der realen Welt zu beschreiben, der mit der späteren Datenbank abgebildet werden soll [S. 20 f.] [38]. Beim ERM werden die Objekte als Entitäten bezeichnet, welche eindeutig voneinander unterscheidbar sein müssen.

Bei der Erstellung des ERMs wurde bereits die Normalisierung der zukünftigen Datenbank miteinbezogen. Dadurch soll die Speicherung von redundanten Information und das Auftreten von daraus resultierenden Anomalien (beim Einfügen, Ändern und Löschen) vermieden werden [S. 38 f.] [38].

Abschließend wurde daraus im Zuge der logischen Modellierung ein relationales Modell erstellt, bei dem sowohl die Entitäten als auch die Beziehungen aus dem ERM in Form von Tabellen dargestellt werden [S. 29] [38]. Die Beziehung zwischen den Daten werden dabei über die in den Tabellen enthaltenen Werte hergestellt [S. 30] [39].

Zusätzlich werden notwendige Integritätsbedingungen über die eindeutige Zuordnung von Tupeln mithilfe von Identifikationsschlüsseln (sogenannte Primärschlüssel) und Einschränkungen des Wertebereichs (Domänen) von Attributen definiert. Des Weiteren ist das Festlegen von Fremdschlüsseln notwendig, um die Beziehungen zwischen verschiedenen Relationen herzustellen [S. 12] [39].

Aus dem relationalen Modell konnte dann schließlich ein vollständiges Datenbankschema erstellt werden. Die Erstellung erfolgte über die *phpPgAdmin* Benutzeroberfläche, welche den benötigten SQL (*structured query language*) Code für das Schema unter Verwendung der SQL *data definition language* (DDL) automatisch generiert.

Nachdem die leere Datenbank bereitstand, wurde zunächst ein Importskript in PHP erstellt, um die Datensätze aus der bestehenden Excel-Liste in die Datenbank zu kopieren. Der Einbau von verschiedenen Funktionen zur Fehlervorkorrektur (siehe [3.5\)](#page-32-0) war in diesem Schritt sehr wichtig, um keine fehlerhaften Daten (wie in [1.2](#page-6-1) beschrieben) in die Datenbank aufzunehmen.

Nun wurde mit der o.g. abschnittsweisen Erstellung der einzelnen Funktionen der Benutzeroberfläche begonnen und die Anforderungsliste Schritt für Schritt umgesetzt.

Zum Ende des Projekts folgte eine intensive Testphase, welche in [3.6](#page-42-0) näher beschrieben wird.

# <span id="page-18-0"></span>3. Ergebnisse

#### <span id="page-18-1"></span>3.1 Anforderungsliste

Bevor im Detail auf die Anforderungsliste eingegangen wird, soll mit dem folgenden *Use Case* (dt. Anwendungsfall) Diagramm (Abb. 5) ein erster Überblick über das entwickelte System gegeben werden. Es wurde unter Verwendung der UML bei der Anforderungsanalyse erstellt und ist in der Sprache der Anwender formuliert, um ein schnelles Verständnis über das System mit seinen Anwendungsfällen und verschiedenen Akteuren gewinnen zu können [S. 2 f.] [41][S. 25] [31].

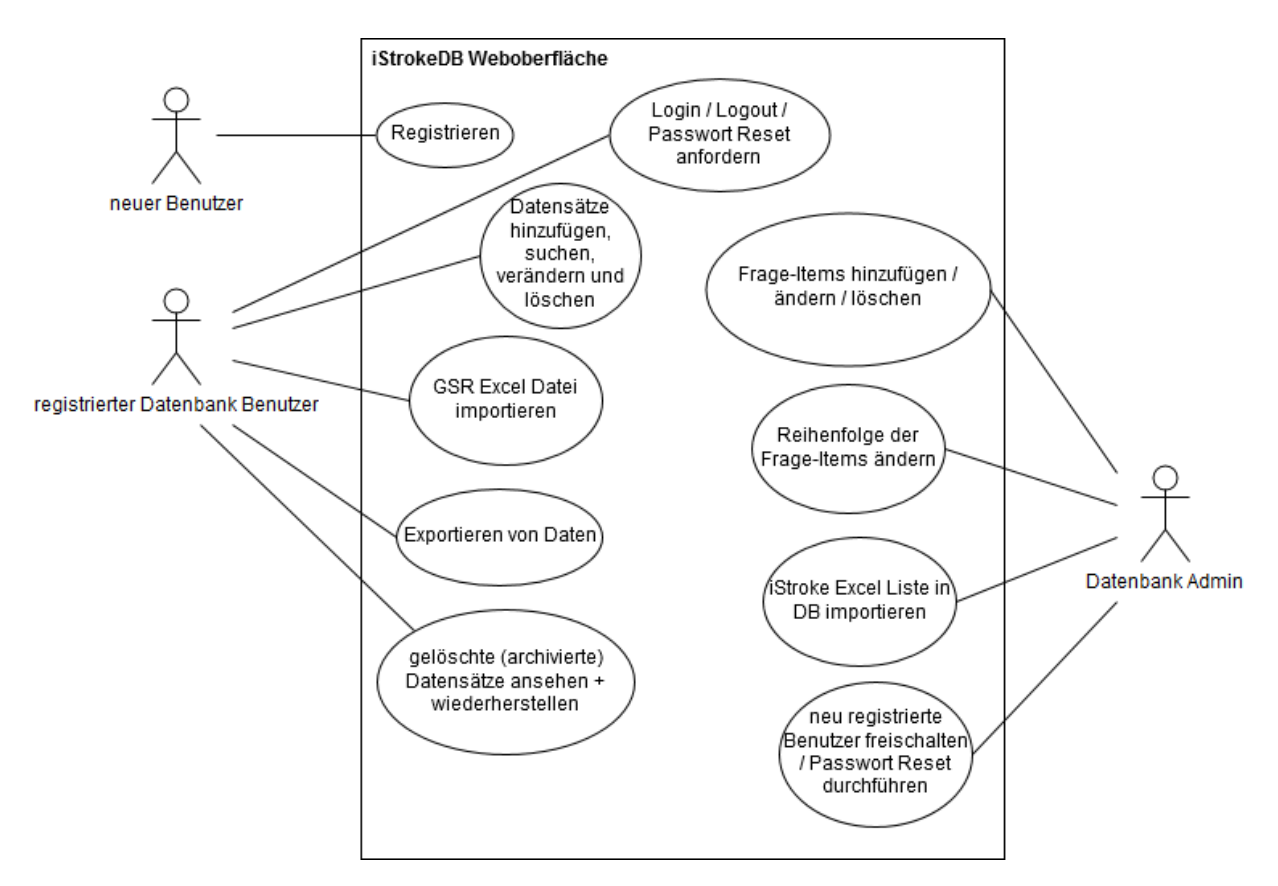

<span id="page-18-2"></span>*Abb. 5: Use Case Diagramm der iStrokeDB Weboberfläche. Akteure sind als Strichmännchen und Use Cases in Ellipsen dargestellt [S. 2 f.] [41].*

Folgend aufgelistet ein Ausschnitt aus der Anforderungsliste (Tab. 7) für die Datenbank und die zugehörige Weboberfläche. Jeder Anforderung wurde eine ID zugeordnet, welche die Abkürzung der jeweiligen Anforderungsart (Tab. 6) enthält. Die komplette Anforderungsliste ist im Anhang aufgeführt.

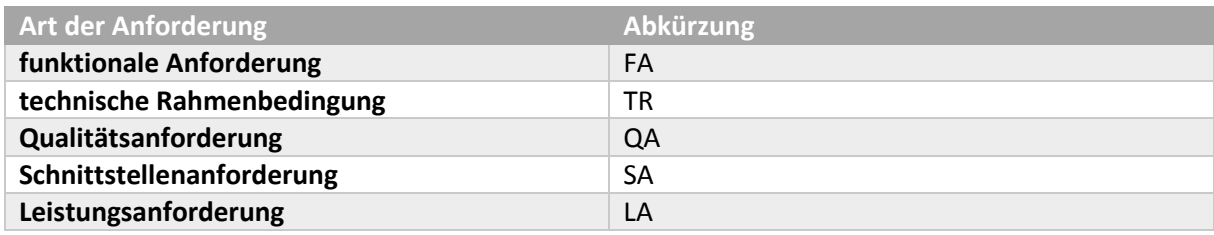

<span id="page-19-0"></span>*Tab. 6: Verwendete Anforderungsarten und ihre Abkürzungen.*

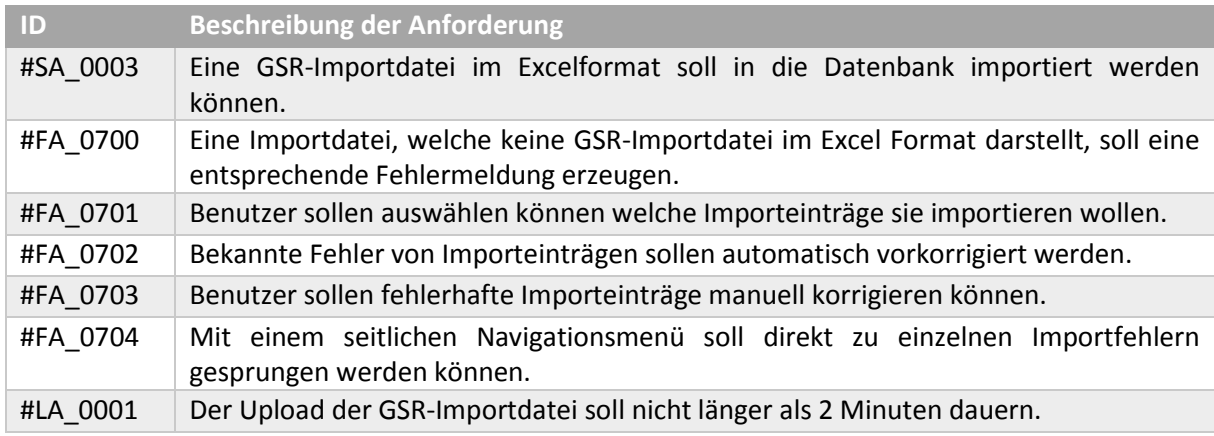

<span id="page-19-1"></span>*Tab. 7: Ausschnitt Anforderungsliste iStrokeDB*

#### <span id="page-20-0"></span>3.2 Datenbankstruktur

Zur Darstellung der Datenbankstruktur wurde ein Entity-Relationship Diagramm (Abb. 6) erstellt, welches die Beziehungen der einzelnen Entitätstypen miteinander grafisch darstellen soll.

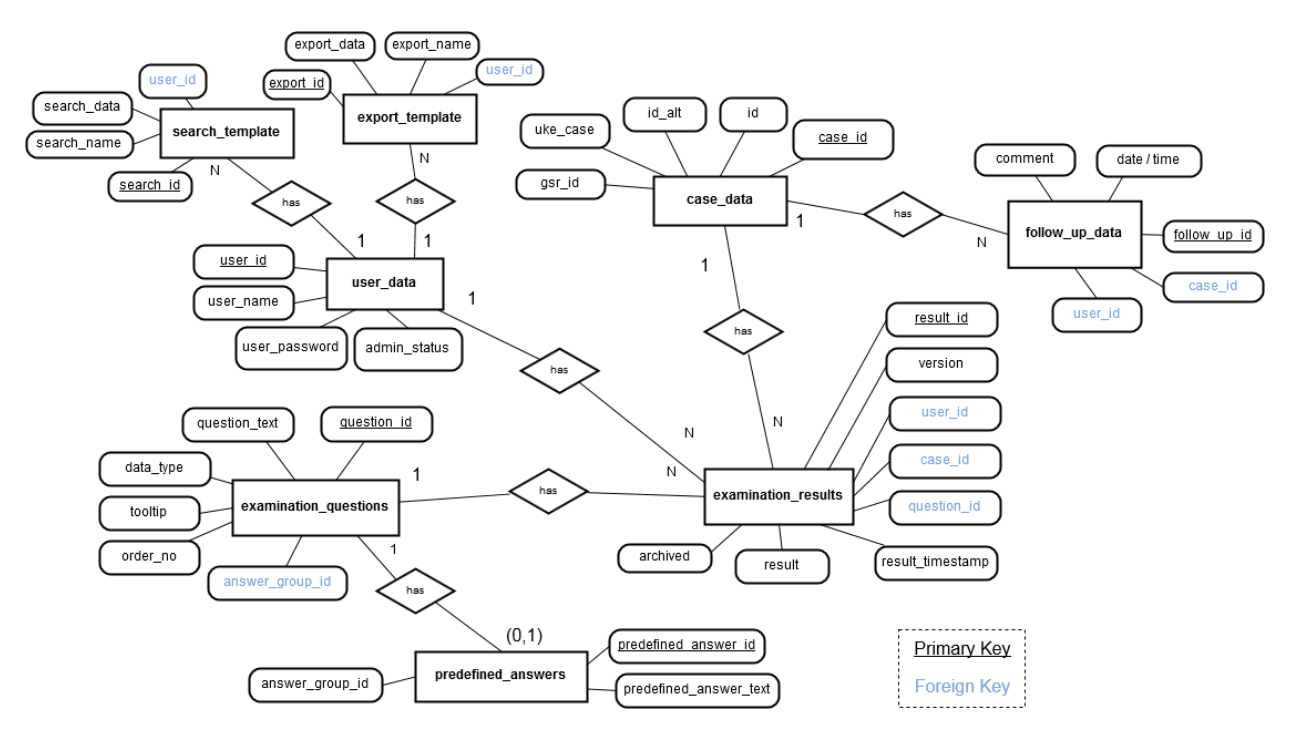

<span id="page-20-1"></span>*Abb. 6: E-R Diagramm der iStrokeDB. Aus Platz- und Übersichtlichkeitsgründen wurden nur die wichtigsten Attribute der Entitätstypen dargestellt.*

Ein Entitätstyp wird durch eine Menge von Attributen beschrieben und stellt somit eine Abstrahierung einer Entität dar. Alle Entitäten eines Entitätstyps werden in einer Entitätsmenge zusammengefasst. Ein registrierter Datenbank-Benutzer mit individuellen, gespeicherten Benutzerdaten und einem eindeutigen Identifizierungsschlüssel (*user\_id*) ist somit eine Entität. Die Menge aller gespeicherten Datenbank Benutzern mitsamt ihren Daten stellt die Entitätsmenge dar, während der Begriff "Datenbank-Benutzer" (im Diagramm *user data*) mit seinen zugehörigen Attributen den Entitätstyp charakterisiert [S. 214 f.] [39].

Aus Abb. 6 wird deutlich, dass jedem Fall eine eindeutige Case ID im Entitätstyp *case data* zugeordnet ist. Jeder Fall enthält eine bestimmte Anzahl an ausgefüllten Einträgen, welche in *examination results* gespeichert werden und eine beliebige Anzahl an Nachfolgeuntersuchungen in *follow up data*.

Jeder ausgefüllte Eintrag in *examination results* basiert auf einem Frage-Item aus *examination questions*, wo der komplette Fragenkatalog hinterlegt ist. Vordefinierte Antworten zu Frage-Items werden in *predefined answers* gespeichert.

Pro Datenbank-Benutzer werden außerdem benutzerdefinierte Suchanfragen (*search template*) und Exportvorlagen (*export template*) gespeichert.

| user data                          |                     |                             |                    | case data                                  |         |             |                    | follow up data                             |                       |         |             |  |
|------------------------------------|---------------------|-----------------------------|--------------------|--------------------------------------------|---------|-------------|--------------------|--------------------------------------------|-----------------------|---------|-------------|--|
| user id                            | serial              | <pk></pk>                   |                    | case id                                    | serial  | $<$ PK $>$  |                    | follow up id                               |                       | serial  | $<$ PK $>$  |  |
| user name                          | string              |                             |                    | id                                         | string  |             |                    | case id                                    |                       | string  | <fk1></fk1> |  |
| user password                      | string              |                             |                    | id alt                                     | string  |             |                    | user id                                    |                       | string  | <fk2></fk2> |  |
| user_email                         | string              |                             |                    | uke_case                                   | integer |             |                    |                                            | follow up imaging no  | integer |             |  |
| user created                       | timestamp           |                             |                    | gsr_id                                     | string  |             |                    | ct mrt                                     |                       | boolean |             |  |
| admin status                       | boolean             |                             |                    |                                            |         |             |                    | follow_up_date                             |                       | date    |             |  |
|                                    |                     |                             |                    | unique key (gsr id)                        |         |             |                    | follow_up_time                             |                       | time    |             |  |
| unique key (user name)             |                     |                             |                    |                                            |         |             |                    | follow up comment                          |                       | string  |             |  |
| unique_key (user_email)            |                     |                             |                    |                                            |         |             |                    | version                                    |                       | integer |             |  |
|                                    |                     |                             |                    |                                            |         |             |                    | archived                                   |                       | boolean |             |  |
|                                    |                     |                             |                    | examination results                        |         |             |                    | follow_up_timestamp<br>timestamp           |                       |         |             |  |
| <pk><br/>result id<br/>serial</pk> |                     |                             |                    |                                            |         |             |                    | unique_key (case_id, follow_up_imaging_no, |                       |         |             |  |
|                                    |                     |                             |                    | user id                                    | integer | <fk1></fk1> |                    |                                            | version)              |         |             |  |
| examination questions              |                     |                             |                    | case_id                                    | integer | <fk2></fk2> |                    |                                            |                       |         |             |  |
| question id                        | serial              | $<$ PK $>$                  |                    | question id                                | integer | <fk3></fk3> |                    |                                            |                       |         |             |  |
| question text                      | string              |                             |                    | result                                     | string  |             |                    |                                            |                       |         |             |  |
| data_type                          | string              |                             | version<br>integer |                                            |         |             | predefined answers |                                            |                       |         |             |  |
| tooltip                            | string              |                             |                    | archived                                   | boolean |             |                    |                                            | predefined answer id  | serial  | $<$ PK $>$  |  |
| order_no                           | integer             |                             |                    | result_timestamp<br>timestamp              |         |             |                    | predefined answer text<br>string           |                       |         |             |  |
| gsr_order_no                       | integer             |                             |                    |                                            |         |             |                    | answer group id                            |                       | integer | <pk></pk>   |  |
| answer group id                    |                     |                             |                    |                                            |         |             |                    |                                            |                       |         |             |  |
| predefined answer id               | integer<br>integer  | <fk1><br/><fk1></fk1></fk1> |                    | unique key (case id, question id, version) |         |             |                    |                                            |                       |         |             |  |
|                                    |                     |                             |                    |                                            |         |             |                    |                                            |                       |         |             |  |
|                                    |                     |                             |                    |                                            |         |             |                    |                                            |                       |         |             |  |
|                                    |                     |                             |                    |                                            |         |             |                    |                                            |                       |         |             |  |
| search template                    |                     |                             |                    | export template                            |         |             |                    | <pk> Primary Key</pk>                      |                       |         |             |  |
| search template id                 | serial              | $<$ PK>                     |                    | export template id                         | serial  | $<$ PK>     |                    |                                            | <fk> Foreign Key</fk> |         |             |  |
| search_template_name               | string              |                             |                    | export_template_name                       | string  |             |                    |                                            |                       |         |             |  |
| search_template_data               | string              |                             |                    | export_template_data                       | string  |             |                    |                                            |                       |         |             |  |
| user id                            | integer <fk1></fk1> |                             |                    | user_id                                    | integer | <fk1></fk1> |                    |                                            |                       |         |             |  |

<span id="page-21-0"></span>*Abb. 7: Relationales Datenbankschema der iStrokeDB.*

Das relationale Datenbankschema (Abb. 7), welches ausschließlich aus Tabellen besteht, ergibt sich wie i[n 2.6](#page-16-0) beschrieben aus dem Entity-Relationship Model. Es enthält alle Spalten mitsamt festgelegten Datentypen und Integritätsbedingungen in Form von Primär-, Fremd- und eindeutigen Schlüssel Angaben.

Der im Schema verwendete Datentyp *serial* ist kein echter Datentyp, sondern eine interne Festlegung in PostgreSQL, dass eine Spalte als eine fortlaufende Sequenz von *Integer* (ganze Zahlen) - Werten definiert wird [42]. Daher wird dieser Datentyp in der Regel für Primärschlüssel-Spalten verwendet, da diese zwingend eindeutige Schlüssel-Werte zur Identifizierung eines Datensatzes enthalten müssen. In MySQL wird dasselbe Konzept mit der Angabe *AUTO\_INCREMENT* umgesetzt.

#### <span id="page-22-0"></span>3.3 Darstellung der Weboberfläche

Für die Darstellung der Weboberfläche wurde das UML Aktivitäts-Diagramm gewählt. In den Diagrammen soll die Interaktion des Benutzers mit den einzelnen Funktionen der Oberfläche und das Durchlaufen der einzelnen Prozess-Schritte / Aktionen dargestellt werden.

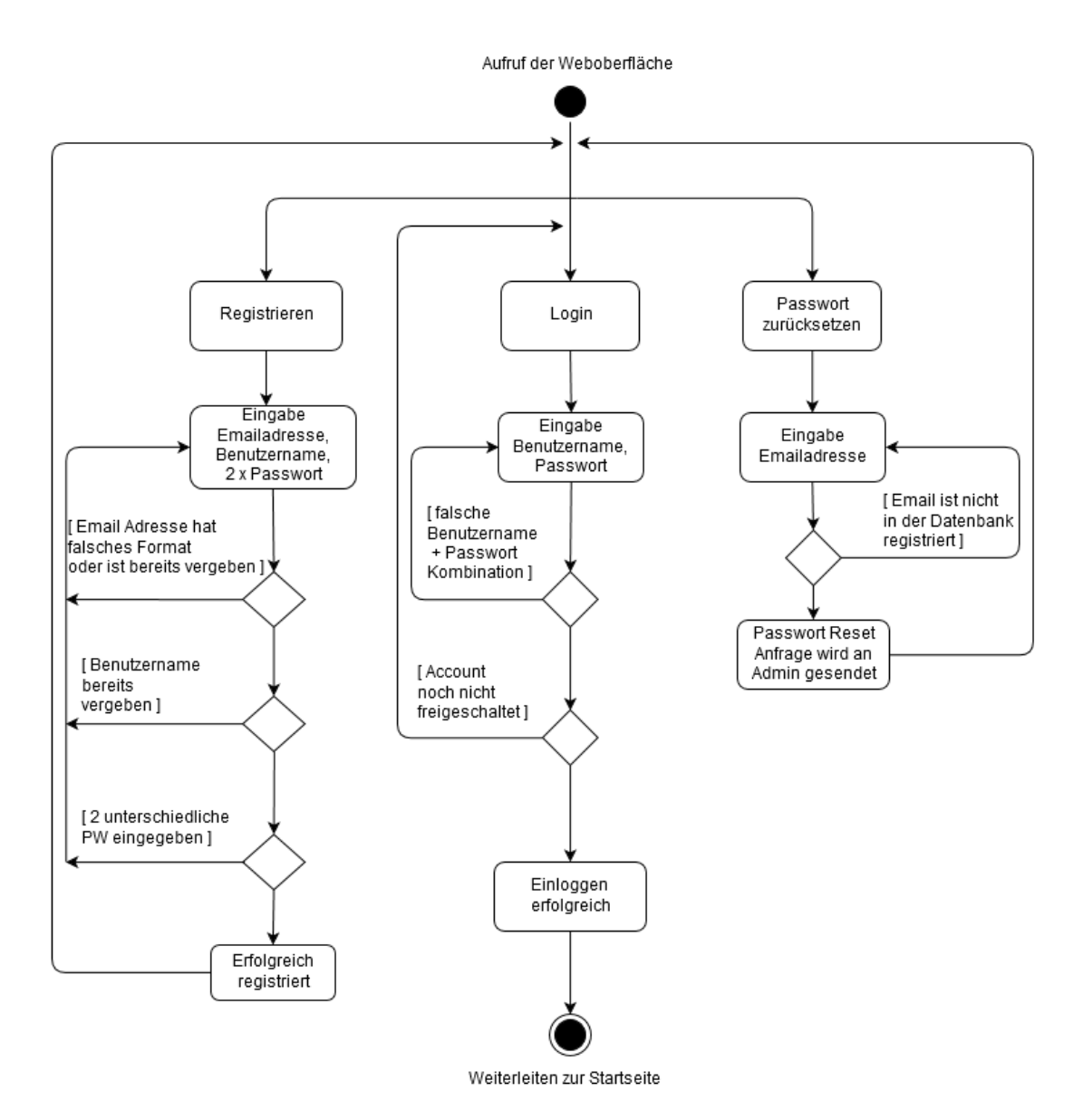

<span id="page-22-1"></span>*Abb. 8: Darstellung von Registrierung, Login und Passwort zurücksetzen.*

Der Benutzer hat beim Aufruf der Weboberfläche (Abb. 8) die Möglichkeiten, sich zu registrieren, sich mit seinen registrierten Benutzerdaten einzuloggen oder ein neues Passwort für seinen Benutzeraccount anzufordern. Bei der Eingabe von Daten werden diese auf Richtigkeit und Vollständigkeit hin überprüft.

Nach erfolgreicher Registrierung muss der Account vom Datenbankadministrator freigeschaltet werden. Ohne einen erfolgreichen Login kann die Startseite der Weboberfläche nicht aufgerufen werden.

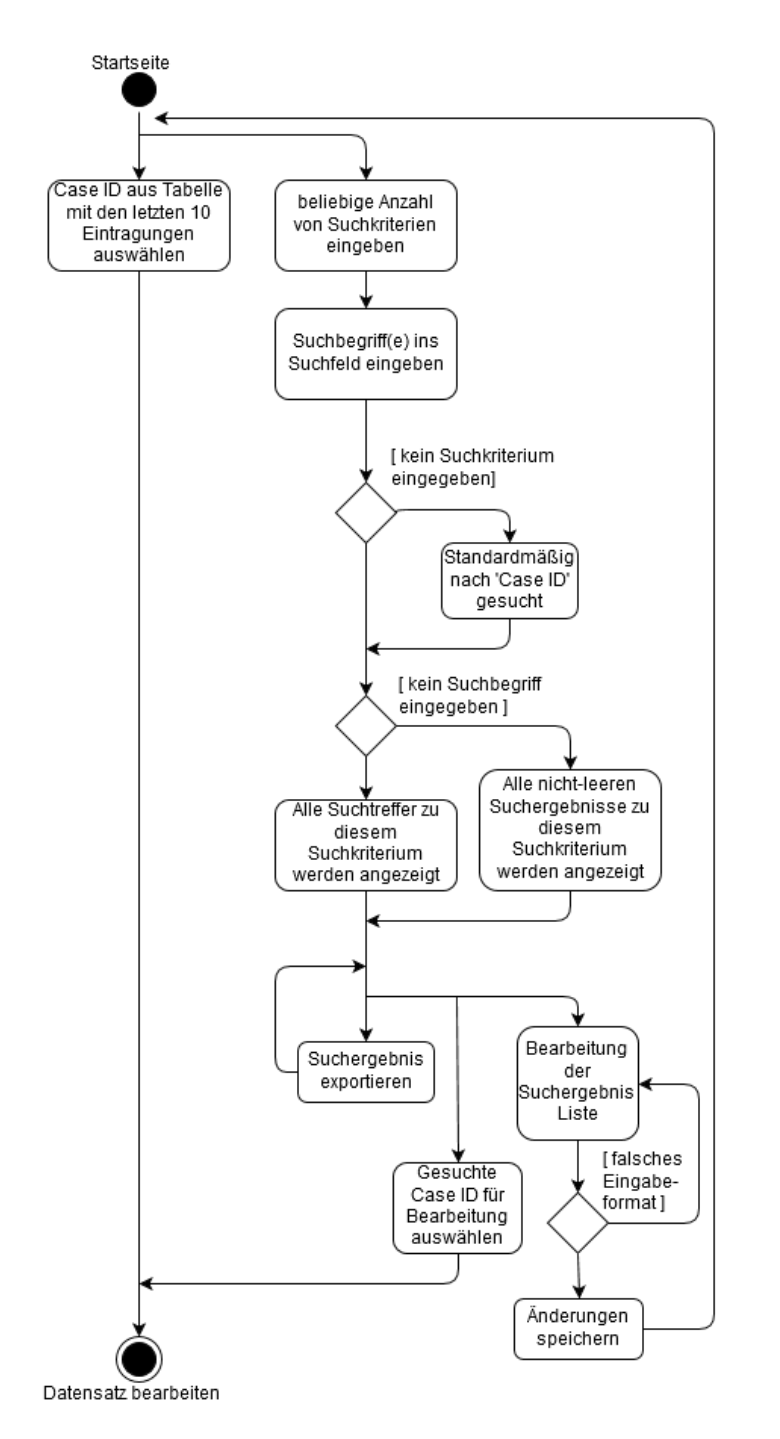

<span id="page-23-0"></span>*Abb. 9: Suchen und Auswählen eines Datensatzes über die Case ID*

Nach erfolgreichem Login kann der Benutzer auf der Startseite einen Datensatz anhand von ausgewählten Suchkriterien suchen oder einen der 10 neusten Datensätze direkt aufrufen (Abb. 9). Einem Datensatz wird dabei immer eine eindeutige Case ID zugeordnet, anhand derer er aufgerufen wird.

Zusätzlich kann die erzeugte Liste der Suchergebnisse exportiert werden und in einer separaten Bearbeitungsansicht die Einträge der Suchergebnis-Liste bearbeitet werden.

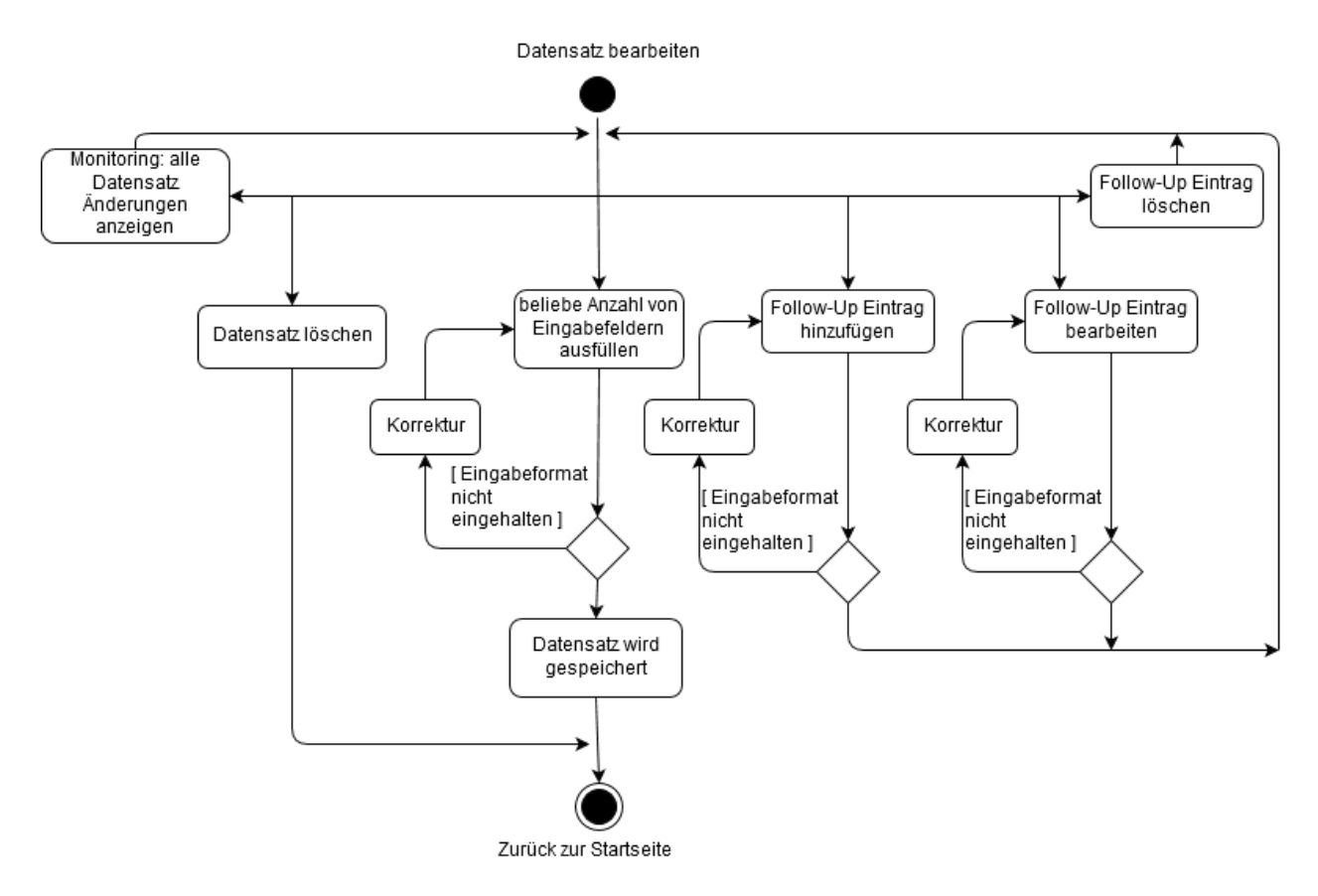

<span id="page-24-0"></span>*Abb. 10: Bearbeiten und Löschen eines Datensatzes*

Nach Auswahl einer Case ID kann der Benutzer den zugehörigen Datensatz bearbeiten, löschen sowie alle Änderungen an Einträgen in einer Liste ansehen (Abb. 10).

Zudem kann eine beliebige Anzahl an Nachfolgeuntersuchungen (*Follow-Ups*) hinzugefügt, bearbeitet oder gelöscht werden. Das Einhalten von Eingabeformaten ist auch hier notwendig, bevor eine Abspeicherung stattfinden kann.

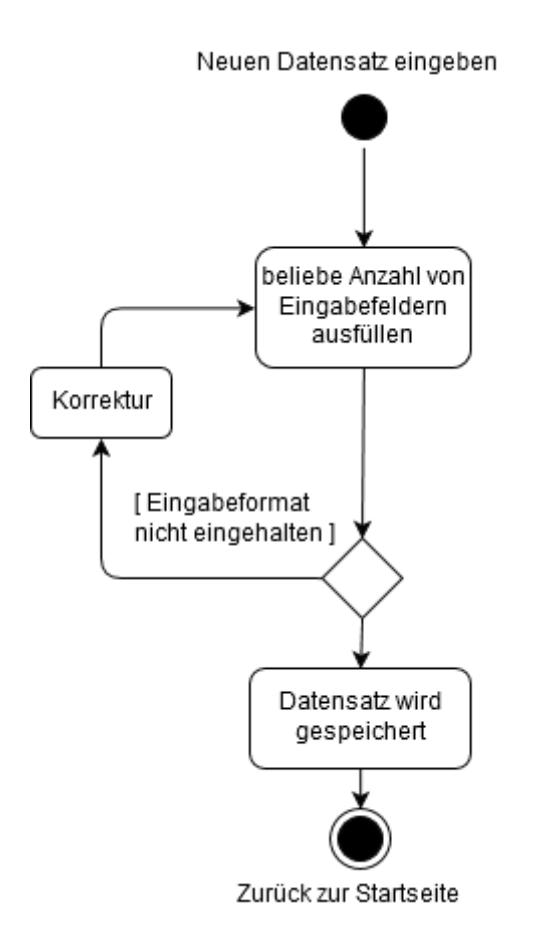

<span id="page-25-0"></span>*Abb. 11: Anlegen eines neuen Datensatzes*

Der Benutzer kann ebenso einen neuen, leeren Datensatz anlegen (Abb. 11) und dabei eine beliebige Anzahl an Eingabefeldern ausfüllen, d.h. die Felder können auch unbearbeitet bleiben. Jedoch muss er sich beim Ausfüllen an vorgegebene Eingabeformate halten, da sonst die Abspeicherung des Datensatzes verhindert wird. Bei erfolgreichem Abspeichern wird dem Datensatz eine neue Case ID zugeordnet.

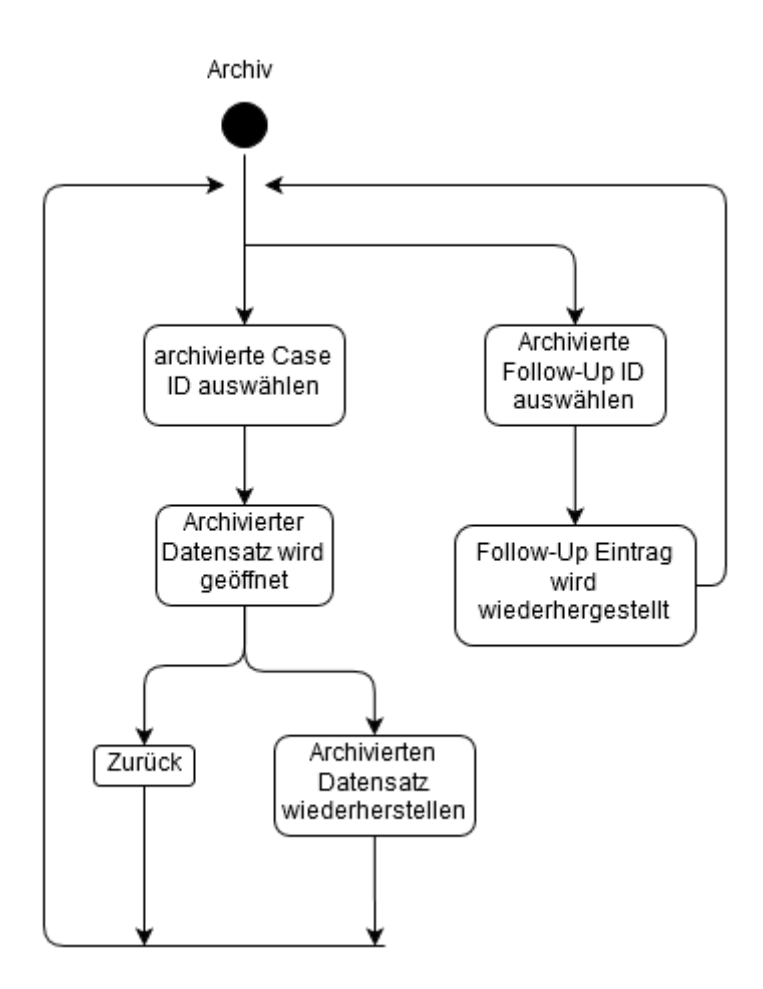

<span id="page-26-0"></span>*Abb. 12: Archivierung und Wiederherstellung von Datensätzen*

Gelöschte Datensätze werden in ein Archiv verschoben und erscheinen nicht mehr im aktuellen Datenbestand, etwa wenn der Benutzer die Suchfunktion benutzt oder Daten aus der DB exportiert werden.

Im Archiv kann der Benutzer gelöschte Datensätze anhand ihrer Case ID ansehen und bei Bedarf wiederherstellen (Abb. 12). Analog verhält es sich mit gelöschten Follow-Up Einträgen.

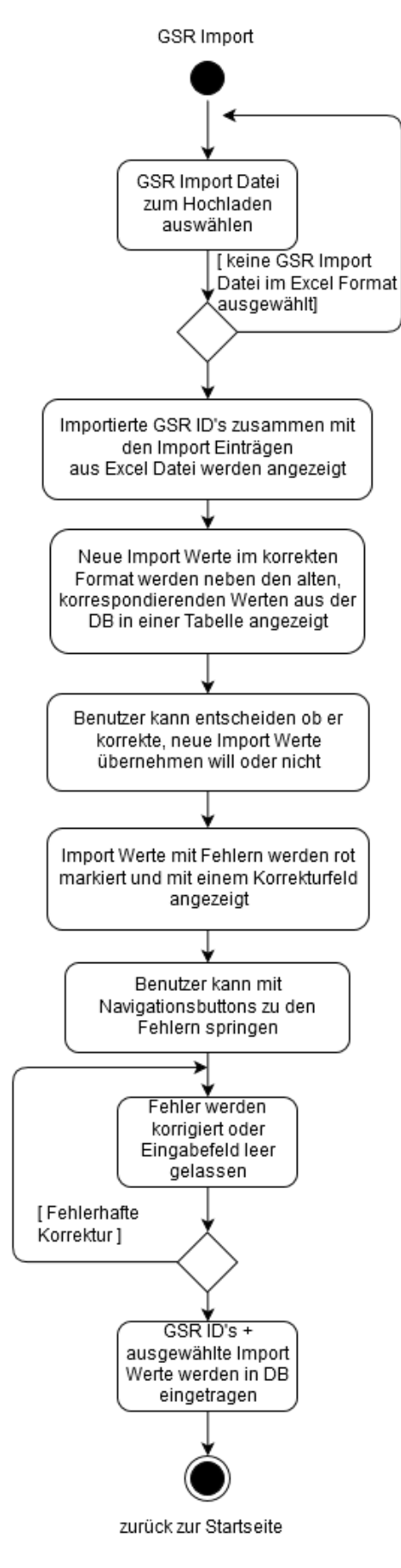

<span id="page-27-0"></span>*Abb. 13: Darstellung des Importvorgangs einer GSR Datei*

Zum Import von Daten aus der GSR Datenbank (Abb. 13) kann der Benutzer eine Importdatei im Excelformat auswählen und zum Server hochladen.

Falls die hochgeladene Datei ein anderes Dateiformat besitzt oder keine GSR Importdaten enthält, wird der Vorgang abgebrochen.

Nach erfolgreichem Hochladen werden in einer Übersicht die Importdaten dargestellt. Hier wird unterschieden, ob eine importierte GSR ID mit zugehörigen Daten schon in der iStrokeDB existiert oder nicht. Wenn dies der Fall ist, wird durch eine farbliche Hervorhebung angezeigt, ob die Importdaten von den korrespondierenden Daten aus der Datenbank abweichen oder sogar fehlerhaft sind, d.h. das Eingabeformat für dieses Frage-Item nicht einhalten.

Der Benutzer kann entscheiden welche Daten er übernehmen will und ob er fehlerhafte Importdaten manuell korrigieren möchte. Mithilfe einer Fehlernavigation kann direkt zum Korrekturfeld eines fehlerhaften Eintrags gesprungen werden.

Stimmen zu einer GSR ID der Importeintrag und der korrespondierende Eintrag in der DB überein, so wird dieser in der Übersicht nicht angezeigt.

Nach abschließender Bearbeitung werden die ausgewählten Daten in die Datenbank importiert.

Für neu importierte GSR ID's wird automatisch ein neuer Datensatz mit Case ID angelegt und die zugehörigen Daten der importierten GSR ID eingetragen.

Bereits in der DB vorhandene GSR ID's werden mit den importierten Werten aktualisiert, falls der Benutzer diese für die Übernahme in die DB ausgewählt hat.

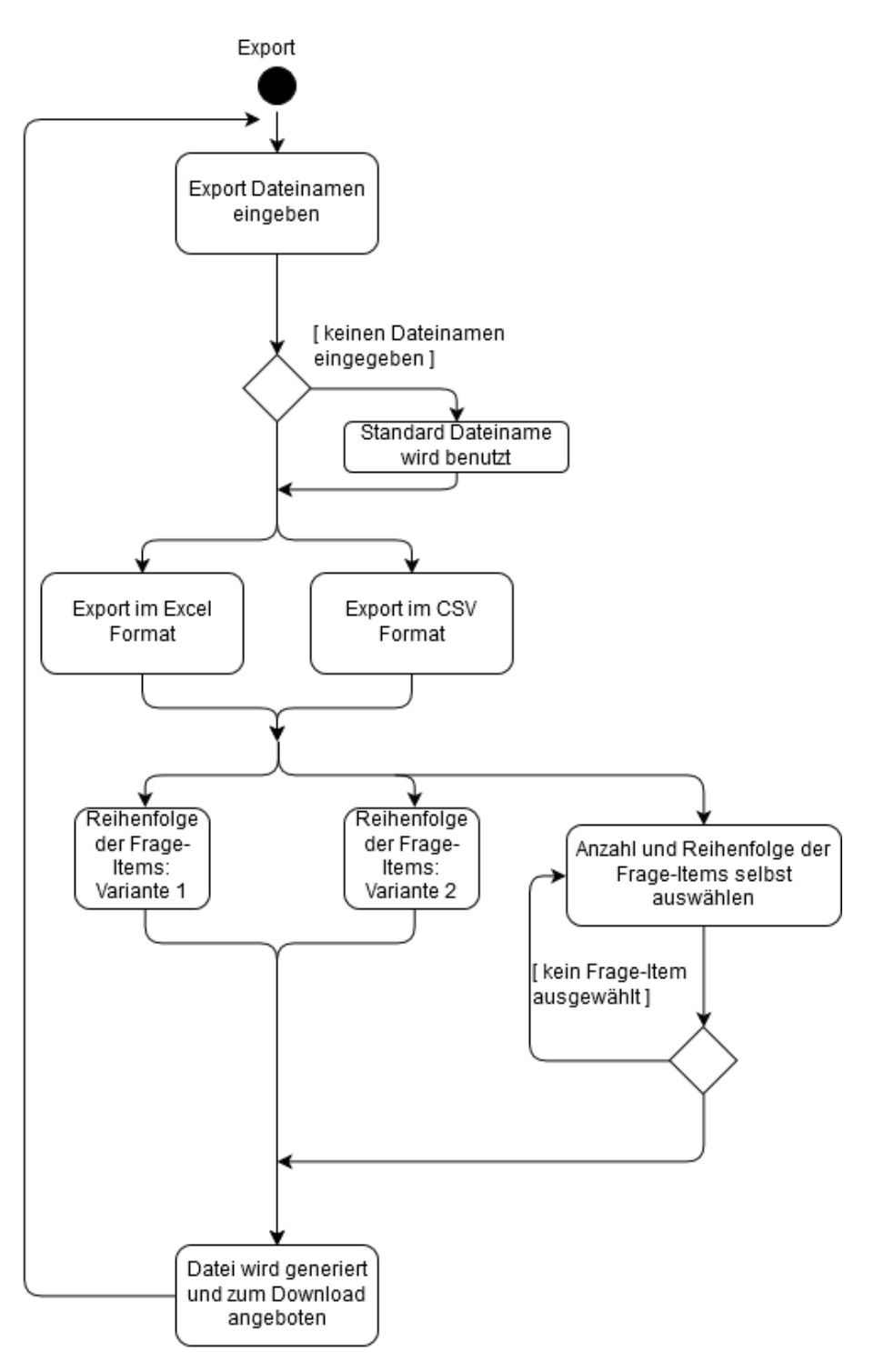

<span id="page-28-0"></span>*Abb. 14: Export von Daten aus der iStrokeDB*

Für den Export von Daten aus der Datenbank (Abb. 14) bestimmt der Benutzer den Dateinamen und das Export-Dateiformat. Danach kann aus 2 Varianten zur Reihenfolge der Frage-Items ausgewählt werden oder die Anzahl und Reihenfolge der Frage-Items in einer neuen Ansicht selbst zusammengestellt werden. Nach erfolgreicher Auswahl wird die Exportdatei erzeugt und kann heruntergeladen werden.

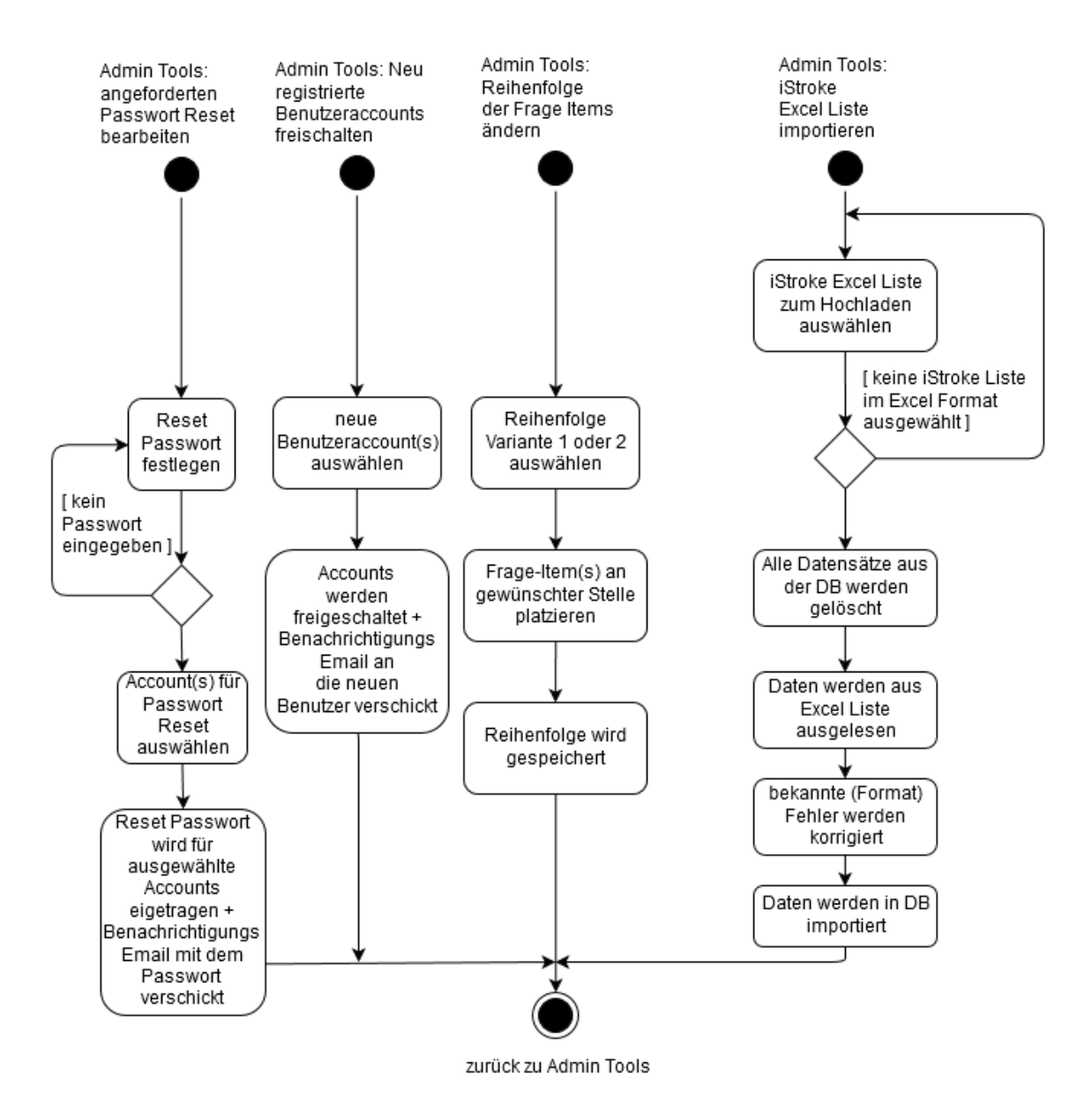

<span id="page-29-0"></span>*Abb. 15: Erweiterte Funktionen der Admin Oberfläche*

Benutzer mit Admin-Status haben Zugriff auf die "Admin Tools" Oberfläche (Abb. 15) mit weiteren Funktionen. Dort kann die Reihenfolge der Frage-Items von 2 Varianten verändert werden. Änderungen an Variante 1 wirken sich auf die Darstellung der Frage-Items in den Ansichten "Neuen Datensatz hinzufügen" und "Datensatz ändern" aus. Die Reihenfolge der Variante 2 hängt mit dem "GSR Import" zusammen, hier werden nur Änderungen vorgenommen, falls sich Frage-Items in der GSR Datenbank geändert haben.

Für einen kompletten Import einer iStroke Excel-Liste wählt der Benutzer eine gültige Exceldatei aus. Anschließend werden alle vorhandenen Datensätze aus der DB gelöscht und mit den importierten ersetzt. Bekannte Formatfehler der Importeinträge werden beim Importvorgang korrigiert, bevor die Daten in die DB geschrieben werden. Wie i[n 2.2](#page-10-3) beschrieben, musste beim Auslesen der Zelleneinträge beachtet werden, dass diese eine Excel-Formatierung für Datum oder Uhrzeit besitzen können.

Zusätzlich können in dieser Oberfläche neue Benutzeraccounts freigeschaltet und Passwort-Reset-Anfragen bearbeitet werden.

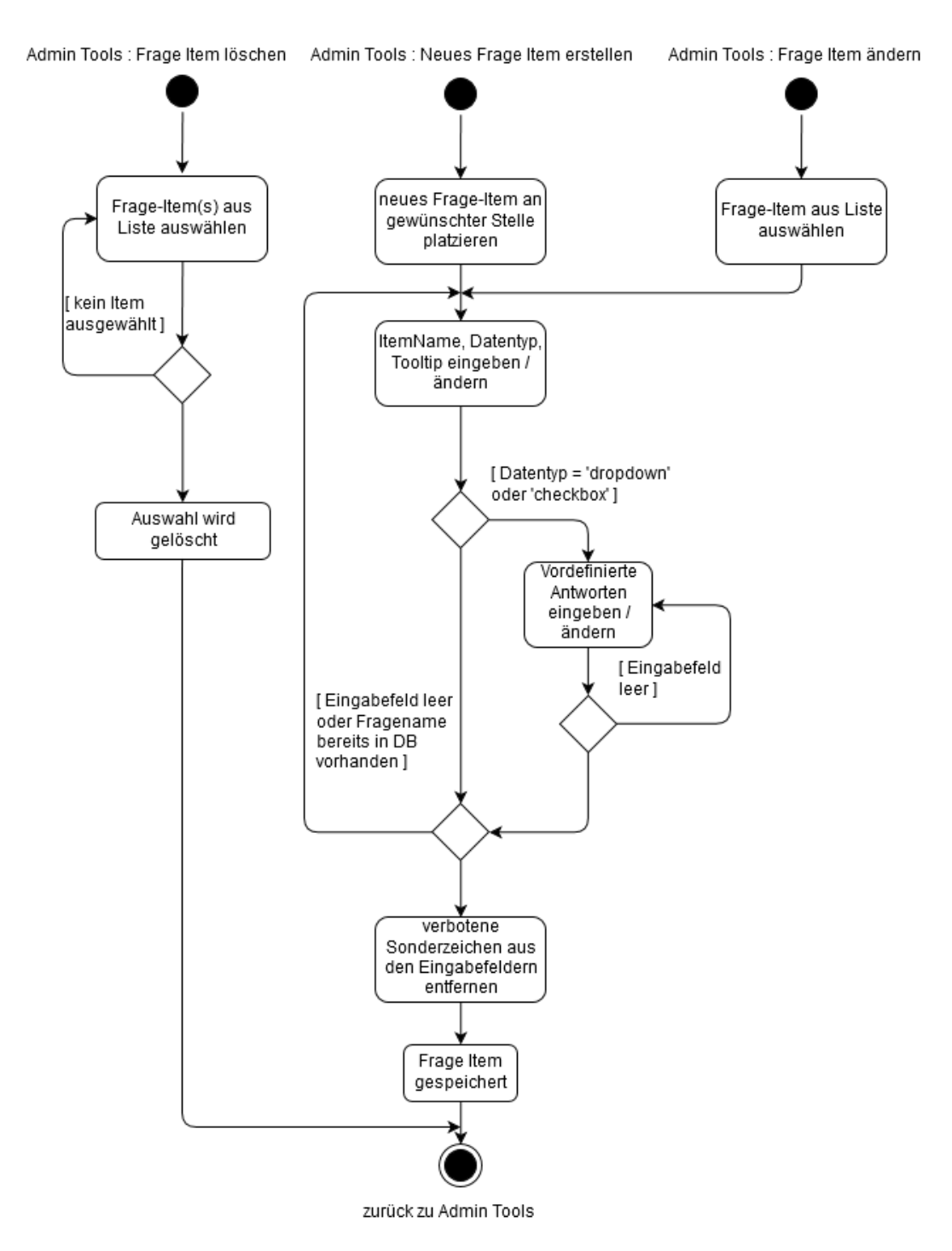

<span id="page-30-0"></span>*Abb. 16: Hinzufügen, Ändern und Löschen von Frage-Items in der Admin Oberfläche*

Des Weiteren können Benutzer mit Admin-Status neue Frage-Items hinzufügen, verändern und löschen (Abb. 16). Grund hierfür kann eine Veränderung von Frage-Items in der GSR Datenbank sein. Nach dem Platzieren eines neuen oder Auswahl eines vorhandenen Frage-Items kann der Item-Name, Datentyp, Tooltip sowie eventuelle vordefinierte Antworten eingegeben und bearbeitet werden. Falls ein neu eingegebener Item-Name bereits in der DB vorhanden ist, muss eine entsprechende Korrektur stattfinden. Vor dem Speichern werden noch verbotene Sonderzeichen aus den Eingabefeldern entfernt bzw. ersetzt (z.B. Leerzeichen wird durch Unterstrich ersetzt). Das Löschen von 1 oder mehreren Frage-Items kann der Benutzer in einer separaten Ansicht durchführen.

#### <span id="page-31-0"></span>3.4 Gesamtarchitektur

Zur Veranschaulichung der Gesamtarchitektur wurde das Schichten-Modell gewählt.

Ziel war die Darstellung des Software-Systems (Abb. 17) als eine überschaubare Anzahl von Teilsystemen. Pro Schicht wurden miteinander verwandte Aspekte des Systems zusammengefasst. Jede Schicht stellt eine Abstraktion der in ihr enthaltenen Funktionalitäten dar und repräsentiert eine Teilaufgabe des Gesamtsystems (z.B. Datenspeicherung) [S. 290] [43].

Weiterhin musste beim Einteilen der Schichten berücksichtigt werden, dass es sich nicht um ein Einrechner-System (*stand-alone system*), sondern um ein verteiltes Client-Server System handelt. Durch die Verteilung auf einen Server-Rechner und mindestens einen Client-PC wird jeweils eine zusätzliche Schicht zur Kommunikation und Datenübertragung benötigt. [S. 298] [43].

Die Abhängigkeiten der Schichten zueinander folgt ebenfalls dem Client-Server Prinzip, d.h. eine Schicht stellt für die über ihr liegende Schicht Dienste zur Verfügung und kann auf Dienste der unter ihr liegenden Schicht zugreifen [S. 290] [43].

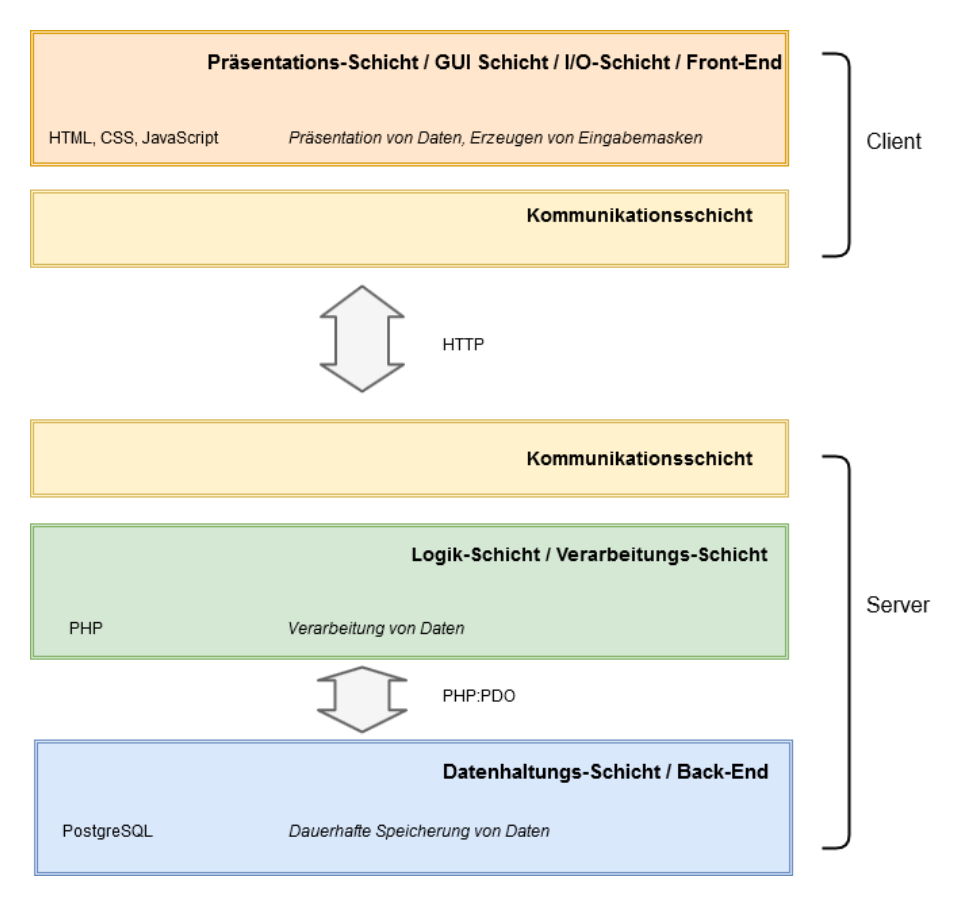

<span id="page-31-1"></span>*Abb. 17: Schichten-Modell eines Software Systems [S. 299] [43]*

Da sich die Verarbeitungsschicht auf dem Server-Rechner befindet, spricht man auch von einer *Thin-Client*-Architektur [S. 299] [43]. Dadurch ist auf dem Client-Rechner bis auf die Installation eines Webbrowsers keine weitere Software nötig, um das System benutzen zu können.

#### <span id="page-32-0"></span>3.5 Funktionskonzept

Ein primäres Ziel bei der Speicherung der Untersuchungsdaten war die fehlerfreie und einheitliche Übernahme der Benutzereingaben in die Datenbank.

Ein Datum beispielsweise wird je nach Land oder Herkunft des Benutzers in einem anderen Format eingegeben. Während in englischsprachigen Ländern das Format YYYY-MM-DD verbreitet ist, wird in Deutschland das Datum üblicherweise im Format DD.MM.YYYY geschrieben. Analog verhält es sich mit Uhrzeiten (13:00 Uhr vs. 01:00 p.m.). Diese unterschiedlichen Schreibweisen müssen sowohl bei Benutzereingaben, als auch beim Import von Daten aus anderen Quellen erkannt und vereinheitlicht werden.

Benutzereingaben werden in der *hypertext markup language* (HTML) üblicherweise über ein Formular entgegengenommen. Dabei stellt HTML diverse Möglichkeiten zur Verfügung, um diese zu validieren. Damit ein Eintrag wirklich dem gewünschten Format entspricht, reicht es in vielen Fällen nicht, einem HTML Eingabefeld nur das Attribut *type* (z.B. *type="date"* oder *type="number"*) zuzuweisen. Ebenso ist zu beachten, dass viele HTML Validierungsmöglichkeiten erst mit der HTML Version 5 eingeführt wurden und von älteren Browsern wie z.B. Internet Explorer 10 eventuell nicht vollständig unterstützt werden [44].

PHP selbst stellt vorgefertigte Funktionen bereit, um mittels POST Methode übertragene Daten auf Korrektheit zu überprüfen. Während des Registriervorgangs eines neuen Benutzers wurde beispielsweise die Funktion *filter\_var()* in Kombination mit dem *FILTER\_VALIDATE\_EMAIL* Filter verwendet, um eine eingegebene Email Adresse auf ihre Korrektheit hin zu überprüfen [45].

```
if(!(filter_var($email, FILTER_VALIDATE_EMAIL))) 
    {
?> 
      <script>
          Message("Bitte eine gültige E-Mail-Adresse eingeben");
      </script>
<?php
       $error = true;
  }
```
Möchte man nun zusätzlich überprüfen, dass alle eingegebenen Registrierungs-Emailadressen mit der Domain *@uke.de* enden, so müsste man die eingegebene Zeichenkette zerlegen und die einzelnen Bestandteile überprüfen.

Diese Überprüfung kann man allerdings auch in einer einzigen Codezeile mithilfe von *regular expressions* durchführen:

```
if(!(filter_var($email, FILTER_VALIDATE_EMAIL) AND 
preg match("/@uke.de$/i", $email)))
        \left| \cdot \right|?> 
       <script>
           Message("Bitte eine gültige E-Mail-Adresse (@uke.de) eingeben");
      </script>
<?php
       $error = true;
 }
```
Als Werkzeug für eine detaillierte Fehlererkennung, -korrektur und -verhinderung wurden somit in der Mehrzahl der Fälle *regular expressions* (dt. Reguläre Ausdrücke) verwendet.

Da PHP eine serverseitige Programmiersprache ist, erfolgt die Fehlererkennung erst, nachdem die Daten zum Server geschickt wurden. Um fehlerhafte Benutzereingaben schon vor dem Absenden der Daten zum Server zu verhindern, bietet HTML für Eingabefelder das *pattern* (dt. Muster) Attribut an. Die Eingabe des Musters erfolgt in Form eines Regulären Ausdrucks. Wenn das Muster nicht eingehalten wird, erscheint sofort eine optische Markierung der fehlerhaften Eingabe und das Formular kann bis zu Korrektur nicht abgesendet werden.

Es wurde eine Funktion in PHP erstellt, um für alle Frage-Items des Fragenkatalogssicherzustellen, dass Benutzereingaben zu dieser Frage nach dem Absenden fehlerfrei und einheitlich zum Server übertragen werden. Die Funktion bekommt Namen und Datentyp des Frage-Items übergeben und gibt einen regulären Ausdruck zurück, welcher bei der Generierung des Formulars an der entsprechenden Stelle in das *pattern* Attribut des Eingabefeldes geschrieben wird.

```
function column input validation($data type, $column)
   \overline{\phantom{a}} if(preg_match("/^gsr/i",$column)) 
\left\{ \begin{array}{cc} 0 & 0 & 0 \\ 0 & 0 & 0 \\ 0 & 0 & 0 \\ 0 & 0 & 0 \\ 0 & 0 & 0 \\ 0 & 0 & 0 \\ 0 & 0 & 0 \\ 0 & 0 & 0 \\ 0 & 0 & 0 \\ 0 & 0 & 0 \\ 0 & 0 & 0 \\ 0 & 0 & 0 \\ 0 & 0 & 0 & 0 \\ 0 & 0 & 0 & 0 \\ 0 & 0 & 0 & 0 \\ 0 & 0 & 0 & 0 & 0 \\ 0 & 0 & 0 & 0 & 0 \\ 0 & 0 & 0 & 0 & 0 \\ 0 & 0 & 0 & 0 & 0 \\ 0 & 0 // GSR ID Format
               return '^(GSR)([0-9]){6}$';
\{x_1, x_2, \ldots, x_n\} elseif(preg_match("/^age/i",$column)) 
\mathbb{R}^n and \mathbb{R}^n and \mathbb{R}^n // Altersangabe bis max. 150 möglich
                  return '^(([0-9]){1}|([0-9][0-9]){1}|(1[0-4][0-9]){1}|(150))$';
\{x_1, x_2, \ldots, x_n\} elseif(preg_match("/admission.year/i",$column)) 
\mathbb{R}^n and \mathbb{R}^n and \mathbb{R}^n // Nur YYYY Eingabe möglich von 1900 bis 2199
                  return '^(19|20|21)\d{2}$';
\{x_i\}_{i=1}^N elseif(preg_match("/admission.month/i",$column)) 
\mathbb{R}^n and \mathbb{R}^n and \mathbb{R}^n // Monatseingabe 1 bis 12 möglich
                 return \binom{1}{(1-9)(1)}(10-2)(1)\{x_i\}_{i=1}^Nelseif(preg_match("/blood.pressure/i", $column))
\mathbb{R}^n and \mathbb{R}^n and \mathbb{R}^n // Blutdruck min. 10 max. 400
                return '^(([1-9][0-9]){1}|([1-3][0-9][0-9]){1}|(400))$';
 }
            elseif(preg_match("/heart.rate/i",$column)) 
\mathbb{R}^n and \mathbb{R}^n // Herzfrequenz min. 10 max. 500
               return '^(([1-9][0-9]){1}|([1-4][0-9][0-9]){1}|(500))$';
 }
           elseif(\text{preg\_match}("/0-42/i", $column))
\mathbb{R}^n and \mathbb{R}^n // NIHSS on admission[0-42] min.0 max. 42
               return \binom{1}{(0-9)}\{1\}((1-3)(0-9))\{1\}((4(0-2)(1))\;
 }
           elseif($data_type == 'smallint')
\mathbb{R}^n and \mathbb{R}^n // nur max. fünfstellige Zahlen möglich
```

```
 return '^[0-9]{1,5}$';
  }
          elseif($data type == 'integer')
\mathbb{R}^n and \mathbb{R}^n and \mathbb{R}^n // bis zu zehnstellige Zahlen möglich
                 return '^[0-9]{1,10}$';
\{x_i\}_{i=1}^Nelseif($data type == 'date')
\mathbb{R}^n and \mathbb{R}^n and \mathbb{R}^n // DD.MM.YYYY
                 return
        !(0[1-9]|1[0-9]|2[0-9]|3[01])\, \ldots (0[1-9]|1[012])\, \ldots (19|20|21)\, \ldots }
           elseif($data type == 'time without time zone')
\mathbb{R}^n and \mathbb{R}^n and \mathbb{R}^n // HH:MM
               return '(0[0-9]|1[0-9]|2[0-3])(:[0-5][0-9]){1}';
 }
           elseif(\deltadata type == 'character(1)')
\mathbb{R}^n and \mathbb{R}^n// 1 Zeichen erlaubt
               return '^.$';
            }
           else 
\mathbb{R}^n and \mathbb{R}^n // alle Zeichen erlaubt 
 return '.*';
 \left\{\begin{array}{ccc} & & \\ & \end{array}\right\}\left\{\begin{array}{cc} 1 & 1 \\ 1 & 1 \end{array}\right\}
```
Ein Vorteil der Funktion liegt in der beliebigen Erweiterbarkeit für zukünftige Änderungen am Fragenkatalog.

In einer ähnlichen Weise wurde beim Import von Daten in die *iStrokeDB* verfahren. Ziel einer weiteren Funktion war nicht nur die Erkennung von häufig auftretenden Fehlern sondern auch deren automatische Korrektur. Eine automatische Korrektur ist jedoch nur möglich, wenn der Fehler bzw. die Stelle des Fehlers bekannt ist. Für die Erkennung von Fehlermustern wurden erneut *regular expressions* benutzt.

Im Folgenden ein Ausschnitt aus der Funktion, der Fehler in eingelesenen Uhrzeiten erkennen und berichtigen soll:

```
if($data type == 'time without time zone')
{
                   // Korrektur für falsche Uhrzeitangaben
                   // Zuerst wird nach einem Fehlermuster gesucht
                      if(preg_match("/^\d:\d\d$/i",$value))
\mathbb{R}^n and \mathbb{R}^n are the set of \mathbb{R}^n // falls eine vorangestellte Null fehlt
                             // z.B. '1:35'
                          $value = '0' . $value;
\{x_i\}_{i=1}^N , where \{x_i\}_{i=1}^N , where \{x_i\}_{i=1}^N elseif(preg_match("/^\d\d;\d\d$/i",$value))
\left\{ \begin{array}{cc} 0 & 0 & 0 \\ 0 & 0 & 0 \\ 0 & 0 & 0 \\ 0 & 0 & 0 \\ 0 & 0 & 0 \\ 0 & 0 & 0 \\ 0 & 0 & 0 \\ 0 & 0 & 0 \\ 0 & 0 & 0 \\ 0 & 0 & 0 \\ 0 & 0 & 0 \\ 0 & 0 & 0 & 0 \\ 0 & 0 & 0 & 0 \\ 0 & 0 & 0 & 0 \\ 0 & 0 & 0 & 0 & 0 \\ 0 & 0 & 0 & 0 & 0 \\ 0 & 0 & 0 & 0 & 0 \\ 0 & 0 & 0 & 0 & 0 \\ 0 & 0 & 0 & 0 & 0 // falls anstatt Doppelpunkt ein Semikolon benutzt wurde
                            $value = str_replace(";",":", $value);
\left\{ \begin{array}{cc} 1 & 0 & 0 \\ 0 & 0 & 0 \\ 0 & 0 & 0 \\ 0 & 0 & 0 \\ 0 & 0 & 0 \\ 0 & 0 & 0 \\ 0 & 0 & 0 \\ 0 & 0 & 0 \\ 0 & 0 & 0 \\ 0 & 0 & 0 \\ 0 & 0 & 0 \\ 0 & 0 & 0 & 0 \\ 0 & 0 & 0 & 0 \\ 0 & 0 & 0 & 0 \\ 0 & 0 & 0 & 0 & 0 \\ 0 & 0 & 0 & 0 & 0 \\ 0 & 0 & 0 & 0 & 0 \\ 0 & 0 & 0 & 0 & 0 \\ 0 & 0 & 0 & 0 & 0elseif(preg_match("/^\d\d:\d\d:\d\d$/i",$value) OR
                    preg match("/^\d:\d\d:\d\d$/i",$value))
\mathbb{R}^n and \mathbb{R}^n are the set of \mathbb{R}^n // 'groin puncture time' im iStroke Excel Sheet
                             // dort ist Uhrzeit im Format HH:MM:SS
                             // PHPExcel:getFormattetValue() kann z.B. '12:16:36', aber 
                                 auch'8:30:12' ergeben 
                             // String wird in Uhrzeit konvertiert
                             // Format HH:MM
                      $value = date("H:i", strtotime($value));
\{x_i\}_{i=1}^N , where \{x_i\}_{i=1}^N , where \{x_i\}_{i=1}^N elseif(!preg_match("/^\d\d:\d\d$/i",$value))
\mathbb{R}^n and \mathbb{R}^n are the set of \mathbb{R}^n // z.B. '10:17 extern'
                            // Uhrzeit wird aus String ausgelesen 
                            preg_match("/\d\d:\d\d/i", $value, $matches);
                         $value = $matches[0]; }
     return $value;
}
```
Hier wird ein übergebener Wert nacheinander mit vordefinierten Fehlermustern verglichen. Falls ein Fehlermuster erkannt wurde, wird ein passender Korrekturvorgang durchgeführt. Die Funktion kann bei neu auftretenden Fehlermustern entsprechend erweitert werden. Nicht bekannte bzw. erkannte Fehler müssen vom Benutzer selbstständig korrigiert werden.

Bei dieser Funktion ist zu beachten, dass durch die automatische Korrektur importierte Untersuchungsergebnisse verfälscht oder Informationen verloren gehen können. Dies wird vor allem in der letzten if – Anweisung deutlich, welche einen eingelesenen String automatisch auf die Uhrzeitangabe reduziert, falls er noch weitere Bemerkungen enthält. Welche Fehler automatisch korrigiert werden sollen, wird in [4.1](#page-45-1) diskutiert.
Ein weiteres Problem beim Import von Daten bestand im Einlesen von Ergebnissen mit Mehrfachauswahl in Form von Checkboxen. Ein Eintrag mit Mehrfachauswahl im Benutzerinterface der GSR (*german stroke registry*) Datenbank (Abb. 18) wurde innerhalb einer GSR Export-Exceldatei in einer einzelnen Zelle (Tab. 8) abgespeichert.

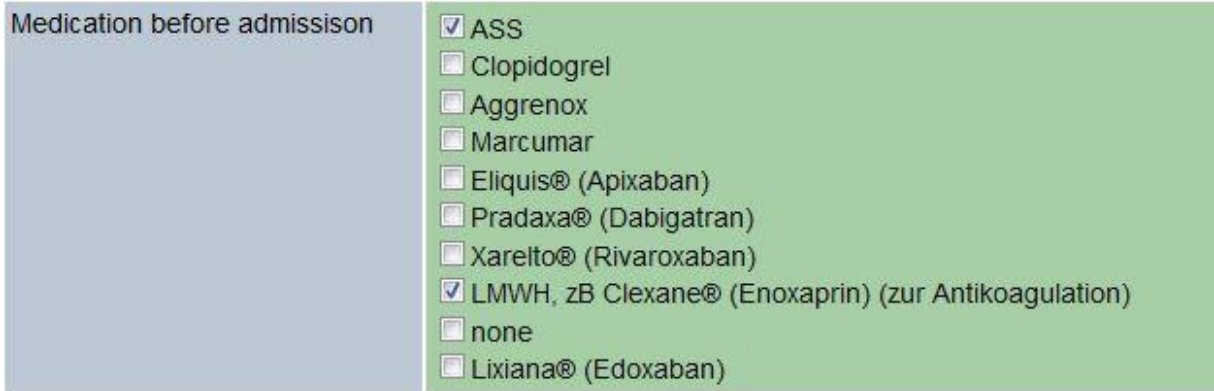

*Abb. 18: Checkbox-Auswahl in der GSR Datenbank*

| 16:55 | Marcumar, ASS                                            | no  |
|-------|----------------------------------------------------------|-----|
| 21:44 | None                                                     | no  |
| 22:39 | LMWH, zB Clexane® (Enoxaprin) (zur Antikoagulation), ASS | no  |
| 13:49 |                                                          | yes |

*Tab. 8: Ausschnitt Checkbox-Ergebnis in GSR Export-Exceldatei*

Die gesetzten Checkbox-Ergebnisse wurden also mit einem Komma und einem Leerzeichen separiert in die Zelle geschrieben. Hier tritt nun das Problem auf, dass einzelne Checkbox-Ergebnisse bereits die Zeichenkette "Komma + Leerzeichen" enthalten. Dadurch kann dieser Eintrag nicht ohne weiteres mittels einer einfachen String-Teilungs-Funktion (z.B. *explode()* in PHP) anhand der "Komma + Leerzeichen" Zeichenkette separiert werden kann.

Zur Lösung des Problems kamen wieder *regular expressions* in Kombination mit der PHP Funktion *preg\_split()* zum Einsatz. Für diesen Fall musste der reguläre Ausdruck, welcher das Trennzeichen zur Teilung des Strings beschreibt, mit einem Zusatz in Form eines *negated lookahead* erweitert werden.

```
if(\text{6data type} == 'checkbox'){
$chk_array = preg_split('/, (?!zB|M1|M2|intracranial 
\(|transient|persistent)/', $value);
```
Dies ist ein angefügter Ausdruck innerhalb der *RegExp* Syntax, welcher von Klammern umschlossen mit den Startzeichen *?!* definiert wird. Dadurch wird eine *RegExp* Bedingung nur erfüllt, wenn nach dem Trennzeichen keine der im Ausdruck enthaltenen Zeichen(ketten) folgt [46].

Im o.g. Beispiel wird der Import-Wert nicht an der Stelle vor ,zB' geteilt, da diese Zeichenkette im *negated lookahead* aufgeführt ist. Somit konnte der Separator "Komma + Leerzeichen" zum Einlesen der Ergebnisse genutzt werden.

Beachtet werden muss jedoch, dass in Zukunft bei neu hinzukommenden Fragen mit Mehrfachauswahl in der GSR Datenbank die angegebenen Auswahlmöglichkeiten auf Vorhandensein von "Komma + Leerzeichen" überprüft werden müssen und, falls erforderlich, der benutzte *negated lookahead* erweitert werden muss.

Wie in [1.2](#page-6-0) beschrieben, wurde eine Möglichkeit zur Bildung von Daten-Kollektiven durch gezielte Auswahl und Eingrenzung von den in der Datenbank enthaltenen Daten gefordert.

Zur Lösung wurde eine Suchfunktion entworfen, welche eine beliebige Anzahl an Suchkriterien miteinander kombiniert, um ein gewünschtes Kollektiv von Daten zu erzeugen.

Dabei ergeben sich die Suchkriterien aus den Frage-Items (Abb. 19) des Fragenkatalogs.

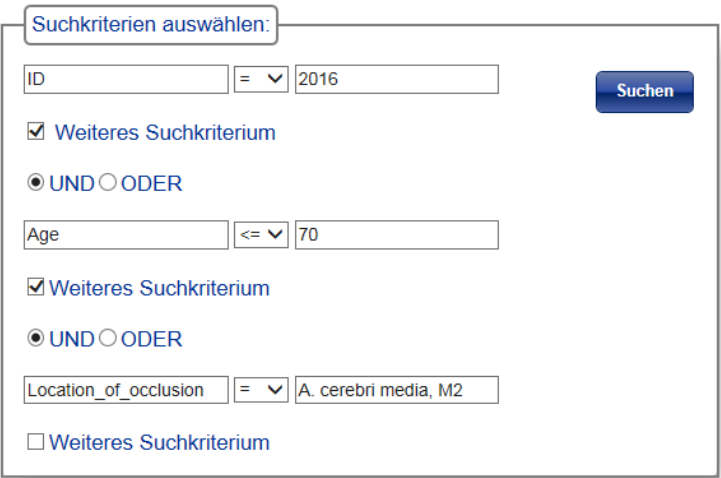

#### *Abb. 19: Suchmaske*

Als Ergebnis der Suchanfrage wird eine Übersicht (Abb. 20) aller Datensätze erzeugt, die die eingegebenen Suchkriterien erfüllen. Über einen Link kann direkt in die Bearbeitungsansicht für einen ausgewählten Datensatz gewechselt werden oder die Suchergebnisse exportiert werden.

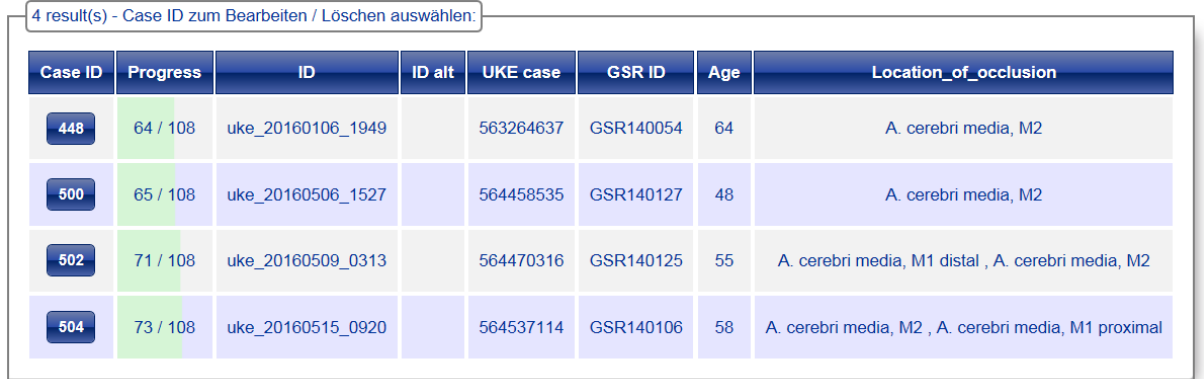

*Abb. 20: Suchergebnis einer Suchanfrage. Zum Case zugehörige ID's (Spalte 3 bis 6) werden in den Suchergebnissen immer mit angezeigt. Die Spalte Progress gibt Auskunft über die Anzahl der bereits bearbeiteten Frage-Items.*

Im Zuge der Benutzerfreundlichkeit muss kein exakter Suchbegriff eingegeben werden, es reichen auch Stichwörter, einzelne Zeichen oder man lässt das Suchfeld leer. Mithilfe des SQL Ausdrucks *ILIKE* wird anschließend in der DB nach Treffern gesucht, wobei die Groß-/Kleinschreibung des Suchbegriffs keine Rolle spielt. War das Suchfeld leer, so werden alle nicht-leeren Einträge zum ausgewählten Suchkriterium angezeigt [47].

Bei der Eingabe des Suchkriteriums werden zudem Suchvorschläge zu passenden Frage-Items (Abb. 21) anhand der eingegebenen Zeichenkette angezeigt, um das gesuchte Frage-Item schnell zu finden. Ist das Eingabefeld für das Suchkriterium leer, so wird in der Suchvorschlagsliste der komplette Fragenkatalog aufgeführt.

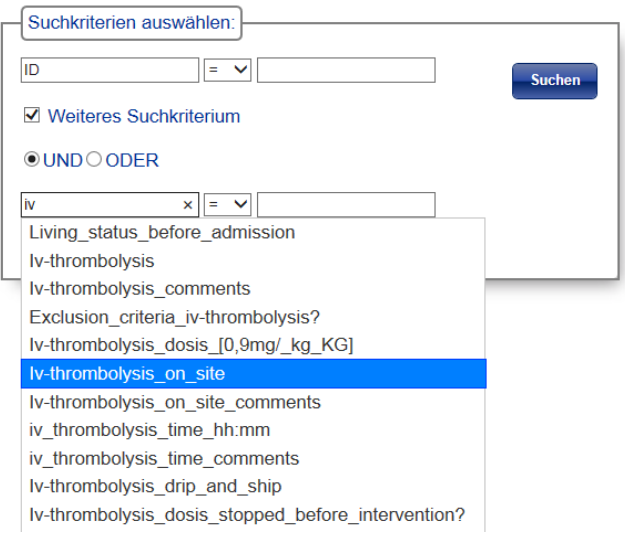

*Abb. 21: Auswahl eines Suchkriteriums anhand von Suchvorschlägen.*

Für numerische Suchkriterien (z.B. Alter, Gewicht) können die Operatoren *größer-gleich* oder *kleinergleich* verwendet werden, um die Suche weiter einzugrenzen. Zusätzlich dient der NICHT Operator (<> oder !=) dazu, eingegebene Suchbegriffe aus den Suchergebnissen auszuschließen.

Der für die Suchfunktion verwendete Suchalgorithmus lässt sich vereinfacht folgendermaßen beschreiben:

- 1. Ein Datensatz / Case wird über seinen Primärschlüssel (*Case ID*) eindeutig identifiziert. Für jedes einzelne Suchkriterium werden alle Datensätze gesucht, die das Kriterium erfüllen. Die Case ID's der gefundenen Datensätze werden als eine Menge zwischengespeichert.
- 2. Zur Verknüpfung von zwei Suchkriterien kann der Benutzer zwischen logischem UND bzw. ODER auswählen. Wenn die Suchkriterien mit UND verknüpft wurden, wird der SQL Ausdruck *INTERSECT* verwendet, um eine Schnittmenge zwischen den erzeugten Mengen von Case ID's der beiden Suchkriterien zu erzeugen. Als Ergebnis bleiben nur die Case ID's erhalten, welche beide Suchkriterien erfüllt haben. Bei einer ODER Verknüpfung wird der SQL Ausdruck *UNION* verwendet, welcher die Mengen der beiden Suchkriterien zu einer Gesamtmenge vereint. Beide SQL Ausdrücke entfernen zudem Duplikate im Ergebnis [48].
- 3. Diese Verknüpfungsoperationen werden für alle eingegebenen Suchkriterien durchgeführt. Die zum Schluss übriggebliebene Menge an Case ID's erfüllt somit alle Suchkriterien.
- 4. Schließlich werden für diese Case ID's die Ergebnisse anhand der eingegebenen Suchkriterien aus der DB ausgelesen und in einer Übersicht (Abb. 20) tabellarisch dargestellt.

Da die Formulierung einer Suchabfrage beliebig detailliert sein kann, wurde zusätzlich eine Möglichkeit zur Speicherung von Suchabfragen implementiert. Die einzelnen Suchkriterien und Operatoren sowie Suchbegriffe (Abb. 22) werden im JSON (*JavaScript Object Notation*) Format in der DB gespeichert. Dabei werden alle Suchparameter als eine einzelne, zusammenhängende Zeichenkette (Abb. 23) mit spezieller Notation in einer Tabellenzelle abgelegt.

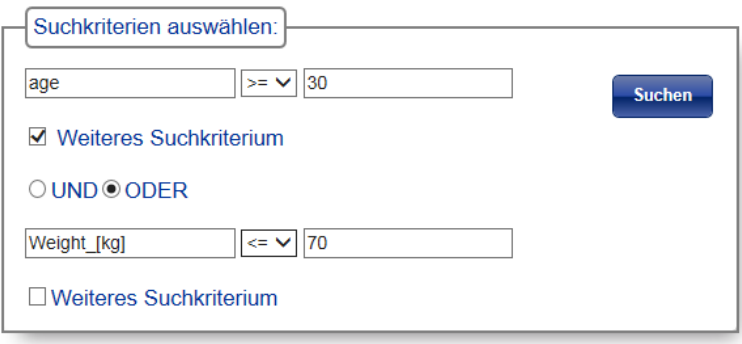

*Abb. 22: Beispiel Speicherung einer Suchanfrage*

{"input\_autocomplete\_1":"Age","input\_operator\_1":">=","input\_field\_1":"30","check\_1":"on"," and or 2":"UNION","input autocomplete 2":"Weight [kg]","input operator 2":"<=","input fie ld\_2":"70","hidden\_amount\_search\_fields":"2"}

*Abb. 23: Speicherung der Suchanfrage als Zeichenkette im JSON Format.*

Wenn eine Suchabfrage geladen werden soll, wird die gespeicherte Zeichenkette von JavaScript mithilfe einer Parser Funktion in ein JavaScript Objekt umgewandelt.

Der Zugriff auf das Objekt erfolgt ähnlich wie bei einem assoziativen Array. Die Daten sind als Schlüssel-Wert Paar (engl. *key-value pair*) abgespeichert [49]. Mithilfe des Schlüssels wird das HTML Element angesprochen, auf das der Wert des Schlüssels übertragen werden soll.

Für die Zukunft sind weitere Änderungen am Fragenkatalog der Datenbank zu erwarten. Dabei können neue Frage-Items hinzukommen, vorhandene können sich ändern oder auch wegfallen.

Damit diese Änderungen ohne Programmierkenntnisse von den Anwendern selbst durchgeführt werden können, wurde eine Möglichkeit geschaffen, den Fragenkatalog über die Weboberfläche selbstständig anzupassen. Zugriff auf diese Funktionen haben jedoch nur Anwender mit erweiterten Rechten, da durch das Löschen von Frage-Items auch assoziierte Untersuchungsdaten gelöscht werden.

Für die Auswahl der Items wurde mithilfe der JavaScript Erweiterung *jQuery UI* eine Liste aller vorhandenen Frage-Items generiert. In dieser können per Drag & Drop neue Items an der gewünschten Stelle eingefügt (Abb. 24) oder bereits vorhandene Items zum Verändern oder Löschen ausgewählt werden.

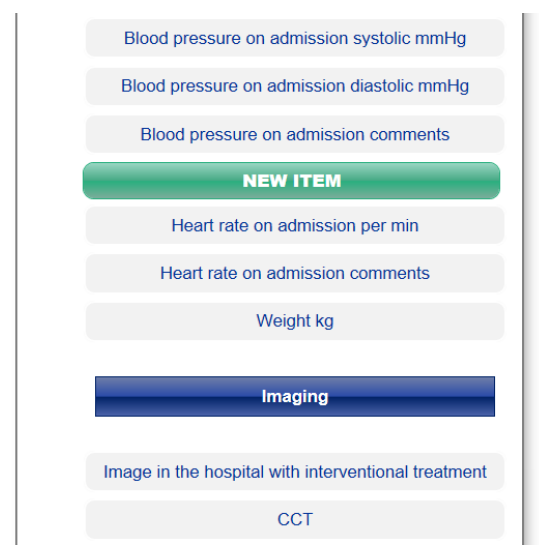

*Abb. 24: Neues Item zum Fragenkatalog hinzufügen.*

Nach erfolgreicher Platzierung oder Auswahl kann der Benutzer im nächsten Schritt die Parameter (Abb. 25) für das Item festlegen oder verändern.

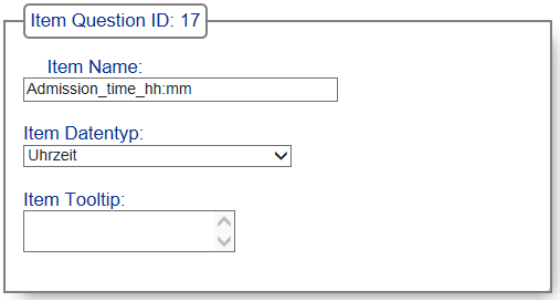

*Abb. 25: Item Parameter bearbeiten.*

Falls ein Item-Name verwendet wird, der bereits in der Datenbank existiert, so wird das Abspeichern verhindert. Ansonsten würden Datenbankabfragen, etwa bei der Suchfunktion, zu diesem Item keine eindeutigen Ergebnisse liefern.

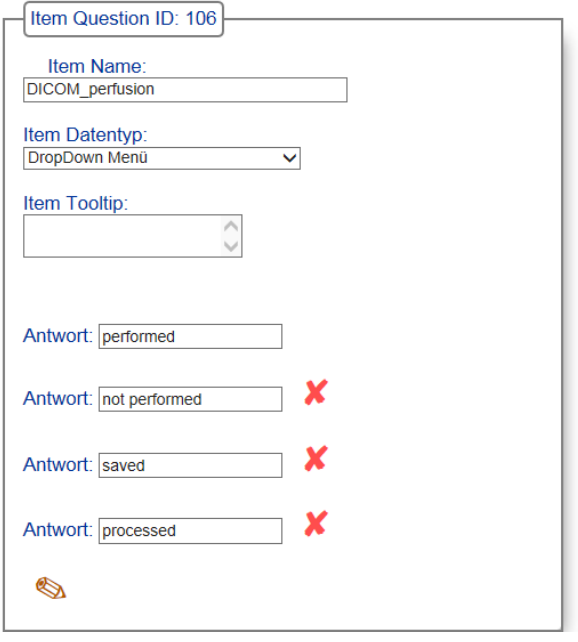

*Abb. 26: Vordefinierte Antwortmöglichkeiten für ein Item festlegen.*

Falls Eingrenzungen bei den Eingaben gewünscht sind, kann für Items mit mehrfacher Checkbox Auswahl oder Drop-Down Menü eine beliebige Anzahl an vordefinierten Antworten (Abb. 26) festgelegt werden. Die Eingabe von *RegExp* Mustern für zusätzliche Restriktionen ist in dieser Ansicht jedoch nicht möglich.

Zusätzlich kann die Reihenfolge der Frage-Items im Fragenkatalog über eine weitere Ansicht (Abb. 27) vom Anwender ebenfalls per Drag & Drop angepasst werden.

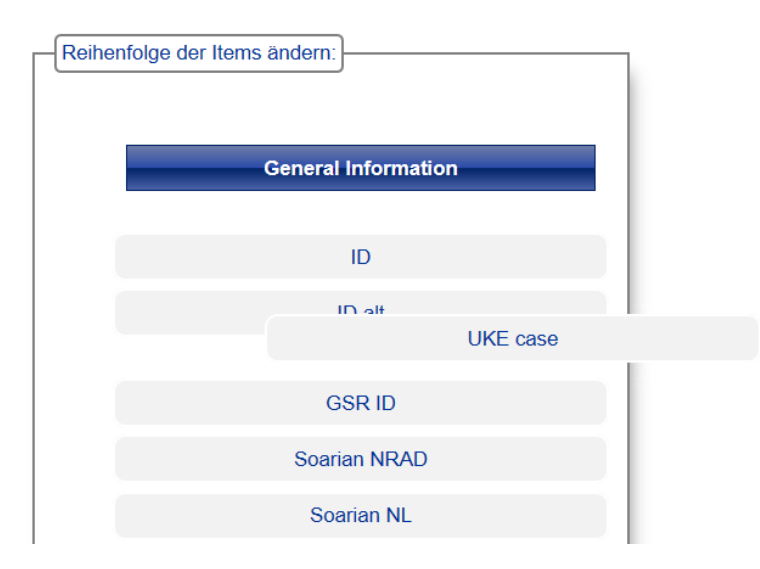

*Abb. 27: Reihenfolge der Items im Fragenkatalog verändern.*

#### <span id="page-42-0"></span>3.6 Testpläne und -ergebnisse

Die Hauptziele von Software-Tests sind zum einen die Qualitätssicherung der entwickelten Software und der Nachweis über die Erfüllung der Anforderungen [S. 17] [50].

Die ersten Tests erfolgten bereits während der Entwicklung der Software, um die Anzahl an enthaltenen Fehlern durchgehend so gering wie möglich zu halten. Nachdem eine einzelne Programmkomponente fertiggestellt war, wurde deren Lauffähigkeit und Funktionalität vom Entwickler selbst getestet.

Nachdem ein funktionierender Prototyp des Systems bereitstand, wurden ebenfalls Tests von Seiten der späteren Anwender durchgeführt. Dies ist besonders wichtig, da Anwender meistens eine völlig andere Sicht auf das System haben und es auch anders benutzen als der Entwickler selbst. Dadurch erhält man wertvolles Feedback zum Thema Gebrauchstauglichkeit der Benutzeroberfläche. Zudem werden bei Anwendertests am ehesten Lücken und Unvollständigkeiten in den Anforderungen an das System aufgedeckt [S. 15] [50], welche dann zeitnah behoben werden können.

Der vollständige Test eines komplexen Software-Systems ist jedoch kaum machbar, da man theoretisch jede mögliche Kombination von Eingangsparametern durchtesten müsste [S. 11] [50]. Stattdessen werden stichprobenartige Testfälle erstellt und durchgeführt, die am ehesten der Praxis entsprechen. Wenn diese Testfälle fehlerfrei ablaufen, heißt das allerdings nicht, dass die Software fehlerfrei ist.

Zur Erfüllung der o.g. Ziele wurde ein Testplan erstellt, welcher zunächst die grundlegende Funktionalität des Systems (Regelfall) beweisen soll. Die Testfälle orientieren sich dabei an der i[n 3.1](#page-18-0) vorgestellten Anforderungsliste.

Anschließend werden bewusst Fehler (Grenzfälle) bei der Eingabe und Bedienung der Weboberfläche provoziert.

Der spätere Einsatzort - ein KIS-PC im Intranet der NRAD mit installiertem Internet Explorer 10 – stand als Testumgebung wegen der täglichen Nutzung durch anderes Personal nicht zur Verfügung. Stattdessen wurden die Testfälle mit einem separat installiertem Internet Explorer 10 durchgeführt.

Aufgrund von Zeit- und Personalmangel wurde der Testplan vom Entwickler selbst erstellt und durchgeführt. Es ist jedoch empfehlenswert, dass diese Aufgabe immer von jemandem durchgeführt wird, der nicht zum Entwicklerteam gehört [S. 6] [50].

Während der Durchführung des Testplans wurden vereinzelt Fehler bzw. Schwachstellen entdeckt, welche direkt bei Auffindung behoben wurden. Jedoch verliefen die meisten Testfälle weitestgehend erfolgreich.

An dieser Stelle sollen nun exemplarisch zwei Testfälle aus dem Testplan vorgestellt und erläutert werden. Der vollständige Testplan ist im Anhang aufgeführt.

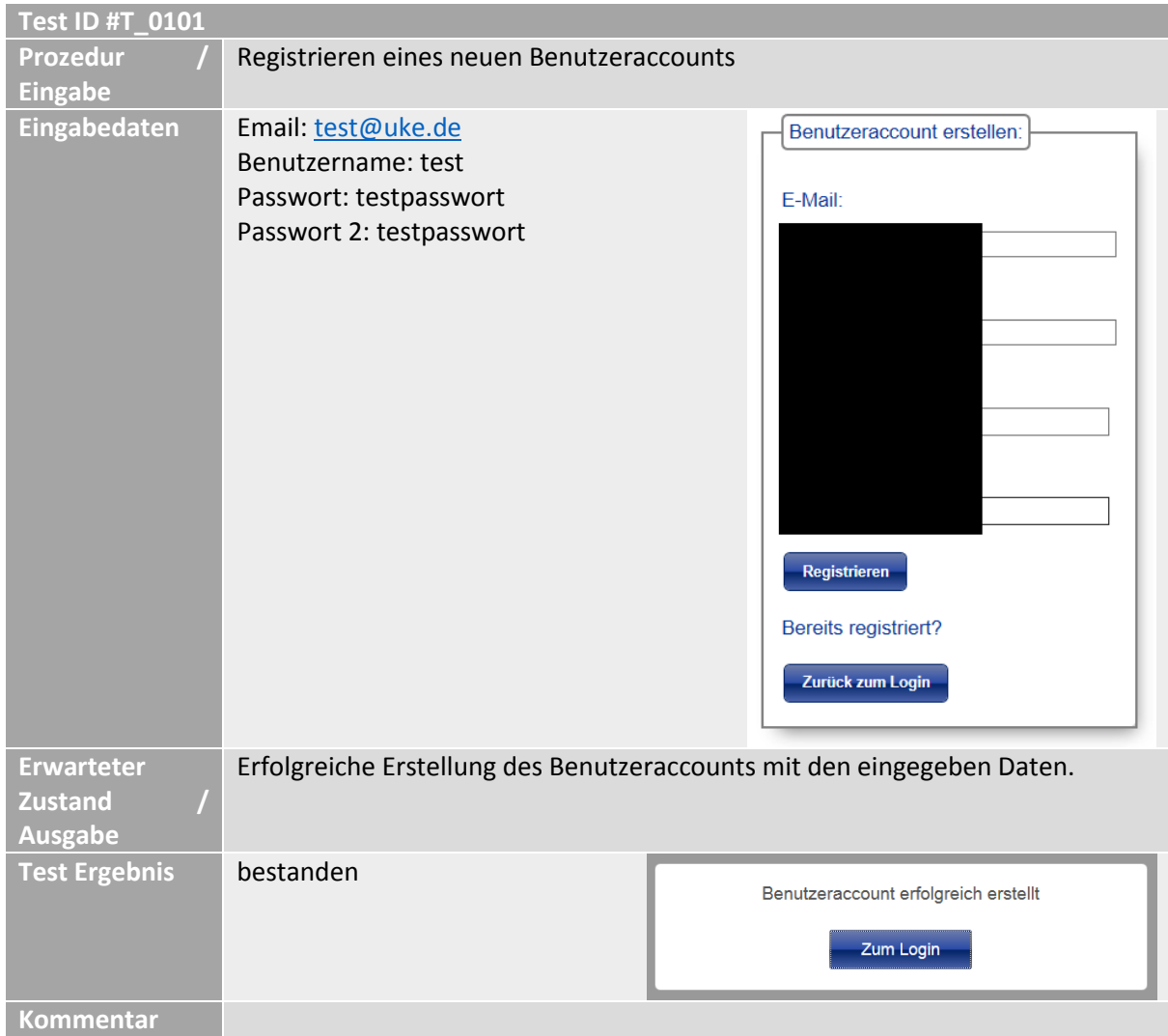

*Tab. 9: Testfall: Grundfunktionalität*

Jeder Testfall (Tab. 9) besitzt eine eindeutige ID. Als erstes wird die Prozedur beschrieben, welche getestet werden soll und die verwendeten Eingabedaten aufgeführt. Dann wird der erwartete Soll-Zustand bzw. Ausgabe des Systems beschrieben. Erst jetzt wird mit der Durchführung der Prozedur begonnen und das Testergebnis bzw. der Ist-Zustand dokumentiert.

Nach dem erfolgreichen Testen einer Grundfunktionalität wurden anschließend so viele Fehlerszenarien (Tab. 10) wie möglich durchgetestet, um die Robustheit des Systems zu gewährleisten.

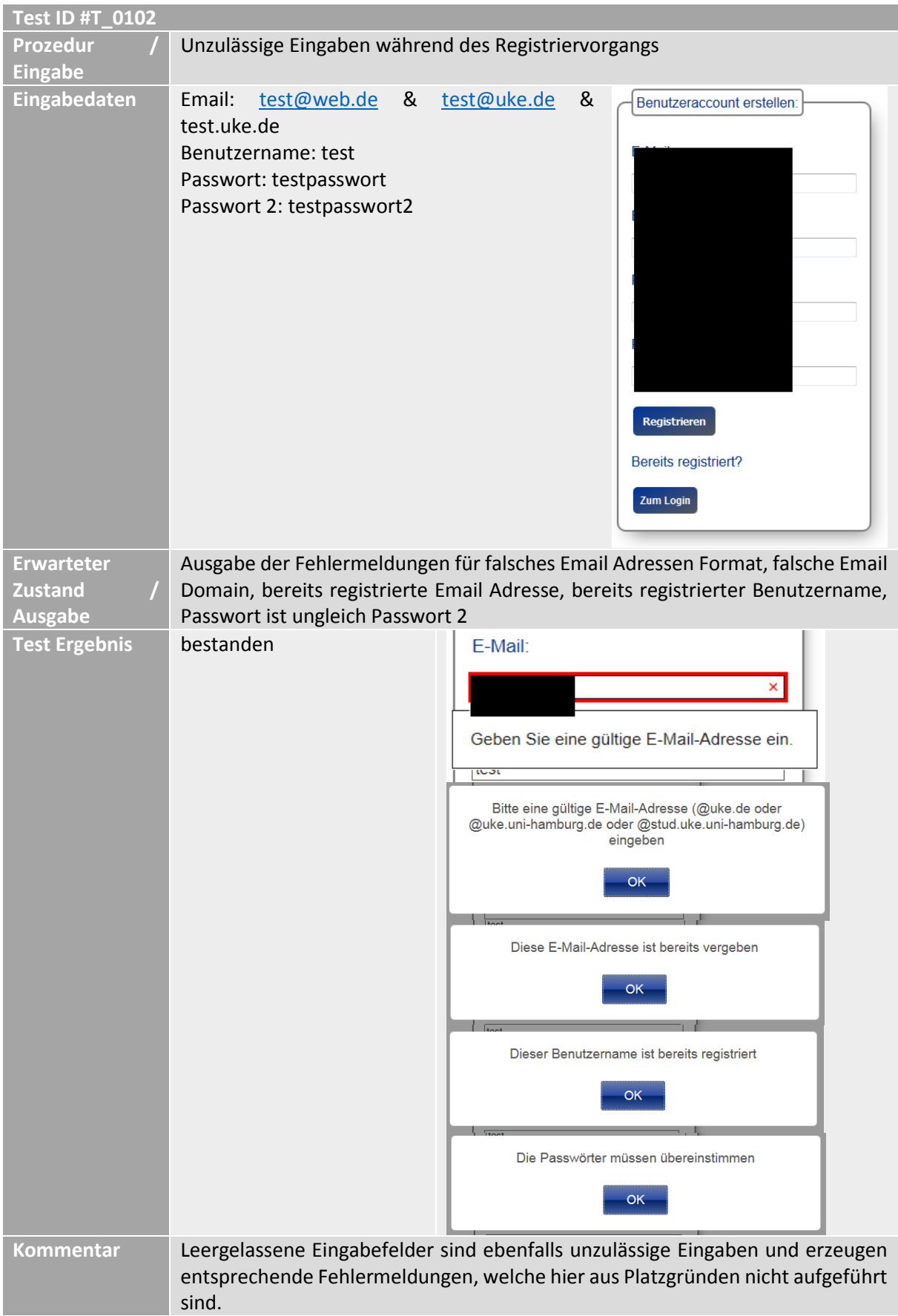

*Tab. 10: Testfall: Provozieren von Falscheingaben*

# 4. Diskussion

#### 4.1 Vergleich der Ergebnisse mit Aufgabenstellung

Durch die Eingabe der Untersuchungsdaten über die Weboberfläche werden die Datensätze in Zukunft einheitliche Daten enthalten und somit besser auswertbar und vergleichbar sein.

Mit der Suchfunktion kann gezielt nach Informationen gesucht und eine Eingrenzung der Suchergebnisse vorgenommen werden. Ebenso sind individuelle Daten-Kollektive für gesonderte Zwecke schnell und einfach aus der Datenbank exportierbar.

Zudem können mithilfe des CSV Dateiformats exportierte Daten leicht in andere Anwendungen / Systeme importiert werden.

Änderungen an Datensätzen werden automatisch protokolliert und sind in einer Historie einsehbar. Ältere Einträge können somit nichtmehr verloren gehen. Vorgenommene Änderungen sind immer mit einem registrierten Datenbankbenutzer assoziiert und somit nichtmehr anonym.

Durch die individuell angepasste, benutzerfreundliche Navigation ist ein insgesamt schnellerer Workflow möglich. Dies gilt insbesondere für den Import von Daten aus anderen Quellen (*GSR*) und deren Abgleich mit korrespondierenden Daten aus der *iStroke* Datensammlung, was bisher sehr zeitaufwendig war.

Durch das verteilte Client-Server System kann die Datensammlung nun von mehreren Benutzern gleichzeitig bearbeitet werden.

Falls in Zukunft Änderungen am Fragenkatalog auftreten, können diese über die Weboberfläche schnell und komfortabel umgesetzt werden. Zusätzlicher Programmieraufwand von Entwicklerseite ist hierfür nicht erforderlich. Ausgenommen sind Änderungen an Frage-Items, bei denen ein Eingabemuster in Form einer *RegExp* zwingend nötig ist. Hierfür muss die in [3.5](#page-32-0) beschriebene Funktion zur Eingabevalidierung erweitert werden.

Bei der Migration der Daten von der Excel-Liste zur Datenbank muss zusätzlich beachtet werden, dass die in [3.5](#page-32-0) vorgestellte Funktion zur Fehler-Autokorrektur nur bekannte Fehler automatisch korrigiert. Ein fehlerfreier Import aller Daten ist somit nicht garantiert. Nicht erkannte Fehler müssen somit bei Auffindung manuell korrigiert werden.

Eine automatische Korrektur von fehlerhaften Untersuchungsergebnissen ohne vorherige Absprache mit den verantwortlichen Ärzten ist zudem nicht zulässig, da durch die automatische Veränderung eine Verfälschung / Informationsverlust des Eintrags entstehen kann.

Um trotzdem eine möglichst fehlerfreie Migration der Daten zu erreichen, wird die *iStroke* Excel-Liste vor der endgültigen Umstellung unter Absprache manuell aufbereitet und für den Import an die Datenbank angepasst, sodass keine Informationen verfälscht werden oder verloren gehen.

Zur besseren Wartbarkeit, Übersichtlichkeit und Erweiterung des Programmcodes ist eine konsequent Objekt-Orientierte Programmierung angebracht. Aufgrund von fehlender Programmiererfahrung wurde dieses Konzept nicht angewandt.

Insgesamt wurden die Anforderungen der Stakeholder erfolgreich umgesetzt und die *iStrokeDB* zum Projektende in einer Abschlusspräsentation abgenommen.

### 4.2 Ausblick / mögliche Erweiterung

Bevor das erstellte System die bestehende *iStroke* Excel-Liste vollständig ablösen kann, sind Langzeittests auf Gebrauchstauglichkeit, Stabilität, und korrekte Funktionalität nötig. Erst wenn das System über einen längeren Zeitraum hinweg stabil funktioniert, keinen Datenverlust verursacht und sich für den Praxisgebrauch bewährt hat, kann eine vollständige Umstellung erfolgen.

Um einen eventuell entstehenden Datenverlust aufgrund von Fehlfunktionen abzufangen, wird vom Serveradministrator der NRAD eine Prozedur zur täglichen Erstellung einer Sicherungskopie der aktuellen Datenbankinstanz eingerichtet.

Im Laufe der aktiven Nutzung des Systems sind weitere Änderungswünsche der Nutzer und bisher nicht entdeckte Fehler des Systems zu erwarten, welche bei Auftreten nachträglich bearbeitet werden müssen.

Der Einbau einer Funktion für eine statistische Analyse und Auswertung von gespeicherten Daten zur Ermittlung von Leistungskennzahlen (z.B. *door-to-imaging* Zeit, Rekanalisationsrate) ist für das Qualitätsmanagement der NRAD von Interesse [S. 10] [14].

Zusätzlich sollen in Zukunft über eine weitere Schnittstelle automatisch DICOM Metadaten (wie Alter, Geschlecht, Uhrzeit der Bildaufnahme) in die Datenbank eingespielt werden. Beim Aufruf der Startseite erscheint dann eine entsprechende Meldung, dass neue Datensätze mit importierten Metadaten angelegt wurden, welche anschließend vervollständigt werden können.

### Literaturverzeichnis

- 1. Geschäftsbericht und Jahrbuch 2015. [Online].; 2015 [cited 2017 Februar 15. Available from: [https://www.uke.de/dateien/einrichtungen/unternehmenskommunikation/dokumente/gesch](https://www.uke.de/dateien/einrichtungen/unternehmenskommunikation/dokumente/gesch%C3%A4ftsberichte/gesch%C3%A4ftsbericht-2015.pdf) [%C3%A4ftsberichte/gesch%C3%A4ftsbericht-2015.pdf.](https://www.uke.de/dateien/einrichtungen/unternehmenskommunikation/dokumente/gesch%C3%A4ftsberichte/gesch%C3%A4ftsbericht-2015.pdf)
- 2. Über uns Das UKE. [Online].; 2016 [cited 2017 Februar 15. Available from: [https://www.uke.de/allgemein/ueber-uns/das-uke/index.html.](https://www.uke.de/allgemein/ueber-uns/das-uke/index.html)
- 3. Siemens inside: health IT SPECIAL. Mit Soarian zum digitalen Krankenhaus. [Online].; 2012 [cited 2017 Februar 15. Available from: [https://www.ucm.de/wp-content/uploads/2015/05/Siemens](https://www.ucm.de/wp-content/uploads/2015/05/Siemens-inside_health-16-April-2012-S68-71-Anwenderbericht_Soarian-Clinicals-UKE-HIMSS-Award.pdf)[inside\\_health-16-April-2012-S68-71-Anwenderbericht\\_Soarian-Clinicals-UKE-HIMSS-Award.pdf.](https://www.ucm.de/wp-content/uploads/2015/05/Siemens-inside_health-16-April-2012-S68-71-Anwenderbericht_Soarian-Clinicals-UKE-HIMSS-Award.pdf)
- 4. About HIMSS Analytics | HIMSS Analytics. [Online]. [cited 2017 Februar 15. Available from: [http://www.himssanalytics.org/about.](http://www.himssanalytics.org/about)
- 5. UKE Neuroradiologische Diagnostik und Intervention. [Online].; 2016 [cited 2017 Februar 16. Available from: [https://www.uke.de/kliniken-institute/kliniken/neuroradiologische-diagnostik](https://www.uke.de/kliniken-institute/kliniken/neuroradiologische-diagnostik-und-intervention/index.html)[und-intervention/index.html.](https://www.uke.de/kliniken-institute/kliniken/neuroradiologische-diagnostik-und-intervention/index.html)
- 6. UKE Neuroradiologische Diagnostik und Intervention Zahlen & Fakten. [Online].; 2016 [cited 2017 Februar 16. Available from: [https://www.uke.de/kliniken](https://www.uke.de/kliniken-institute/kliniken/neuroradiologische-diagnostik-und-intervention/%C3%BCber-die-klinik/zahlen-fakten/index.html)[institute/kliniken/neuroradiologische-diagnostik-und-intervention/%C3%BCber-die](https://www.uke.de/kliniken-institute/kliniken/neuroradiologische-diagnostik-und-intervention/%C3%BCber-die-klinik/zahlen-fakten/index.html)[klinik/zahlen-fakten/index.html.](https://www.uke.de/kliniken-institute/kliniken/neuroradiologische-diagnostik-und-intervention/%C3%BCber-die-klinik/zahlen-fakten/index.html)
- 7. UKE Neuroradiologische Diagnostik und Intervention Forschung. [Online].; 2015 [cited 2017 Februar 16. Available from: [https://www.uke.de/kliniken-institute/kliniken/neuroradiologische](https://www.uke.de/kliniken-institute/kliniken/neuroradiologische-diagnostik-und-intervention/forschung/index.html)[diagnostik-und-intervention/forschung/index.html.](https://www.uke.de/kliniken-institute/kliniken/neuroradiologische-diagnostik-und-intervention/forschung/index.html)
- 8. UKE Neuroradiologische Diagnostik und Intervention Studien. [Online].; 2015 [cited 2017 Februar 16. Available from: [https://www.uke.de/kliniken-institute/kliniken/neuroradiologische](https://www.uke.de/kliniken-institute/kliniken/neuroradiologische-diagnostik-und-intervention/forschung/studien/index.html)[diagnostik-und-intervention/forschung/studien/index.html.](https://www.uke.de/kliniken-institute/kliniken/neuroradiologische-diagnostik-und-intervention/forschung/studien/index.html)
- 9. dgn.org Behandlung des akuten Schlaganfalls: Neue Leitlinie empfiehlt interventionelle Thrombektomie. [Online].; 2016 [cited 2017 März 29. Available from: [https://www.dgn.org/images/red\\_pressemitteilungen/2016/PM\\_160412\\_DSG\\_DGN\\_DGNR\\_LL](https://www.dgn.org/images/red_pressemitteilungen/2016/PM_160412_DSG_DGN_DGNR_LL_Akutversorgung.pdf) [\\_Akutversorgung.pdf.](https://www.dgn.org/images/red_pressemitteilungen/2016/PM_160412_DSG_DGN_DGNR_LL_Akutversorgung.pdf)
- 10. Zeyfang A, Hagg-Grün U, Nikolaus T. Basiswissen Medizin des Alterns und des alten Menschen. 2nd ed.: Springer Berlin Heidelberg; 2013.
- 11. Berlit P. Basiswissen Neurologie. 6th ed.: Springer-Verlag Berlin Heidelberg; 2014.
- 12. Schwab S, Schellinger P, Unterberg A, Werner C, Hacke W. NeuroIntensiv. 3rd ed.: Springer-Verlag Berlin Heidelberg; 2015.
- 13. dgn.org Die mechanische Thrombektomie: eine Revolution in der Schlaganfalltherapie. [Online].; 2015 [cited 2017 März 29. Available from: [https://www.dgn.org/images/red\\_pressemitteilungen/2015/150925\\_PM\\_Thrombektomie\\_fina](https://www.dgn.org/images/red_pressemitteilungen/2015/150925_PM_Thrombektomie_final_ok.pdf) [l\\_ok.pdf.](https://www.dgn.org/images/red_pressemitteilungen/2015/150925_PM_Thrombektomie_final_ok.pdf)
- 14. Ringleb P, Veltkamp R. Akuttherapie des ischämischen Schlaganfalls Rekanalisierende Therapie (Ergänzung 2015). [Online].; 2015 [cited 2017 April 21. Available from: [https://www.dgn.org/images/red\\_leitlinien/LL\\_2015/PDFs\\_Download/030140\\_LL\\_akuter](https://www.dgn.org/images/red_leitlinien/LL_2015/PDFs_Download/030140_LL_akuter-ischaemischer-schlaganfall_final.pdf)[ischaemischer-schlaganfall\\_final.pdf.](https://www.dgn.org/images/red_leitlinien/LL_2015/PDFs_Download/030140_LL_akuter-ischaemischer-schlaganfall_final.pdf)
- 15. DeGIR. [Online]. [cited 2017 Februar 20. Available from[: http://www.degir.de/de-DE/2537/ziele](http://www.degir.de/de-DE/2537/ziele-der-gesellschaft)[der-gesellschaft.](http://www.degir.de/de-DE/2537/ziele-der-gesellschaft)
- 16. Ubuntu Server for scale out workloads | Ubuntu. [Online]. [cited 2017 Februar 21. Available from: [https://www.ubuntu.com/server.](https://www.ubuntu.com/server)
- 17. About the Apache HTTP Server Project The Apache HTTP Server Project. [Online]. [cited 2017 Februar 21. Available from: [http://httpd.apache.org/ABOUT\\_APACHE.html.](http://httpd.apache.org/ABOUT_APACHE.html)
- 18. PHP: Was ist PHP? Manual. [Online]. [cited 2017 Februar 21. Available from: [http://php.net/manual/de/intro-whatis.php.](http://php.net/manual/de/intro-whatis.php)
- 19. PostgreSQL: About. [Online]. [cited 2017 Februar 21. Available from: [https://www.postgresql.org/about/.](https://www.postgresql.org/about/)
- 20. phpPgAdmin Start. [Online]. [cited 2017 Februar 21. Available from: [http://phppgadmin.sourceforge.net/doku.php.](http://phppgadmin.sourceforge.net/doku.php)
- 21. PHP: Einführung Manual. [Online]. [cited 2017 Februar 21. Available from: [http://php.net/manual/de/intro.pdo.php.](http://php.net/manual/de/intro.pdo.php)
- 22. GitHub PHPOffice/PHPExcel. [Online]. [cited 2017 Februar 21. Available from: [https://github.com/PHPOffice/PHPExcel.](https://github.com/PHPOffice/PHPExcel)
- 23. jQuery. [Online]. [cited 2017 Februar 21. Available from[: https://jquery.com/.](https://jquery.com/)
- 24. jQuery UI. [Online]. [cited 2017 Februar 21. Available from: [http://jqueryui.com/.](http://jqueryui.com/)
- 25. SweetAlert2. [Online]. [cited 2017 Februar 21. Available from: [https://limonte.github.io/sweetalert2/.](https://limonte.github.io/sweetalert2/)
- 26. Virtual Box Chapter 1. First steps. [Online]. [cited 2017 Februar 21. Available from: [https://www.virtualbox.org/manual/ch01.html.](https://www.virtualbox.org/manual/ch01.html)
- 27. Louis D, Müller P. Das Java 6 Codebook. 1st ed.: Addison-Wesley Verlag; 2007.
- 28. PHP: fgetcsv Manual. [Online]. [cited 2017 Februar 17. Available from: [http://php.net/manual/de/function.fgetcsv.php.](http://php.net/manual/de/function.fgetcsv.php)
- 29. Yakov S. RFC 4180 Definition of the CSV Format. [Online].; 2005 [cited 2017 Februar 17. Available from: [https://tools.ietf.org/html/rfc4180#section-2.](https://tools.ietf.org/html/rfc4180#section-2)
- 30. Wagner K, Hüttl T, Backin D. Einführung Wirtschaftsinformatik: Gabler Verlag | Springer Fachmedien Wiesbaden GmbH.
- 31. Seemann J, von Gudenberg JW. Software Entwurf mit UML 2. 2nd ed.: Springer-Verlag Berlin Heidelberg; 2006.
- 32. Schäling B. Highscore Der moderne Softwareentwicklungsprozess mit UML. [Online]. [cited 2017 April 11. Available from: [http://www.highscore.de/uml/.](http://www.highscore.de/uml/)
- 33. Kleuker S. Grundkurs Software-Engineering mit UML. 3rd ed.: Vieweg + Teubner; 2010.
- 34. Wagenknecht C, Hielscher M. Formale Sprachen, abstrakte Automaten und Compiler. 2nd ed.: Springer Vieweg; 2014.
- 35. Reimers N. Reguläre Ausdrücke PHP lernen. [Online]. [cited 2017 März 1. Available from: [https://www.php-einfach.de/php-tutorial/regulaere-ausdruecke/.](https://www.php-einfach.de/php-tutorial/regulaere-ausdruecke/)
- 36. JavaScript Regular Expressions. [Online]. [cited 2017 März 1. Available from: [https://www.w3schools.com/js/js\\_regexp.asp.](https://www.w3schools.com/js/js_regexp.asp)
- 37. Goll J. Methoden und Architekturen der Softwaretechnik. 1st ed.: Vieweg+Teubner; 2011.
- 38. Meier A. Relationale und postrelationale Datenbanken. 7th ed.: Springer Berlin Heidelberg; 2010.
- 39. Unterstein M, Matthiessen G. Relationale Datenbanken und SQL in Theorie und Praxis. 5th ed.: Springer Berlin Heidelberg; 2012.
- 40. Meier A, Kaufmann M. SQL- & NoSQL-Datenbanken. 8th ed.: Springer-Verlag Berlin Heidelberg; 2016.
- 41. van Randen HJ, Bercker C, Fieml J. Einführung in UML Analyse und Entwurf von Software: Springer Vieweg; 2016.
- 42. PostgreSQL 9.6.2 Documentation: 8.1. Numeric Types. [Online]. [cited 2017 März 3. Available from: [https://www.postgresql.org/docs/9.6/static/datatype-numeric.html.](https://www.postgresql.org/docs/9.6/static/datatype-numeric.html)
- 43. Goll J. Architektur- und Entwurfsmuster der Softwaretechnik. 2nd ed.: Springer Vieweg; 2014.
- 44. input HTML | MDN. [Online].; 2017 [cited 2017 März 10. Available from: [https://developer.mozilla.org/de/docs/Web/HTML/Element/Input#Browser\\_compatibility.](https://developer.mozilla.org/de/docs/Web/HTML/Element/Input#Browser_compatibility)
- 45. PHP: filter var Manual. [Online]. [cited 2017 März 10. Available from: [http://php.net/manual/de/function.filter-var.php.](http://php.net/manual/de/function.filter-var.php)
- 46. Regular Expressions JavaScript | MDN. [Online]. [cited 2017 März 13. Available from: [https://developer.mozilla.org/en-US/docs/Web/JavaScript/Guide/Regular\\_Expressions#special](https://developer.mozilla.org/en-US/docs/Web/JavaScript/Guide/Regular_Expressions#special-negated-look-ahead)[negated-look-ahead.](https://developer.mozilla.org/en-US/docs/Web/JavaScript/Guide/Regular_Expressions#special-negated-look-ahead)
- 47. PostgreSQL: Documentation: 9.5: Pattern Matching. [Online]. [cited 2017 März 16. Available from: [https://www.postgresql.org/docs/9.5/static/functions-matching.html.](https://www.postgresql.org/docs/9.5/static/functions-matching.html)
- 48. PostgreSQL: Documentation: 9.5: Combining Queries. [Online]. [cited 2017 März 18. Available from: [https://www.postgresql.org/docs/9.5/static/queries-union.html.](https://www.postgresql.org/docs/9.5/static/queries-union.html)
- 49. JSON. [Online]. [cited 2017 März 19. Available from: [http://www.json.org/json-de.html.](http://www.json.org/json-de.html)
- 50. Witte F. Testmanagement und Softwaretest: Springer Vieweg; 2016.

# Anhänge

Die komplette Anforderungsliste aus [3.1](#page-18-1) wird folgend aufgeführt:

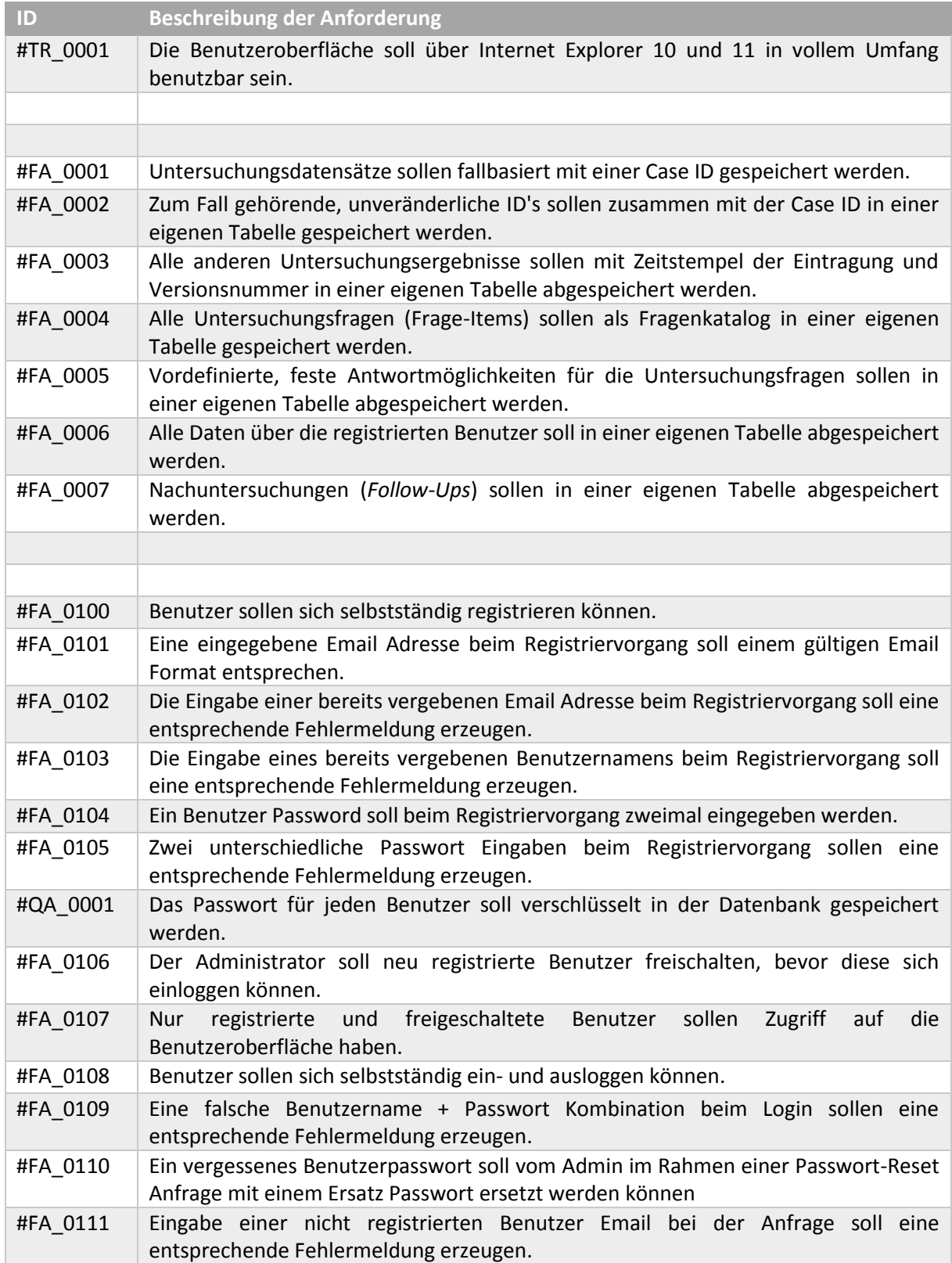

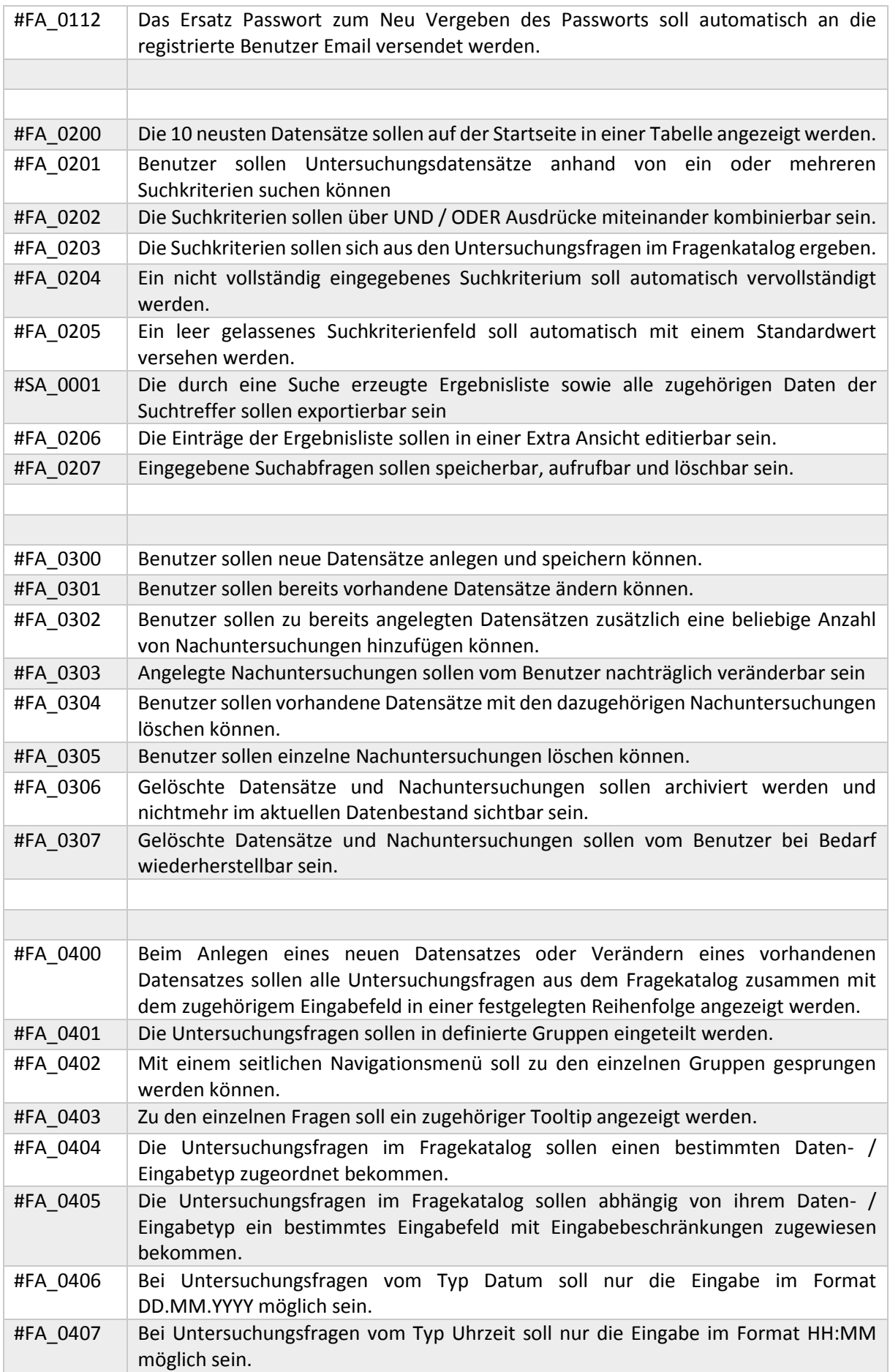

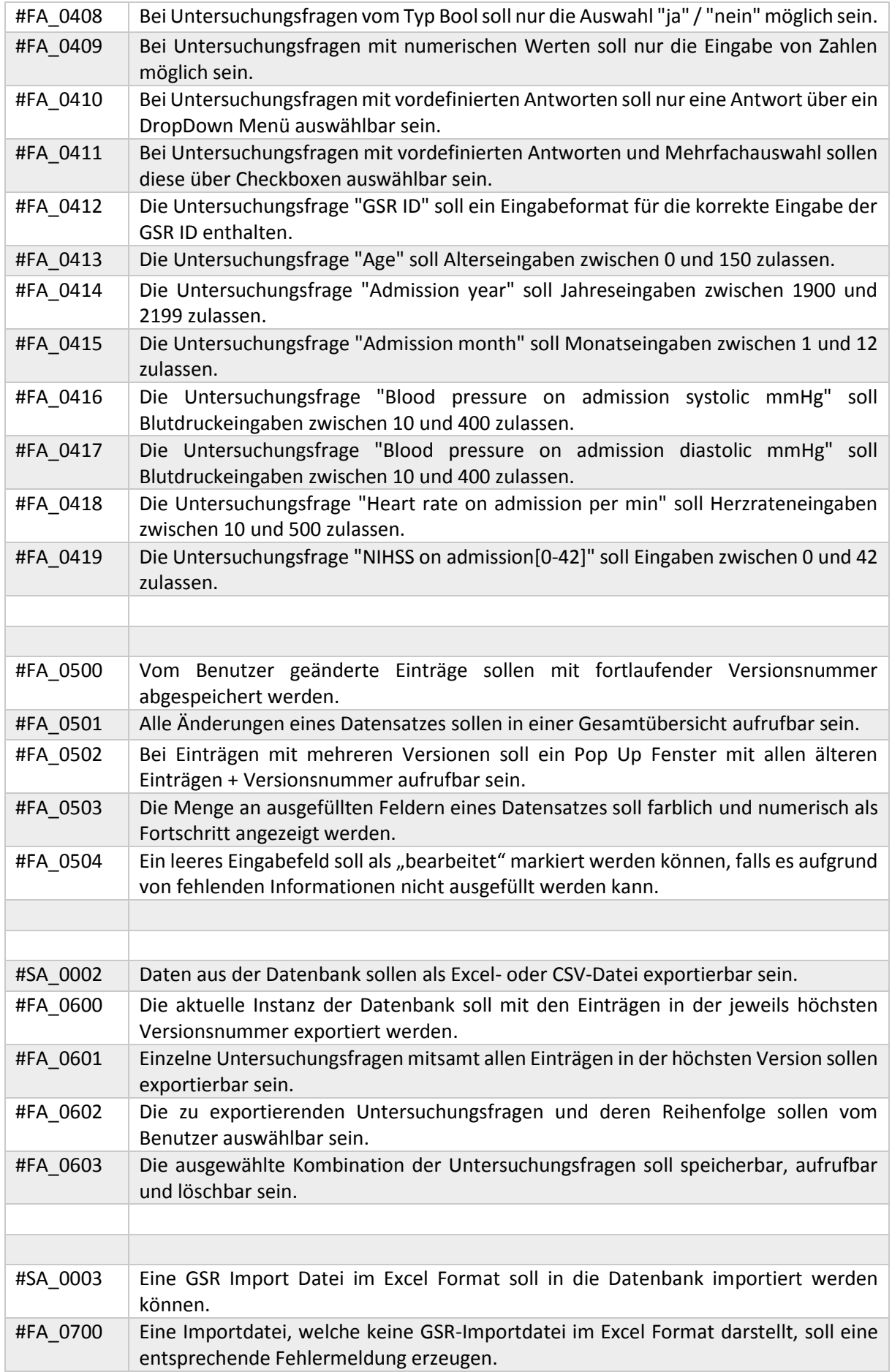

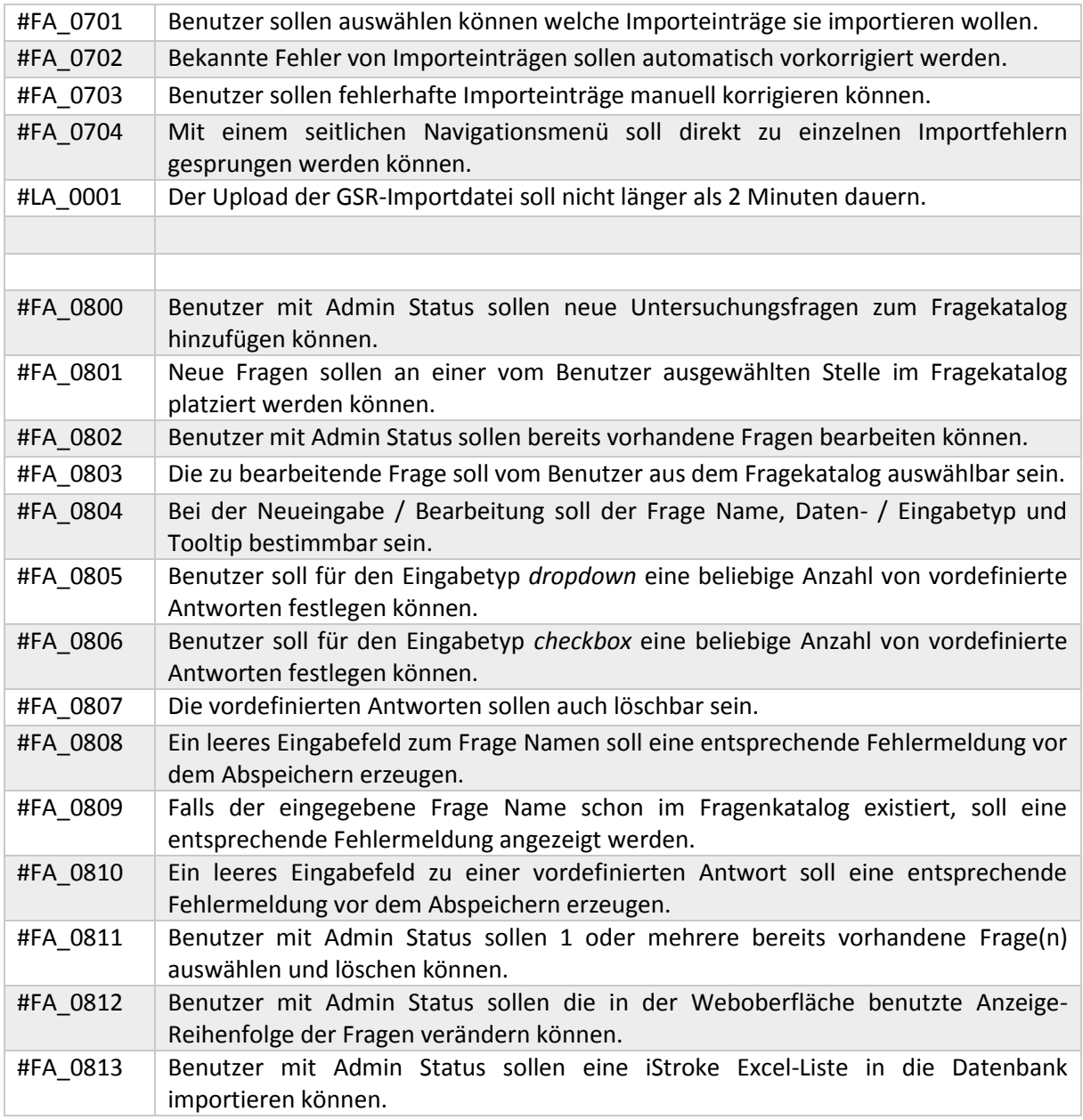

*Tab. 11: Anforderungsliste iStrokeDB*

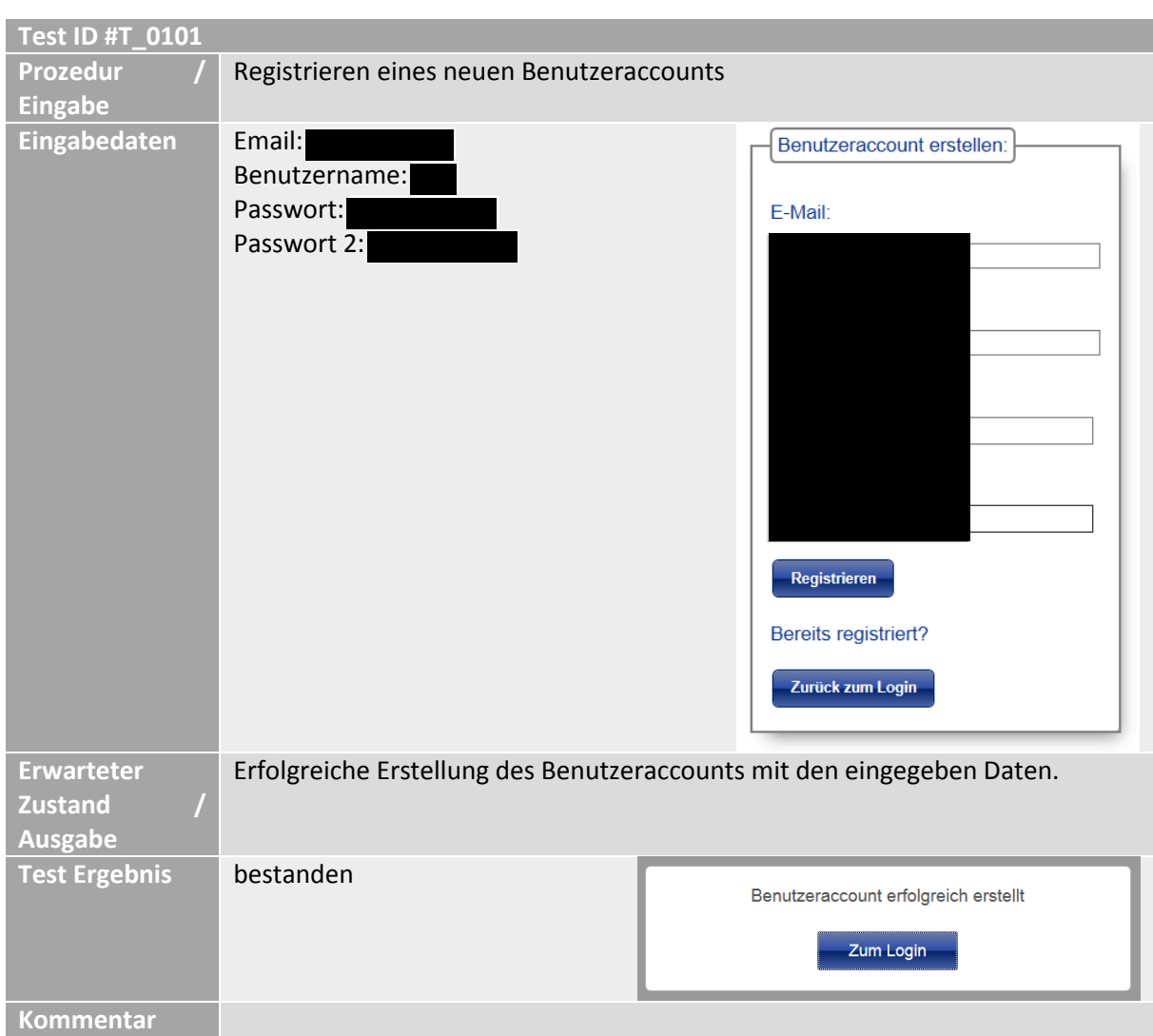

# Alle Testfälle des Testplans au[s 3.6](#page-42-0) werden folgend aufgeführt:

*Tab. 12: Testfall - Registrieren eines neuen Benutzeraccounts*

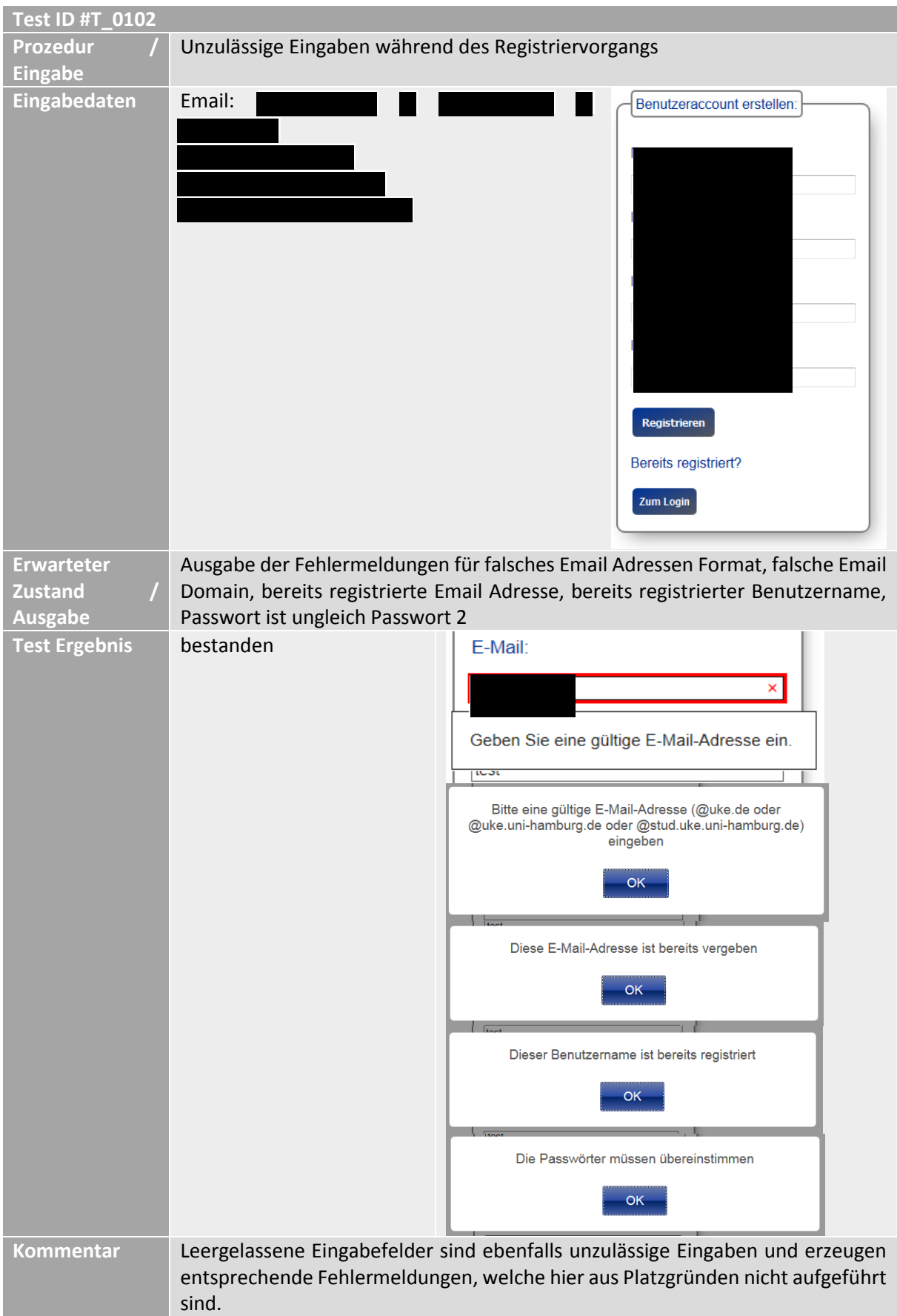

*Tab. 13: Testfall - Unzulässige Eingaben während des Registriervorgangs*

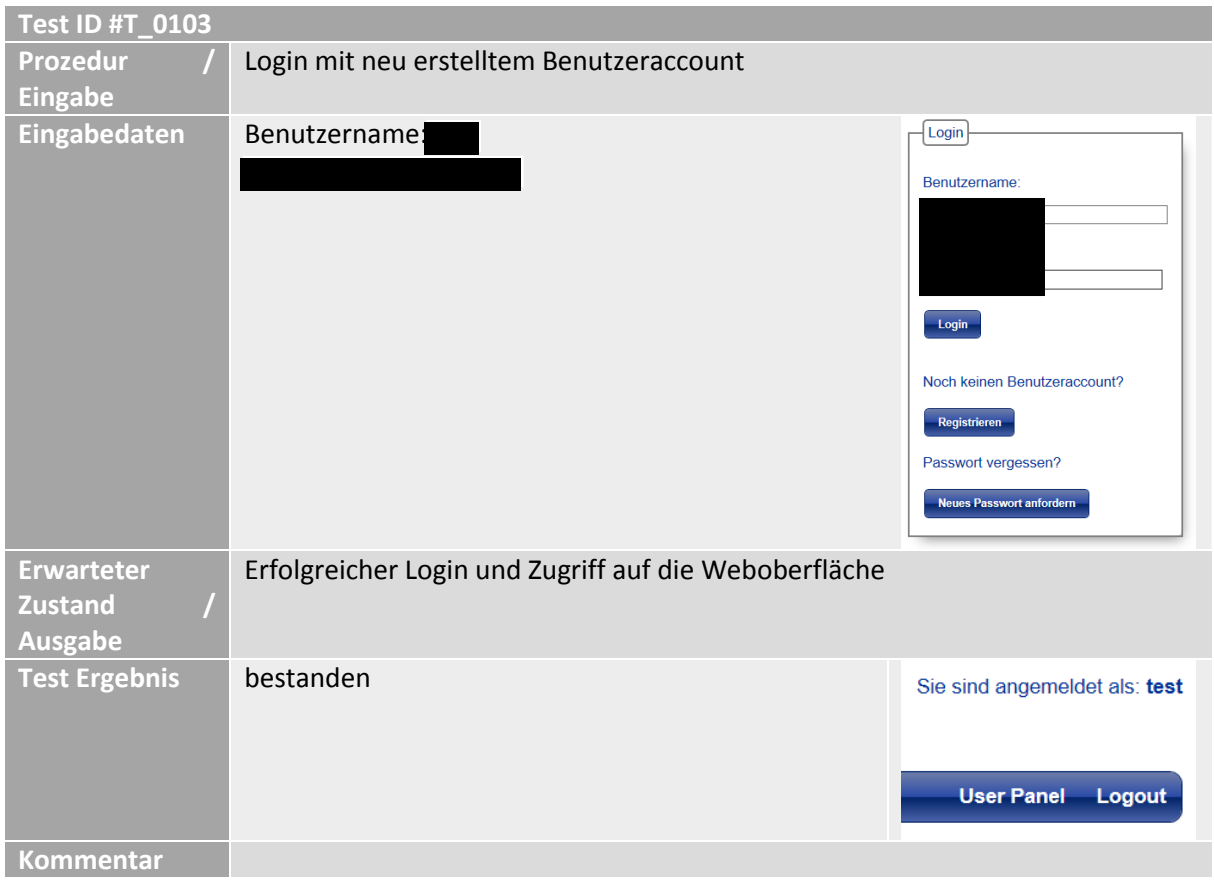

*Tab. 14: Testfall - Login mit neu erstelltem Benutzeraccount*

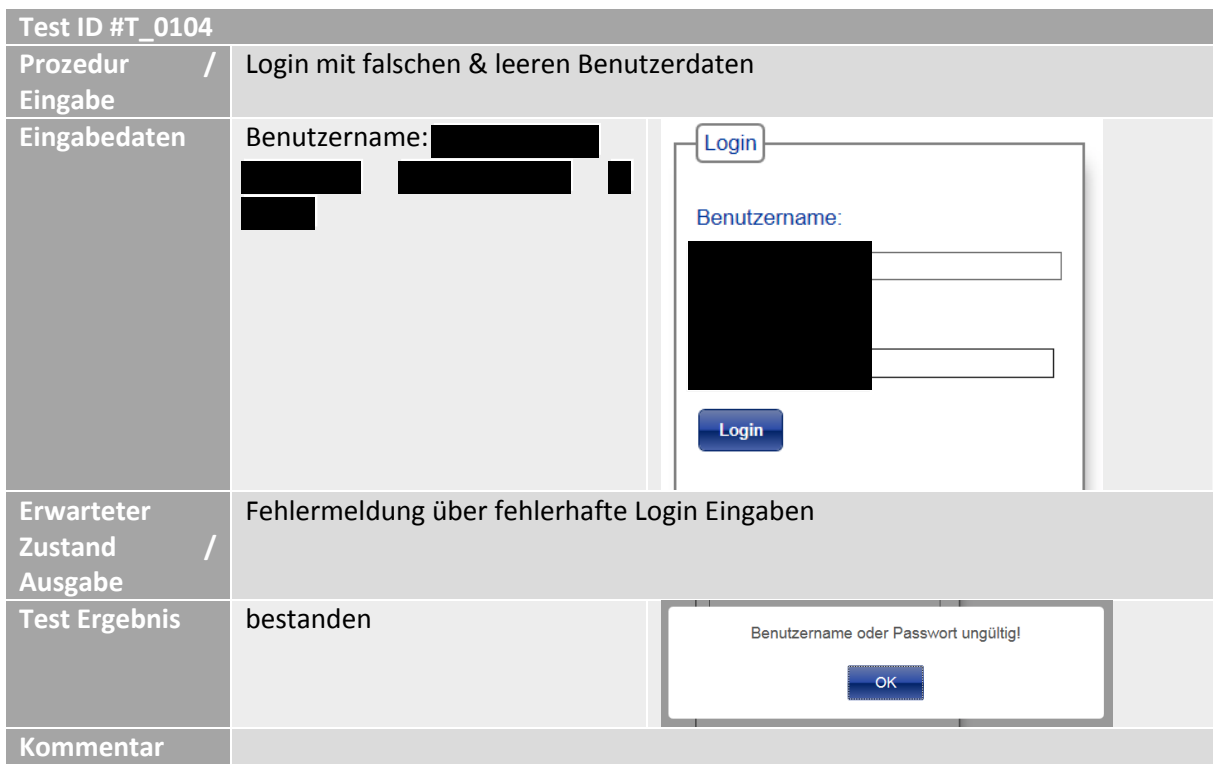

*Tab. 15: Testfall - Login mit falschen & leeren Benutzerdaten*

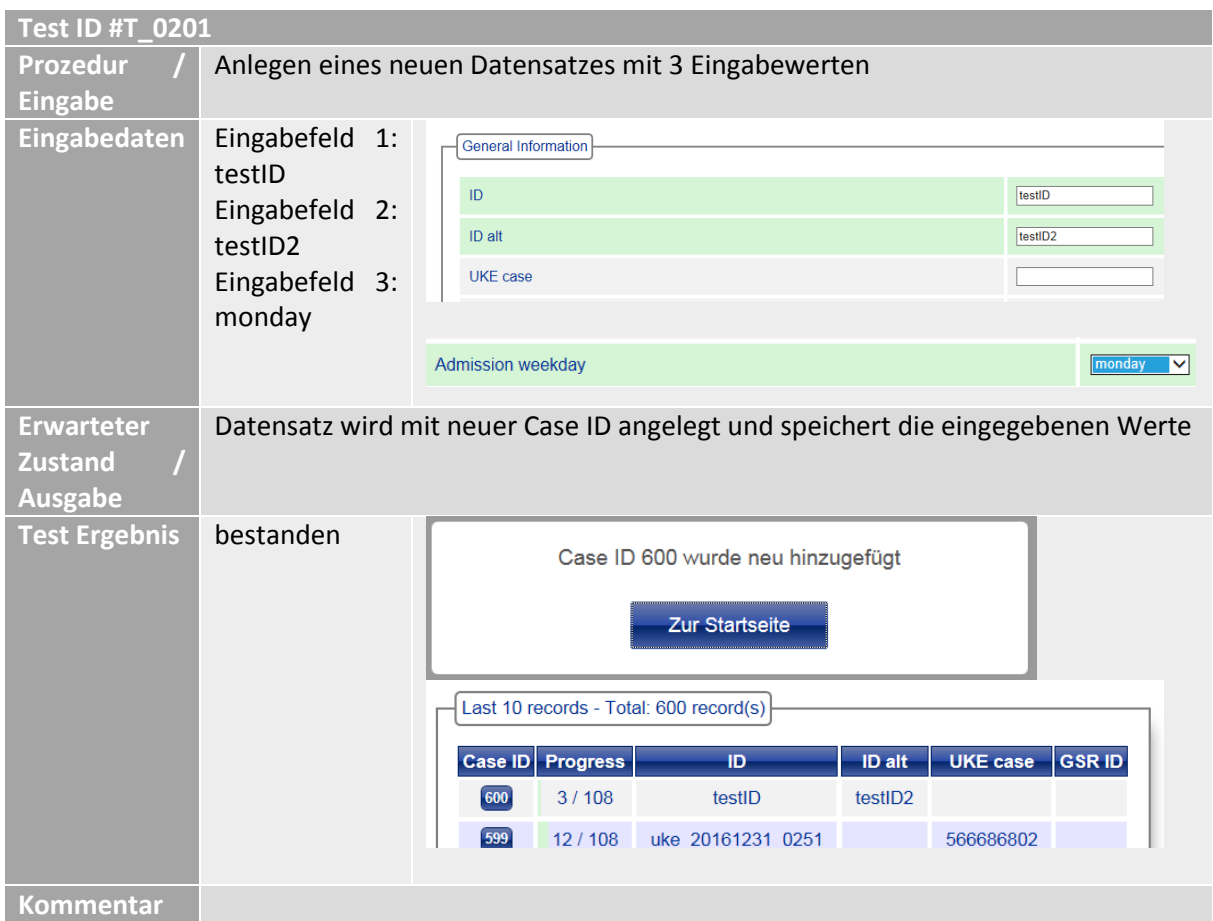

*Tab. 16: Testfall - Anlegen eines neuen Datensatzes mit 3 Eingabewerten*

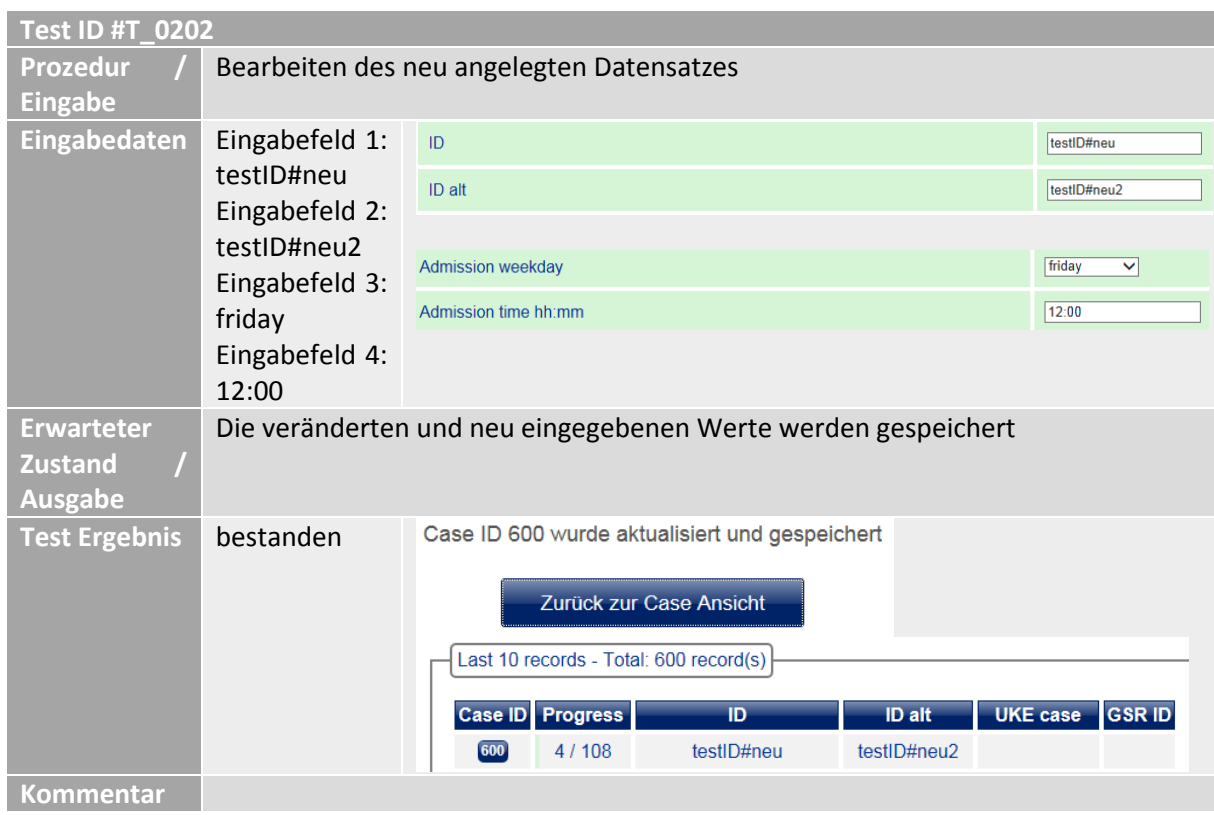

*Tab. 17: Testfall - Bearbeiten des neu angelegten Datensatzes*

| <b>Test ID #T 0203</b> |                                                                                                    |                                                                 |                          |               |               |                |          |  |
|------------------------|----------------------------------------------------------------------------------------------------|-----------------------------------------------------------------|--------------------------|---------------|---------------|----------------|----------|--|
| <b>Prozedur</b>        | Monitoring der veränderten Eingabewerte                                                                                 |                                                                 |                          |               |               |                |          |  |
| <b>Eingabe</b>         |                                                                                                    |                                                                 |                          |               |               |                |          |  |
| Eingabedaten           |                                                                                                    |                                                                 |                          |               |               |                |          |  |
| <b>Erwarteter</b>      |                                                                                                    | Die veränderten und neu eingegebenen Werte werden protokolliert |                          |               |               |                |          |  |
| <b>Zustand</b>         |                                                                                                    |                                                                 |                          |               |               |                |          |  |
| Ausgabe                |                                                                                                    |                                                                 |                          |               |               |                |          |  |
| <b>Test Ergebnis</b>   | bestanden                                                                                                    |                                                                 |                          |               |               |                |          |  |
|                        | Monitoring: Alle Änderungen chronologisch sortiert                                                                      |                                                                 |                          |               |               |                |          |  |
|                        | result<br>date                                                                                                    | result<br>time                                                  | question                 | old<br>result | new<br>result | version        | username |  |
|                        | 13.04.2017                                                                                                    | 13:57                                                           | Admission time hh:mm     |               | 12:00         | $\mathbf{1}$   | test     |  |
|                        | 13.04.2017                                                                                                    | 13:57                                                           | <b>Admission weekday</b> | monday        | friday        | $\overline{2}$ | test     |  |
|                        | 13.04.2017 13:55                                                                                                    |                                                                 | <b>Admission weekday</b> |               | monday        | $\overline{1}$ | test     |  |
| <b>Kommentar</b>       | Die veränderten ID's werden nicht mitprotokolliert, da diese normalerweise<br>eindeutig sind, d.h. nie geändert werden. |                                                                 |                          |               |               |                |          |  |

*Tab. 18: Testfall - Monitoring der veränderten Eingabewerte*

| <b>Test ID #T_0204</b>                                |                                                                                     |                                                                        |  |  |  |  |
|-------------------------------------------------------|-------------------------------------------------------------------------------------|------------------------------------------------------------------------|--|--|--|--|
| Prozedur<br><b>Eingabe</b>                            | Unzulässige Eingaben während der Datensatz Bearbeitung                              |                                                                        |  |  |  |  |
| Eingabedaten                                          |                                                                                     |                                                                        |  |  |  |  |
| <b>Erwarteter</b><br><b>Zustand</b><br><b>Ausgabe</b> | Die fehlerhaften Eingaben werden optisch markiert und das Abspeichern<br>verhindert |                                                                        |  |  |  |  |
| <b>Test Ergebnis</b>                                  | bestanden                                                                           |                                                                        |  |  |  |  |
|                                                       | <b>GSR ID</b>                                                                       | GSF000000<br>$\pmb{\times}$                                            |  |  |  |  |
|                                                       | Soarian NRAD                                                                        | Bitte im Format GSR****** eingeben                                     |  |  |  |  |
|                                                       | Age                                                                                 | Sehr alt<br>×                                                          |  |  |  |  |
|                                                       | P <sub>acio</sub> data                                                              | Altersangabe bis max. 150 möglich                                      |  |  |  |  |
|                                                       |                                                                                     |                                                                        |  |  |  |  |
|                                                       | <b>Admission year</b>                                                               | 1742<br>$\pmb{\times}$                                                 |  |  |  |  |
|                                                       | <b>Admission month</b>                                                              | Nur YYYY Eingabe möglich von 1900 bis<br>2199<br><b>College Street</b> |  |  |  |  |
|                                                       | <b>Allen Street Control Control</b><br>a.<br>Symptom onset date                     | 99.99.9999<br>$\pmb{\times}$                                           |  |  |  |  |
|                                                       | Time of recognition comments                                                        | Datumseingabe im Format DD.MM.YYYY                                     |  |  |  |  |
|                                                       | Admission time hh:mm                                                                | 12:00 Uhr<br>$\vert x \vert$                                           |  |  |  |  |
|                                                       |                                                                                     | Uhrzeiteingabe im Format HH:MM<br><b>TERMINION, JT</b>                 |  |  |  |  |
|                                                       | Admission time hh:mm                                                                | 25:00<br>×                                                             |  |  |  |  |
|                                                       |                                                                                     |                                                                        |  |  |  |  |
|                                                       | Blood pressure on admission systolic mmHg                                           | 500                                                                    |  |  |  |  |
|                                                       | Blood pressure on admission diastolic mmHg                                          | 3<br>×                                                                 |  |  |  |  |
|                                                       | Blood pressure on admission comments                                                | Blutdruck min. 10 max. 400                                             |  |  |  |  |
|                                                       | Heart rate on admission per min                                                     | ×<br>6                                                                 |  |  |  |  |
|                                                       | Heart rate on admission comments                                                    | Herzfrequenz min. 10 max. 500                                          |  |  |  |  |
| <b>Kommentar</b>                                      |                                                                                     |                                                                        |  |  |  |  |

*Tab. 19: Testfall - Unzulässige Eingaben während der Datensatz Bearbeitung*

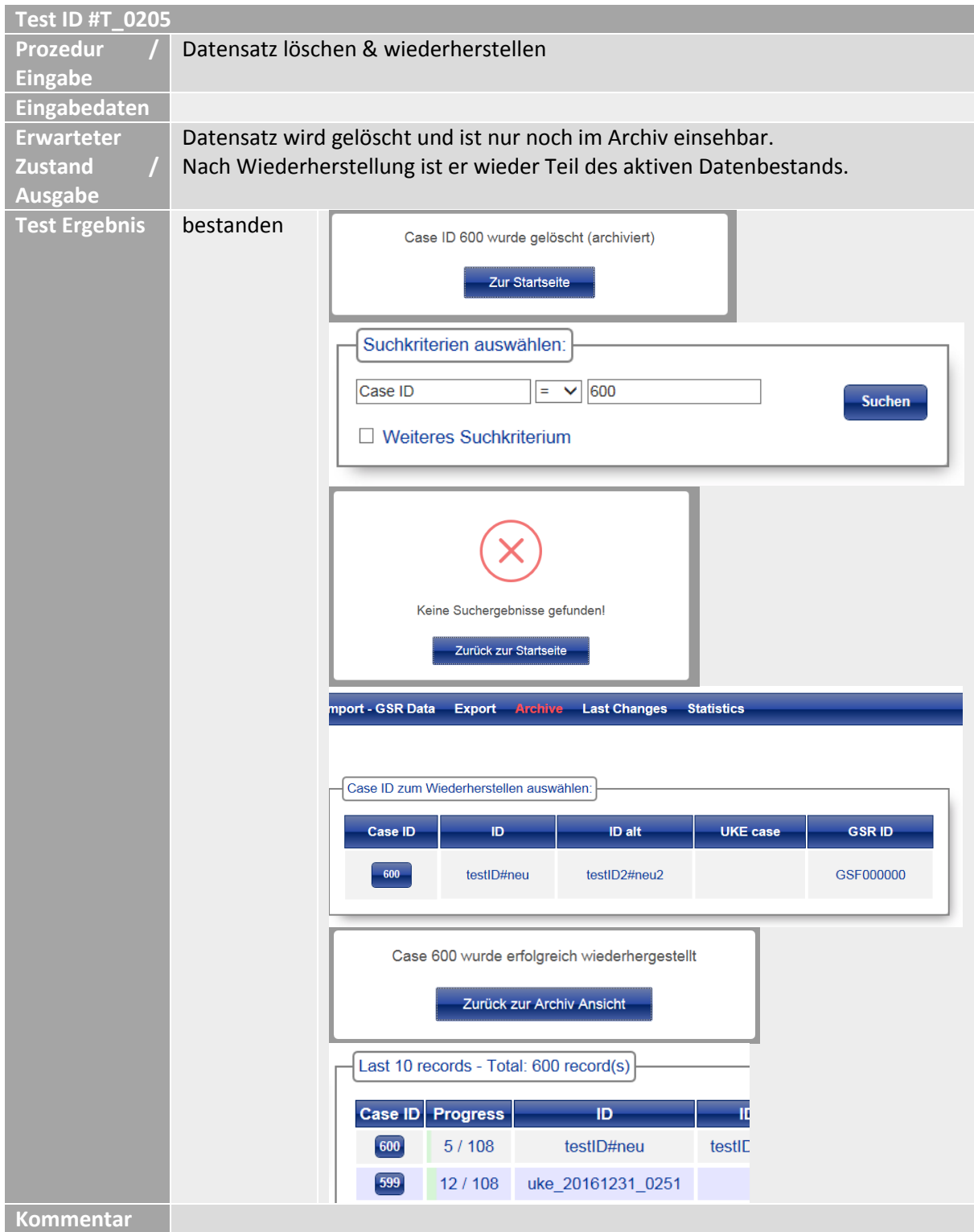

*Tab. 20: Testfall - Datensatz löschen & wiederherstellen*

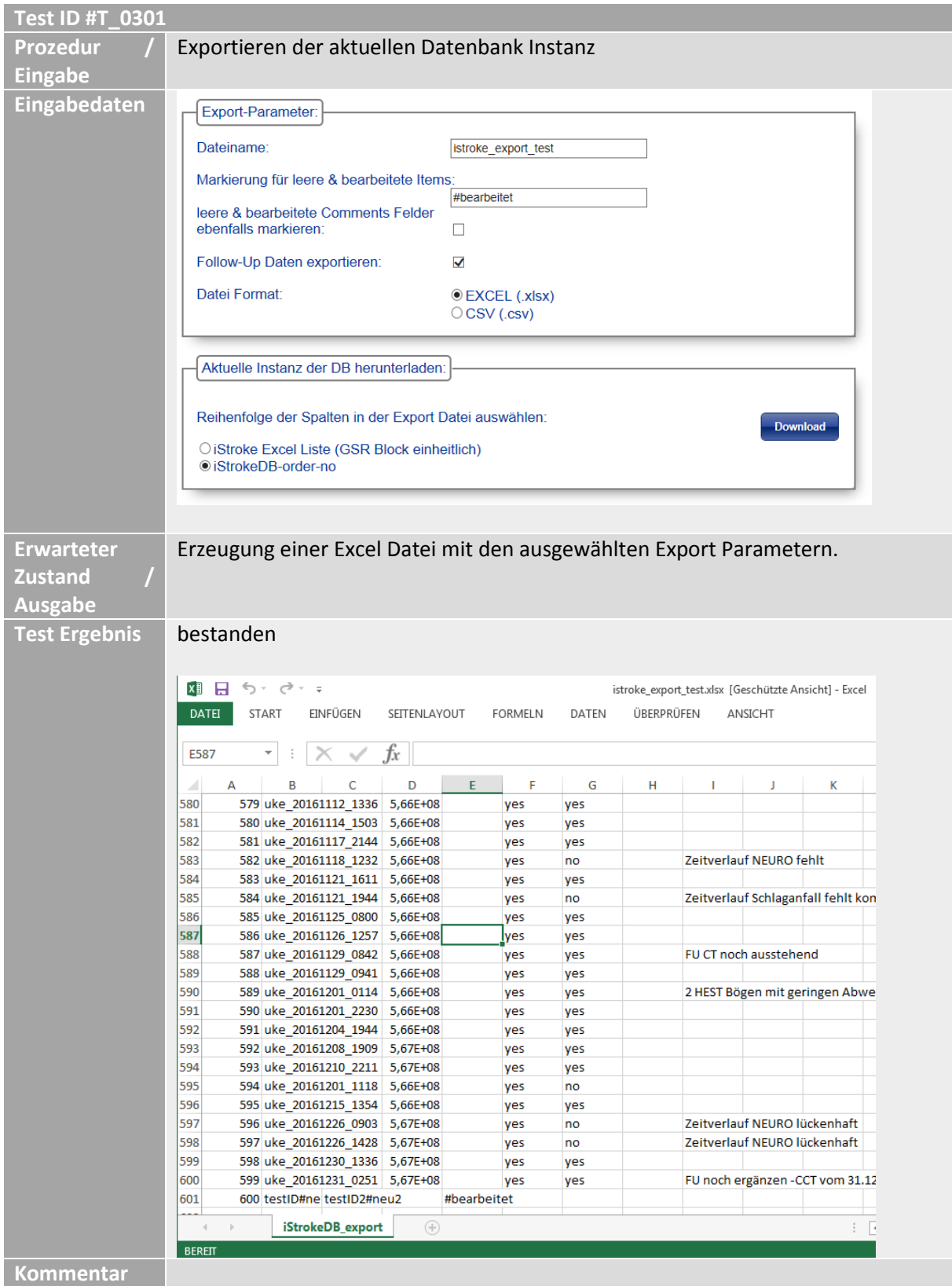

*Tab. 21: Testfall - Exportieren der aktuellen Datenbank Instanz*

| <b>Test ID #T_0302</b>                                |                                                                                                    |                                                                    |                   |         |       |            |   |         |                                                           |  |
|-------------------------------------------------------|----------------------------------------------------------------------------------------------------|--------------------------------------------------------------------|-------------------|---------|-------|------------|---|---------|-----------------------------------------------------------|--|
| <b>Prozedur</b><br><b>Eingabe</b>                     | Individueller Export von Daten                                                                        |                                                                    |                   |         |       |            |   |         |                                                           |  |
| Eingabedaten                                          | Frage-Items hierherziehen:<br><b>GSRID</b><br>Age<br><b>Admission year</b>                            |                                                                    |                   |         |       |            |   |         |                                                           |  |
| <b>Erwarteter</b><br><b>Zustand</b><br><b>Ausgabe</b> | Erzeugung einer Excel Datei mit den ausgewählten Frage-Items und Export<br>Parametern.                |                                                                    |                   |         |       |            |   |         |                                                           |  |
| <b>Test Ergebnis</b>                                  | Bestanden<br>XII 日 ち・♂・÷<br><b>DATEI</b><br>START                                                     | EINFÜGEN                                                           | SEITENLAYOUT      | FORMELN | DATEN | ÜBERPRÜFEN |   | ANSICHT | istroke_export_20170413.xlsx [Geschützte Ansicht] - Excel |  |
|                                                       | $\overline{\mathbf v}$<br>A1<br>A<br>342 GSR14000<br>343 GSR14000!                                    | ✓<br>B<br>c<br>45<br>2015<br>77<br>2015                            | fx<br>GSR_ID<br>D | Ε<br>F  | G     | н          | 1 | J       | к                                                         |  |
|                                                       | 344 GSR14000<br>345 GSR14000<br>346 GSR14000<br>347 GSR14001<br>348 GSR14001:                         | 76<br>2015<br>78<br>2015<br>62<br>2015<br>80<br>2015<br>72<br>2015 |                   |         |       |            |   |         |                                                           |  |
|                                                       | 349 GSR14001.<br>350 GSR14001:<br>351 GSR14001<br>352 GSR14001!<br>353 GSR14001                       | 60<br>2015<br>89<br>2015<br>76<br>2015<br>50<br>2015<br>81<br>2015 |                   |         |       |            |   |         |                                                           |  |
|                                                       | 354 GSR14001<br>355 GSR14001<br>356 GSR14001!<br>357 GSR14002<br>358 GSR14002:                        | 83<br>2015<br>51<br>2015<br>76<br>2015<br>2015<br>78<br>78<br>2015 |                   |         |       |            |   |         |                                                           |  |
|                                                       | 359 GSR14002.<br>360 GSR14002:<br>361 GSR14002<br>362 GSR14002<br>363 GSR14002                        | 75<br>2015<br>64<br>2015<br>55<br>2015<br>84<br>2015<br>71<br>2015 |                   |         |       |            |   |         |                                                           |  |
|                                                       | --------<br>$\left\{ \begin{array}{ccc} 1 & 1 & 1 \\ 1 & 1 & 1 \end{array} \right\}$<br><b>BEREIT</b> | Ξ.<br>iStrokeDB_export                                             | $\bigoplus$       |         |       |            |   |         | $\mathbb{E} \left[ \mathbf{A} \right]$                    |  |
| Kommentar                                             |                                                                                                    |                                                                    |                   |         |       |            |   |         |                                                           |  |

*Tab. 22: Testfall - Individueller Export von Daten*

| <b>Test ID #T 0401</b> |                                                                                                    |                              |                                |                                    |                                                                                            |                                                                 |
|------------------------|----------------------------------------------------------------------------------------------------|------------------------------|--------------------------------|------------------------------------|--------------------------------------------------------------------------------------------|-----------------------------------------------------------------|
| <b>Prozedur</b>        | Import von GSR Testdaten. Die Testdaten enthalten eingebaute Fehler, welche                                      |                              |                                |                                    |                                                                                            |                                                                 |
| <b>Eingabe</b>         | erkannt werden sollen.                                                                                           |                              |                                |                                    |                                                                                            |                                                                 |
| Eingabedaten           | $\overline{2}$<br><b>GSR</b><br>$\mathbf{1}$                                                                     | $\overline{\mathbf{v}}$<br>÷ | $\times$ $\checkmark$          | $f_x$                              |                                                                                            |                                                                 |
|                        | Datensätze                                                                                                    | A<br>B                       | C                              | D<br>Ε<br>F                        | G<br>н                                                                                     | к<br>M<br>L                                                     |
|                        | Excel<br>im                                                                                                    | Center Patient ID            |                                | <b>Basic data</b>                  | Age [y] Symptom Symptom Last seen Time of r(Admissio Admissio Admissio Admissio Medication |                                                                 |
|                        | Format                                                                                                    | 14 GSR15000<br>14 GSR14044   | $\mathbf{1}$<br>$\overline{2}$ | 85 yes<br>19:00<br>78 yes<br>10:30 | 19:00<br>19:00<br>2015<br>10:20<br>10:30<br>2015                                           | 6 monday 22:31<br>ASS <sub>2</sub><br>6 wednesd 10:59<br>noneee |
| <b>Erwarteter</b>      |                                                                                                    |                              |                                |                                    | Formatfehler werden erkannt und optisch rot hervorgehoben. Vom Benutzer                    |                                                                 |
| <b>Zustand</b>         | ausgewählte Daten werden importiert.                                                                             |                              |                                |                                    |                                                                                            |                                                                 |
| <b>Ausgabe</b>         |                                                                                                    |                              |                                |                                    |                                                                                            |                                                                 |
|                        | bestanden                                                                                                    |                              |                                |                                    |                                                                                            |                                                                 |
| <b>Test Ergebnis</b>   | GSR150000                                                                                                    |                              |                                |                                    |                                                                                            |                                                                 |
|                        |                                                                                                    |                              |                                |                                    |                                                                                            |                                                                 |
|                        | <b>GSR Item</b>                                                                                                  |                              | <b>DB</b><br>value             | <b>IMPORT</b> value                | v                                                                                          |                                                                 |
|                        | <b>GSRID</b>                                                                                                    |                              |                                | NEW:                               |                                                                                            |                                                                 |
|                        |                                                                                                    |                              |                                | GSR150000                          |                                                                                            |                                                                 |
|                        | Age                                                                                                    |                              |                                | 85                                 |                                                                                            |                                                                 |
|                        | Symptom_onset_known                                                                                              |                              |                                | yes                                | √                                                                                          |                                                                 |
|                        | Symptom_onset_time_hh:mm                                                                                         |                              |                                | 19:00                              |                                                                                            |                                                                 |
|                        |                                                                                                    |                              |                                |                                    | $\nabla$ ASS<br>Clopidogrel                                                                |                                                                 |
|                        |                                                                                                    |                              |                                |                                    | Aggrenox<br>Marcumar<br>Eliquis <sup>®</sup> (Apixaban)                                    |                                                                 |
|                        | Medication before admission                                                                                      |                              |                                | ASS <sub>2</sub>                   | Pradaxa® (Dabigatran)<br>Xarelto® (Rivaroxaban)                                            |                                                                 |
|                        |                                                                                                    |                              |                                |                                    | <b>LMWH, zB Clexane® (Enoxaprin)</b><br>(zur Antikoagulation)                              |                                                                 |
|                        |                                                                                                    |                              |                                |                                    | $\Box$ none<br>Lixiana® (Edoxaban)                                                         |                                                                 |
|                        |                                                                                                    | GSR Import ausgeführt:       |                                |                                    |                                                                                            |                                                                 |
|                        | 0 GSR record(s) aktualisiert                                                                                     |                              |                                |                                    |                                                                                            |                                                                 |
|                        | 4 GSR record(s) neu eingetragen                                                                                  |                              |                                |                                    |                                                                                            |                                                                 |
|                        | Im Archiv wurden kein Case aktualisiert                                                                          |                              |                                |                                    |                                                                                            |                                                                 |
|                        | Zurück zur Startseite                                                                                            |                              |                                |                                    |                                                                                            |                                                                 |
|                        |                                                                                                    |                              |                                |                                    |                                                                                            |                                                                 |
|                        | Case ID - 603                                                                                                    | <b>GSR ID</b>                |                                |                                    | GSR150000                                                                                  | ☑                                                               |
|                        | Zurück<br><b>Case löschen</b>                                                                                    | Soarian NRAD                 |                                |                                    | $\mathbf{v}$                                                                               | $\Box$                                                          |
|                        | <b>Case speichern</b>                                                                                            | Soarian NL                   |                                |                                    | $\overline{\phantom{0}}$                                                                   | $\Box$                                                          |
|                        | Anderungen<br>Soarian comments<br>anzeigen                                                                       |                              |                                |                                    | $\checkmark$                                                                               | ⊻                                                               |
|                        | 4/108<br><b>General Information</b>                                                                              | <b>General comments</b>      |                                |                                    | $\checkmark$                                                                               | ☑                                                               |
|                        | <b>Basic</b> data                                                                                                | Missing value comments       |                                |                                    |                                                                                            | ☑                                                               |
|                        | Imaging<br>Acute stroke treatment                                                                                |                              |                                |                                    | $\checkmark$                                                                               |                                                                 |
|                        | <b>Workflow comments</b><br>24h follow-up<br>Discharge<br><b>Sex</b><br>90 days<br><b>Additional Information</b> |                              |                                |                                    | ਼                                                                                          | ☑                                                               |
|                        |                                                                                                    |                              |                                |                                    | $\overline{\phantom{a}}$                                                                   | $\Box$                                                          |
|                        | <b>Image Processing</b>                                                                                          | Age                          |                                |                                    | 85                                                                                         | ☑                                                               |
|                        | Follow-Up                                                                                                    |                              |                                |                                    |                                                                                            |                                                                 |
|                        |                                                                                                    |                              |                                | $\n  z$<br>$\Box$ Clopidogrel      |                                                                                            |                                                                 |
|                        |                                                                                                    |                              |                                | <b>Aggrenox</b><br>$\Box$ Marcumar |                                                                                            |                                                                 |
|                        | □ Eliquis <sup>®</sup> (Apixaban)<br>Medication before admission<br>□Pradaxa® (Dabigatran)                       |                              |                                |                                    |                                                                                            |                                                                 |
|                        | □Xarelto <sup>®</sup> (Rivaroxaban)<br>□LMWH, zB Clexane® (Enoxaprin) (zur Antikoagulation)<br>$\Box$ none       |                              |                                |                                    |                                                                                            |                                                                 |
|                        |                                                                                                    |                              |                                | □ Lixiana® (Edoxaban)              |                                                                                            |                                                                 |
| <b>Kommentar</b>       |                                                                                                    |                              |                                |                                    |                                                                                            |                                                                 |

*Tab. 23: Testfall - Import von GSR Testdaten*

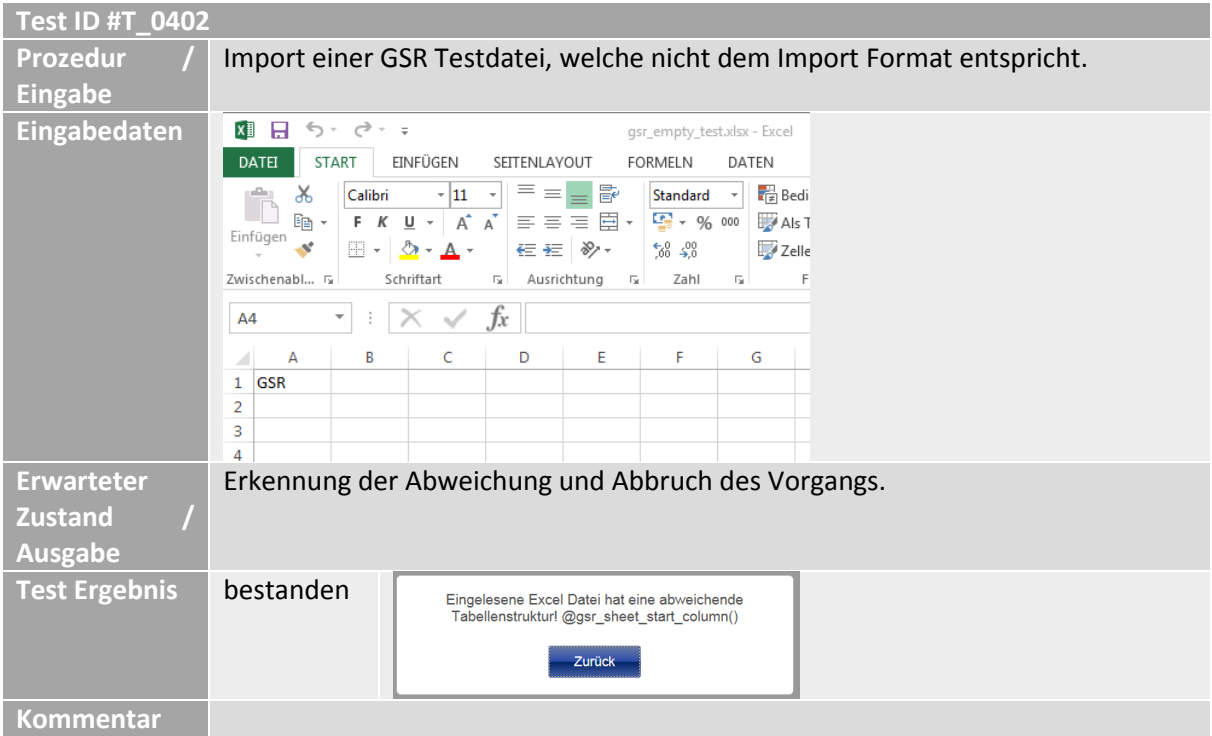

*Tab. 24: Testfall - Import einer GSR Testdatei, welche nicht dem Import Format entspricht*

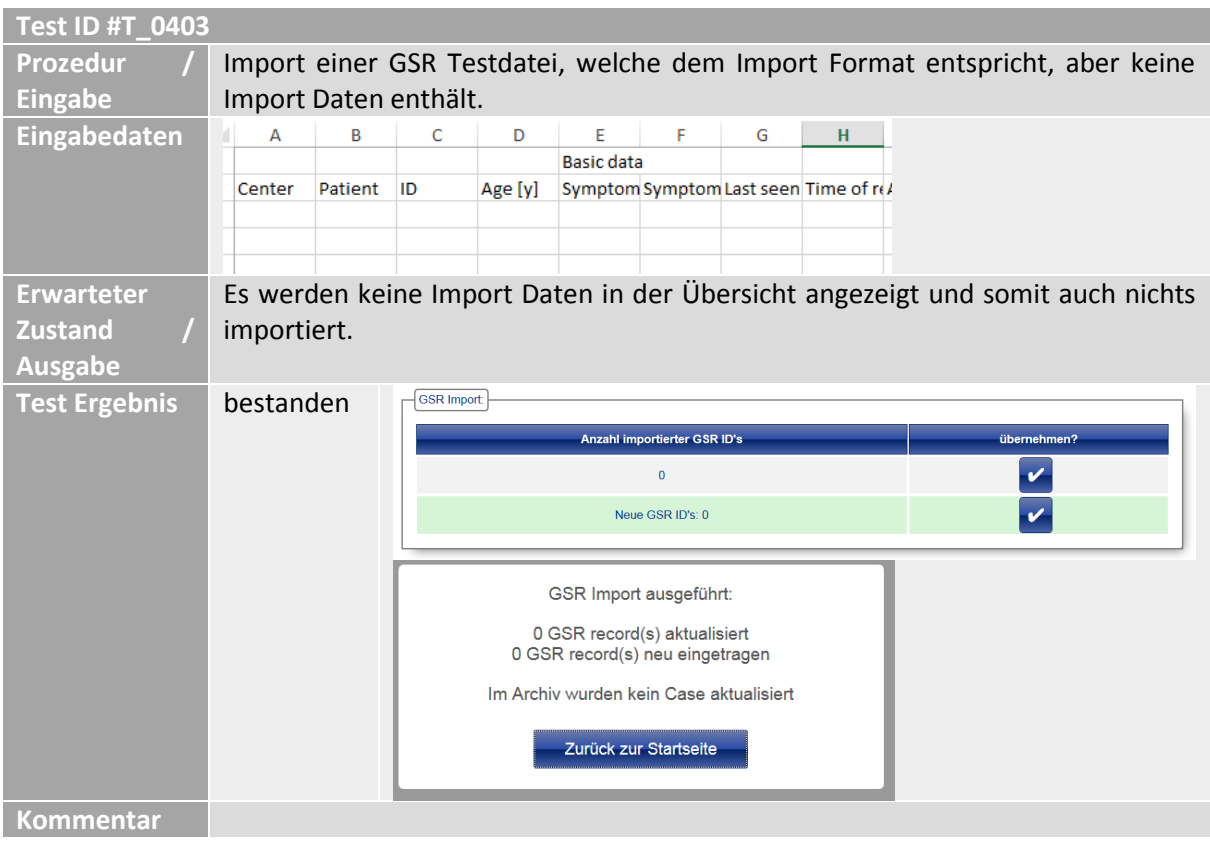

*Tab. 25: Testfall - Import einer GSR Testdatei ohne Importdaten*

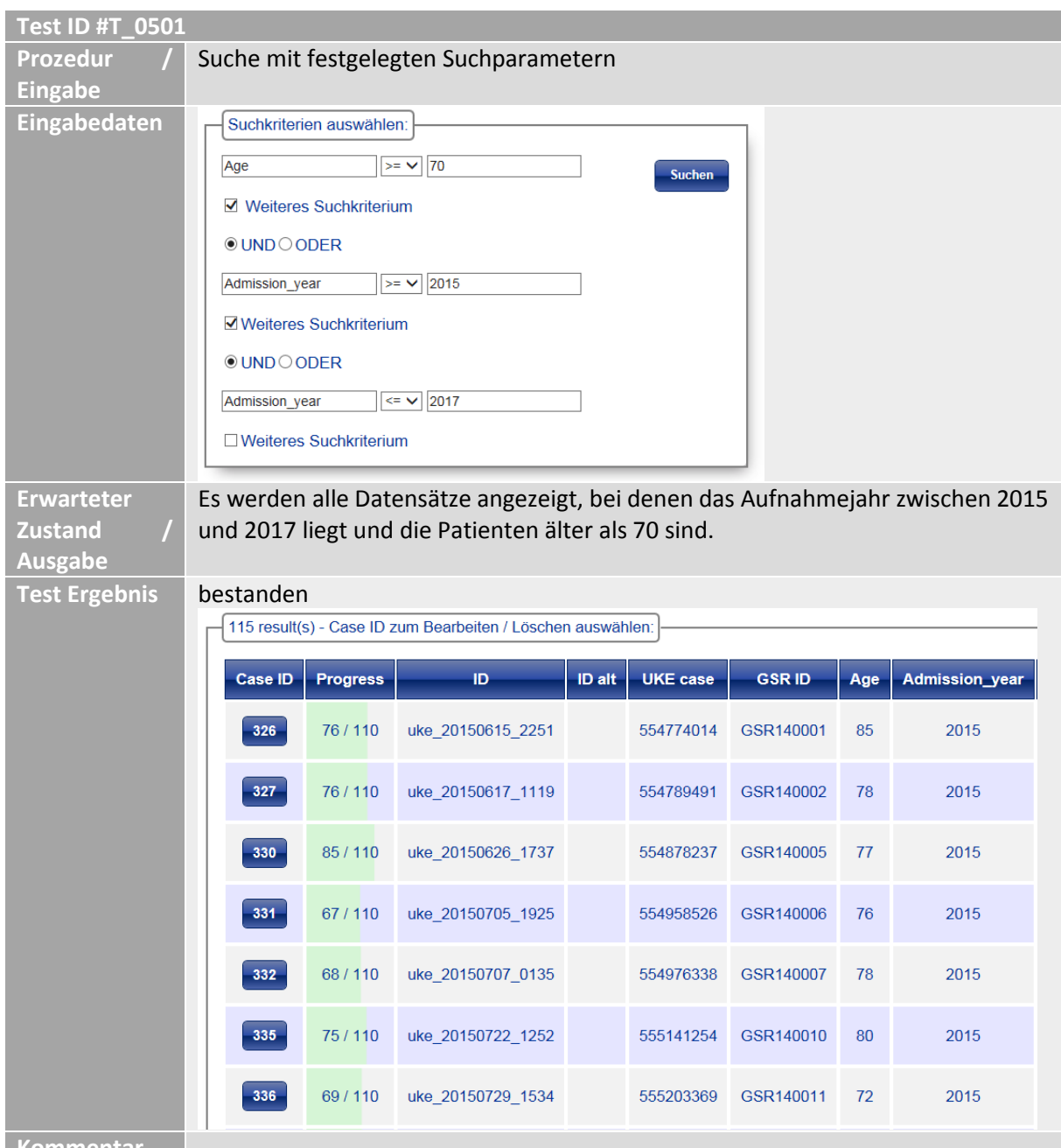

**Kommentar**

*Tab. 26: Testfall - Suche mit festgelegten Suchparametern*

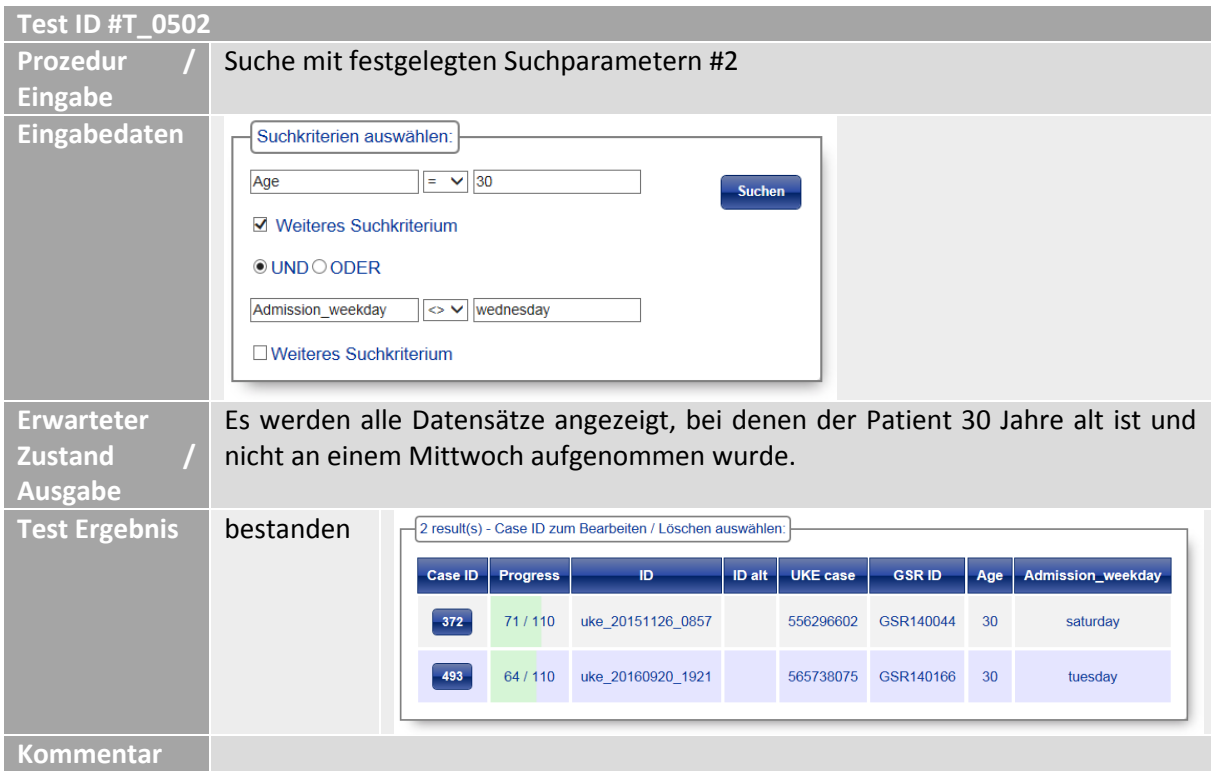

*Tab. 27: Testfall - Suche mit festgelegten Suchparametern #2*

| <b>Test ID #T_0503</b> |                                                                                                    |
|------------------------|----------------------------------------------------------------------------------------------------|
| <b>Prozedur</b>        | Exportieren aller Untersuchungsdaten zu den in #T_0100 gefundenen                                                                                                |
| <b>Eingabe</b>         | Datensätzen.                                                                                                    |
| Eingabedaten           |                                                                                                    |
| <b>Erwarteter</b>      | Erzeugung einer Export Datei mit allen Untersuchungsdaten zu den Suchtreffern.                                                                                   |
| <b>Zustand</b>         |                                                                                                    |
| <b>Ausgabe</b>         |                                                                                                    |
| <b>Test Ergebnis</b>   | bestanden                                                                                                    |
|                        | Case ID zum                                                                                                    |
|                        | <b>Bearbeiten</b><br>auswählen                                                                                                    |
|                        | 2 result(s) - Case ID zum Bearbeiten / Löschen auswählen:<br><b>Zurück</b>                                                                                       |
|                        | <b>Suchergebnisse</b><br>ID<br>U<br><b>Case ID</b><br><b>Progress</b><br>ID alt<br>exportieren                                                                   |
|                        | .xlsx<br>$\checkmark$<br>uke_20151126_0857<br>372<br>71/110<br>55<br>Alle Daten der                                                                              |
|                        | fundenen Case<br>493<br>64 / 110<br>uke_20160920_1921<br>56<br>D's exportieren                                                                                   |
|                        | .xlsx<br>$\checkmark$                                                                                                    |
|                        | <b>ID's bearbeiten</b><br><b>Items bearbeiten</b>                                                                                                    |
|                        |                                                                                                    |
|                        |                                                                                                    |
|                        | <b>XE H</b><br>ちー マーキ<br>search_result_complete.xlsx [Geschützte Ansicht] - Excel                                                                                |
|                        | DATEI<br>START<br>EINFÜGEN<br>SEITENLAYOUT<br><b>FORMELN</b><br>DATEN<br>ÜBERPRÜFEN<br>ANSICHT                                                                   |
|                        | fx<br>$\overline{\mathbf v}$<br>Case ID<br>A1                                                                                                    |
|                        | B<br>D<br>E<br>F<br>G<br>н<br>A<br>c<br>٠<br>J                                                                                                    |
|                        | Case ID<br>lıd<br>${\bf 1}$<br>Case Date Case Time ID alt<br>UKE case GSR ID<br>Soarian NI Soarian NI Soarian co                                                 |
|                        | 372 uke_2015 26.11.2015 08:57<br>$\overline{2}$<br>5,56E+08 GSR140044<br>493 uke_2016(20.09.201619:21<br>$\overline{\mathbf{3}}$<br>5,66E+08 GSR14016 yes<br>yes |
|                        | 4                                                                                                    |
|                        | 5<br>6                                                                                                    |
|                        | $\overline{7}$                                                                                                    |
|                        | 8<br>9                                                                                                    |
| <b>Kommentar</b>       |                                                                                                    |

*Tab. 28: Testfall - Exportieren aller Untersuchungsdaten zu den gefundenen Datensätzen*

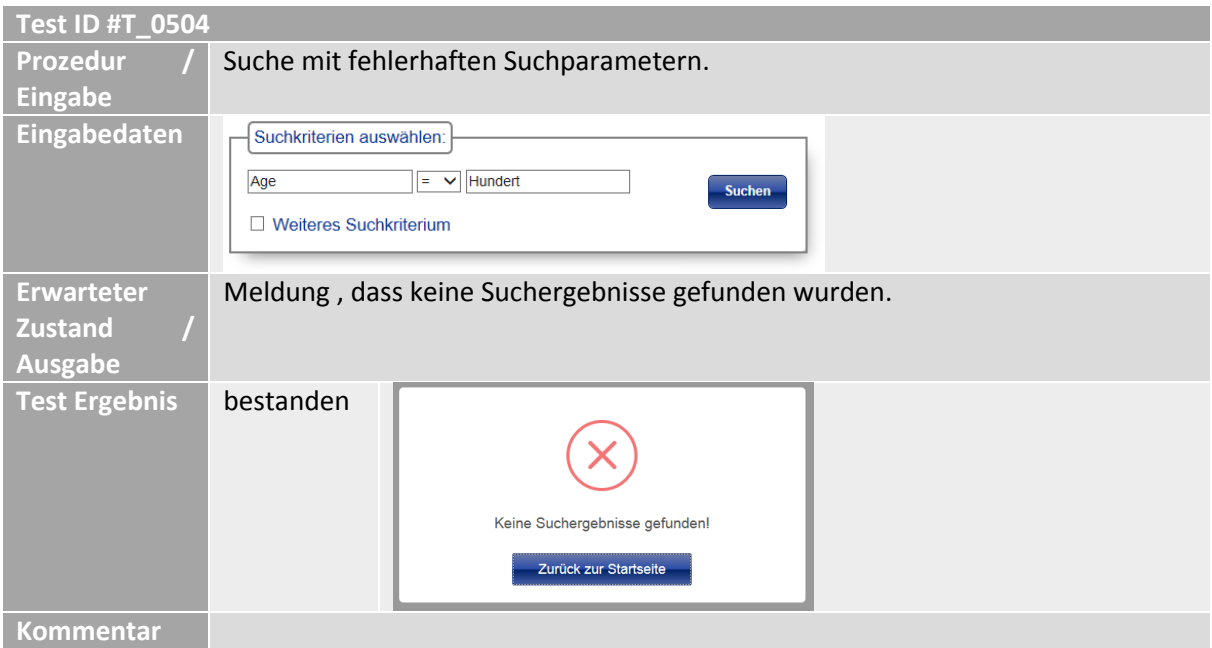

*Tab. 29: Testfall - Suche mit fehlerhaften Suchparametern*

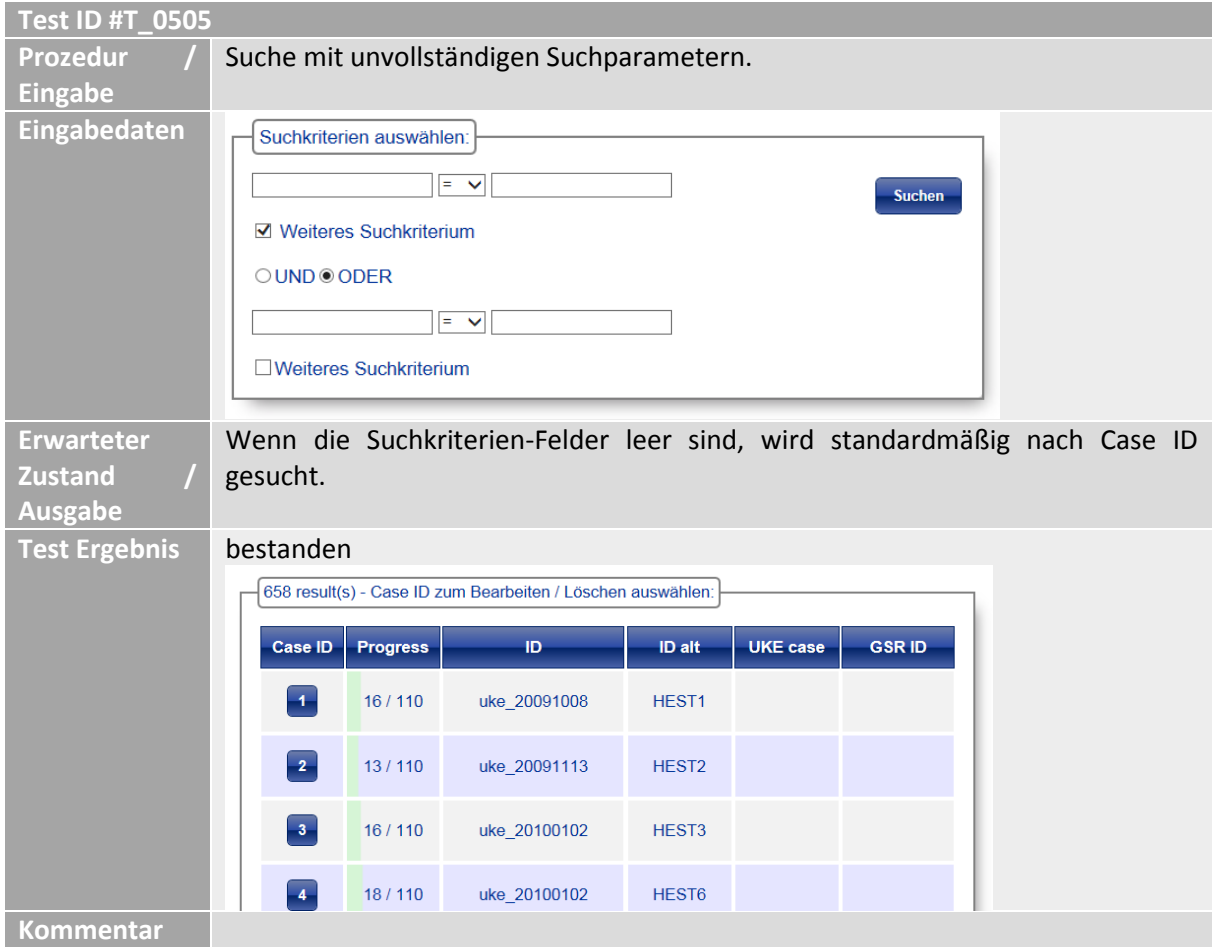

*Tab. 30: Testfall - Suche mit unvollständigen Suchparametern*

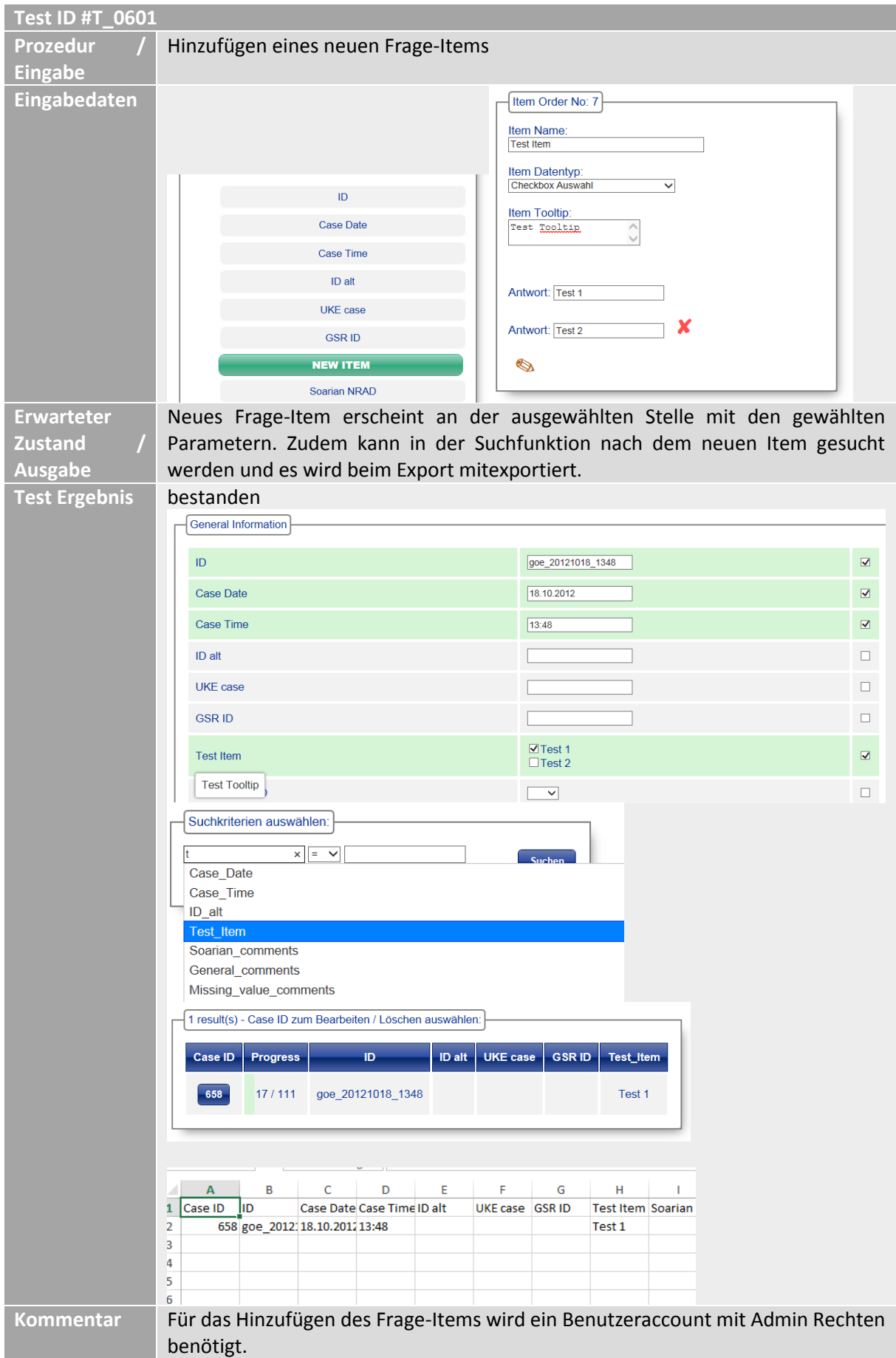

*Tab. 31: Testfall - Hinzufügen eines neuen Frage-Items*

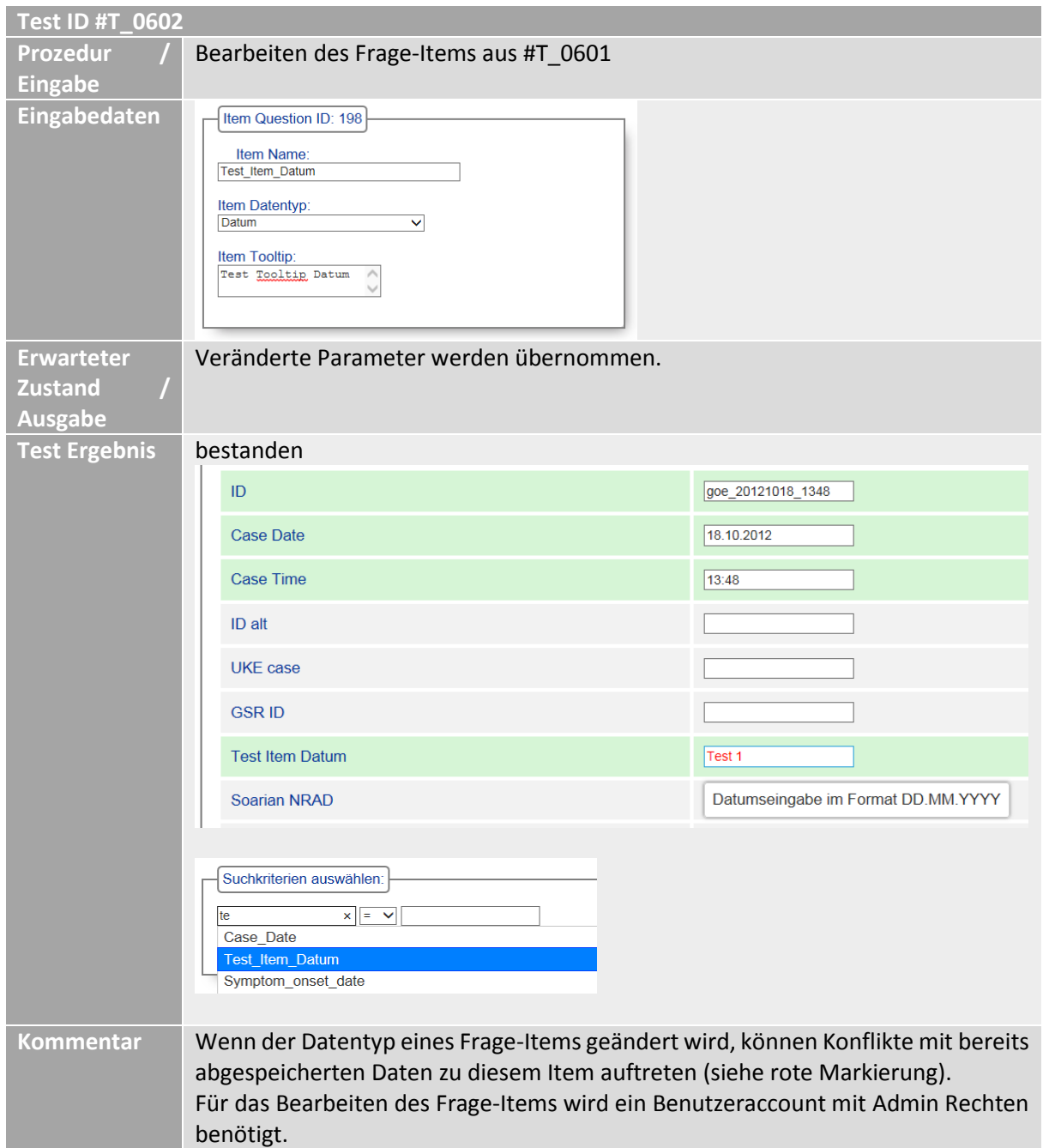

*Tab. 32: Testfall - Bearbeiten des Frage-Items aus #T\_0601*

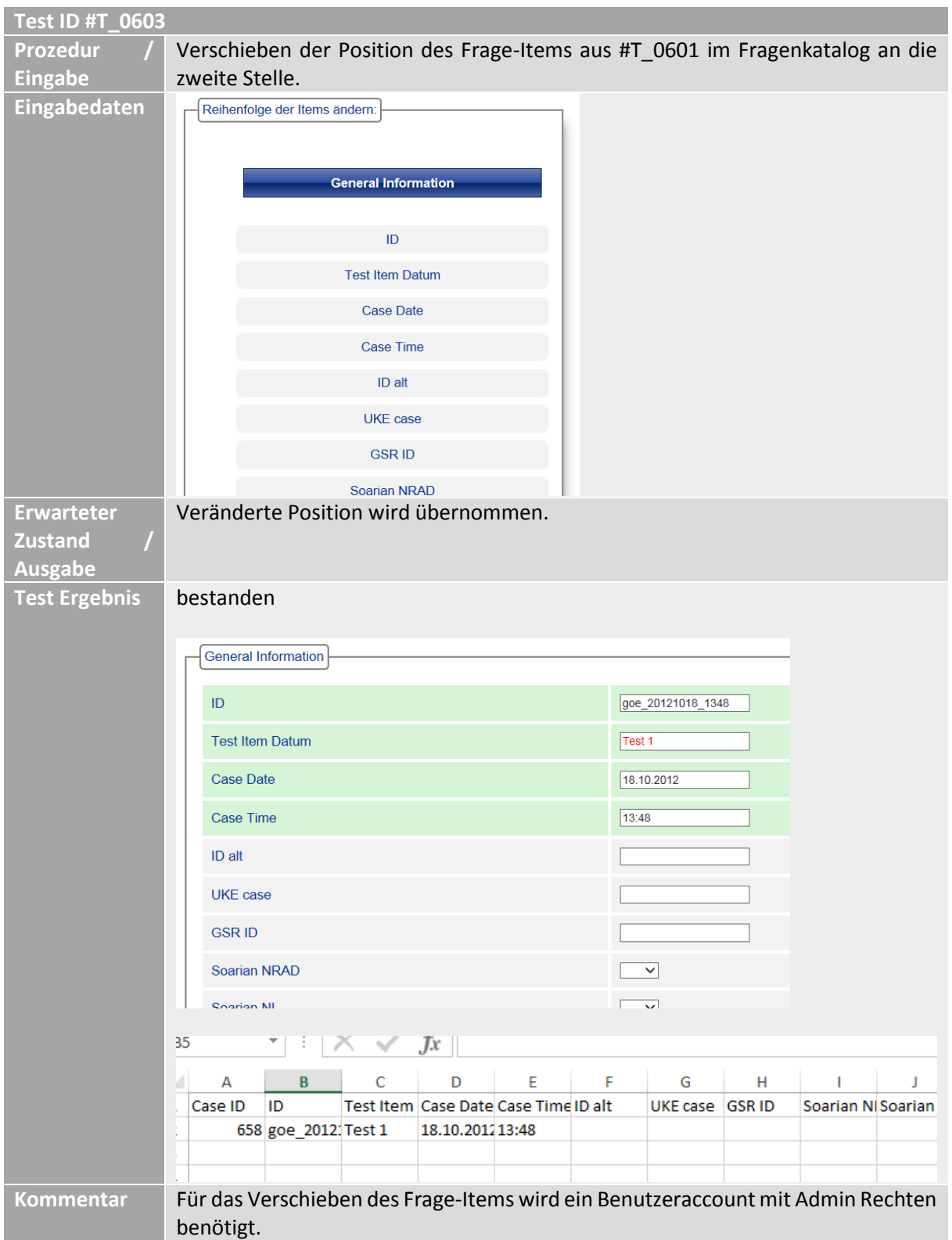

*Tab. 33: Testfall- Verschieben der Position des Frage-Items aus #T\_0601 im Fragenkatalog*
| <b>Test ID #T_0604</b>            |                                                                               |                          |                                 |
|-----------------------------------|-------------------------------------------------------------------------------|--------------------------|---------------------------------|
| Prozedur                          | Löschen des Frage-Items aus #T_0601.                                          |                          |                                 |
| <b>Eingabe</b>                    |                                                                               |                          |                                 |
| Eingabedaten                      |                                                                               |                          |                                 |
|                                   | <b>General Information</b>                                                    |                          |                                 |
|                                   | ID                                                                            |                          |                                 |
|                                   | <b>Test Item Datum</b>                                                        |                          |                                 |
|                                   | <b>Case Date</b>                                                              |                          |                                 |
|                                   | <b>Case Time</b>                                                              |                          |                                 |
| <b>Erwarteter</b>                 | Frage-Item wird aus dem Fragenkatalog gelöscht. Zum Item assoziierte Einträge |                          |                                 |
| <b>Zustand</b>                    | werden ebenfalls gelöscht.                                                    |                          |                                 |
| <b>Ausgabe</b>                    |                                                                               |                          |                                 |
| <b>Test Ergebnis</b><br>Bestanden |                                                                               |                          |                                 |
|                                   |                                                                               |                          |                                 |
|                                   | <b>General Information</b>                                                    |                          |                                 |
|                                   | ID                                                                            | goe_20121018_1348        | $\overline{\blacktriangledown}$ |
|                                   | <b>Case Date</b>                                                              | 18.10.2012               | $\overline{\mathbf{v}}$         |
|                                   | <b>Case Time</b>                                                              | 13:48                    | $\blacksquare$                  |
|                                   | ID alt                                                                        |                          | $\Box$                          |
|                                   | <b>UKE</b> case                                                               |                          | $\Box$                          |
|                                   | <b>GSR ID</b>                                                                 |                          | $\Box$                          |
|                                   | Soarian NRAD                                                                  | $\overline{\phantom{0}}$ | $\Box$                          |
|                                   |                                                                               |                          |                                 |
| <b>Kommentar</b>                  | Für das Löschen des Frage-Items wird ein Benutzeraccount mit Admin Rechten    |                          |                                 |
|                                   | benötigt.                                                                     |                          |                                 |

*Tab. 34: Testfall - Löschen des Frage-Items aus #T\_0601*

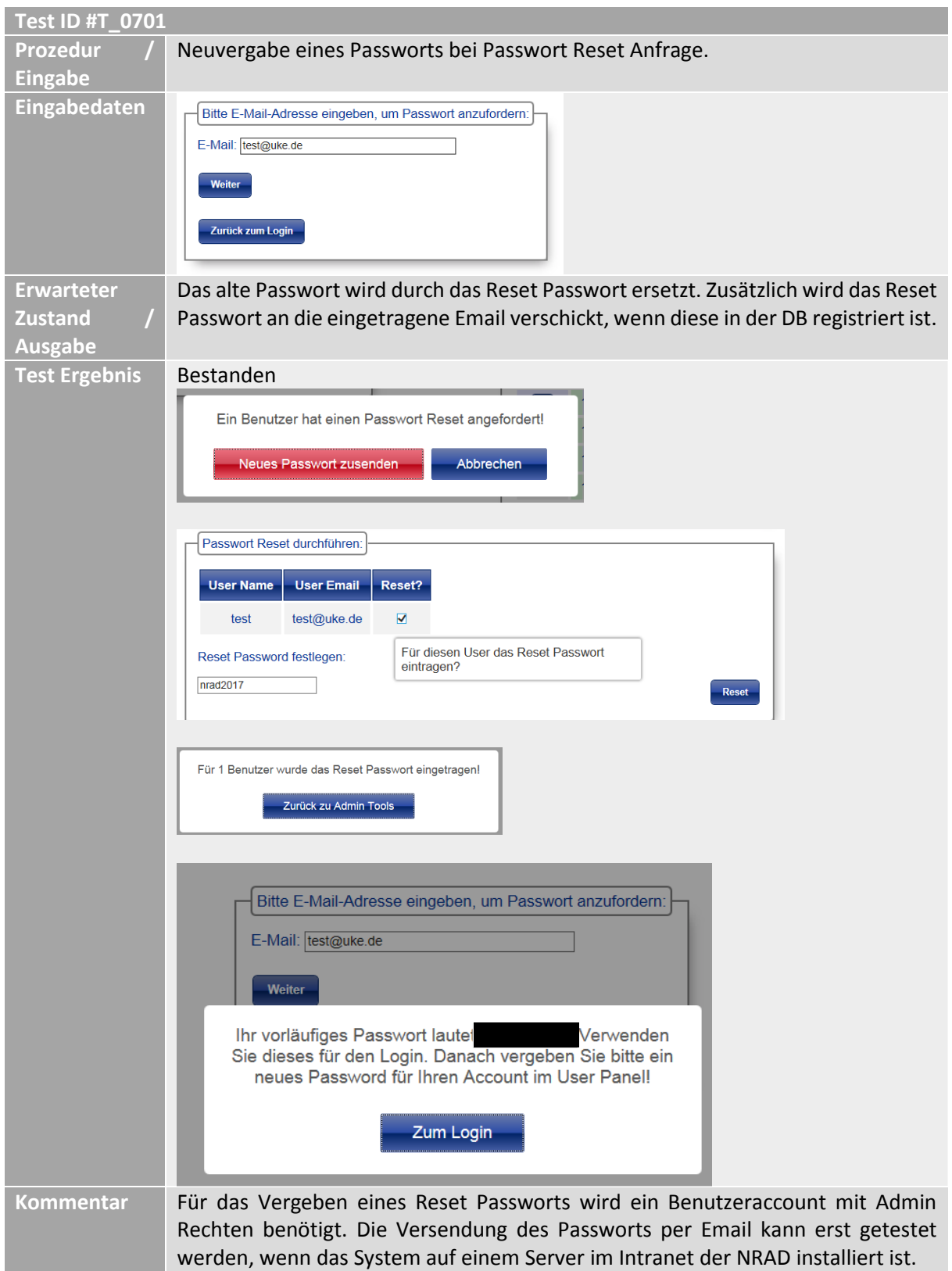

*Tab. 35: Testfall - Neuvergabe eines Passworts bei Passwort Reset Anfrage*